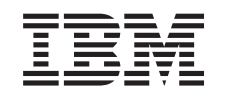

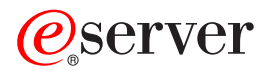

iSeries Servicios de acceso remoto: conexiones PPP

*Versión 5 Release 3*

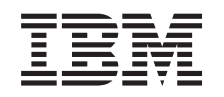

# ERserver

iSeries

Servicios de acceso remoto: conexiones PPP

*Versión 5 Release 3*

## **Nota**

Antes de utilizar esta información y el producto al que da soporte, asegúrese de leer la información de la sección ["Avisos",](#page-64-0) en la página 59.

**Sexta edición (agosto de 2005)**

| |

Esta edición es aplicable a la versión 5 release 3 modificación 0 de IBM Operating System/400, 5722-SS1, y a todos | los releases y modificaciones subsiguientes hasta que se indique lo contrario en nuevas ediciones. Esta versión no se ejecuta en todos los modelos RISC (Reduced Instruction Set Computer) ni en los modelos CISC.

**© Copyright International Business Machines Corporation 1998, 2005. Reservados todos los derechos.**

# **Contenido**

| |

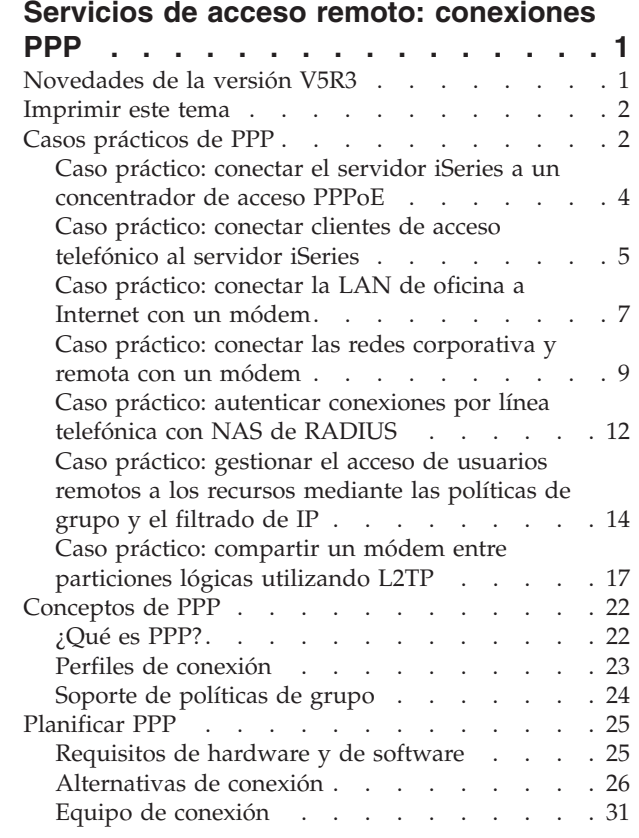

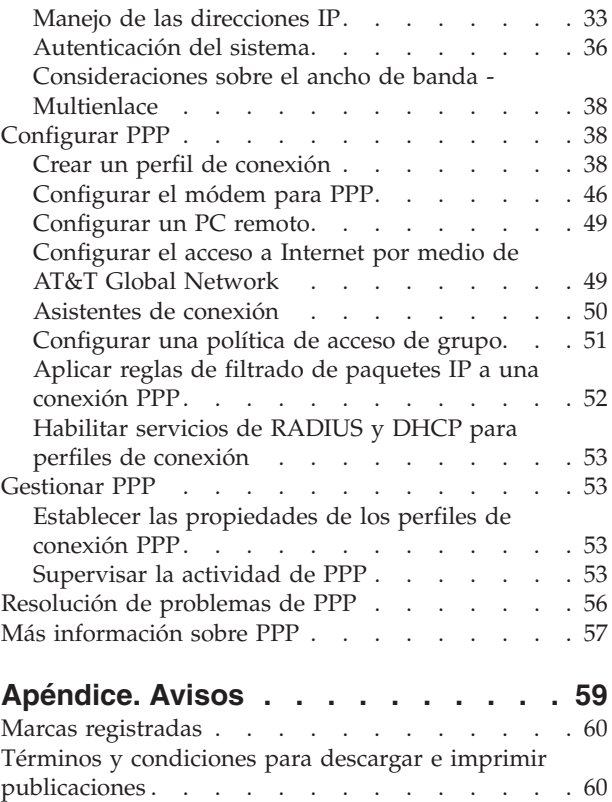

# <span id="page-6-0"></span>**Servicios de acceso remoto: conexiones PPP**

El **protocolo punto a punto** (PPP) es un estándar de Internet para transmitir datos a través de líneas serie. Es el protocolo de conexión que más se utiliza entre los proveedores de servicios de Internet (ISP). PPP permite que las máquinas individuales puedan acceder a las redes, las cuales proporcionan a su vez acceso a Internet. El servidor iSeries incluye soporte PPP de TCP/IP como parte de la conectividad de red de área amplia (WAN).

Podrá intercambiar datos entre ubicaciones si utiliza PPP para conectar una máquina remota al servidor iSeries. Mediante PPP, los sistemas remotos conectados al servidor iSeries pueden acceder a los recursos o a las otras máquinas que pertenecen a la misma red que el servidor. También podrá configurar su servidor iSeries para que se conecte a Internet utilizando PPP. El asistente de conexión por línea telefónica de iSeries Navigator le podrá orientar durante el proceso de conectar el servidor iSeries a Internet o a una red interna.

- v El capítulo Novedades de la versión V5R3 describe las actualizaciones que se han hecho en los servicios de acceso remoto en este release.
- v El capítulo [Imprimir](#page-7-0) este tema le indica cómo puede bajar o imprimir la versión PDF de esta información.

## **Qué son los servicios de acceso remoto: conexiones PPP**

Estos temas son una introducción a los servicios de acceso remoto que están en el servidor iSeries. Los temas que figuran más abajo pueden ayudarle a planificar un entorno PPP para la red.

- v **Casos [prácticos](#page-7-0) de PPP** son ejemplos de distintas implementaciones de conectividad PPP. Cada ejemplo proporciona instrucciones y valores de ejemplo para configurar la conexión PPP.
- v **[Conceptos](#page-27-0) de PPP** facilita información sobre los conceptos de PPP y los requisitos del servidor iSeries para las conexiones PPP.
- v **[Planificar](#page-30-0) PPP** facilita información sobre los conceptos de PPP y los requisitos del servidor iSeries para las conexiones PPP.

## **Utilizar los servicios de acceso remoto: conexiones PPP**

Estos temas pretenden servirle de ayuda a medida que configura y gestiona las conexiones PPP en el servidor iSeries.

- v **[Configurar](#page-43-0) PPP** presenta los pasos básicos para configurar una conexión PPP.
- v **[Gestionar](#page-58-0) PPP** proporciona información que pretende orientarle en el proceso de gestionar las conexiones PPP.
- v **[Resolución](#page-61-0) de problemas de PPP** expone los errores básicos de las conexiones PPP y le indica dónde puede encontrar información relacionada con la resolución de problemas.

Aquí también puede encontrar más [información](#page-62-0) sobre PPP. En esta página hay enlaces que permiten acceder a información útil relacionada con el servidor iSeries.

# **Novedades de la versión V5R3**

En este artículo se describen las funciones nuevas que se han añadido a la Versión 5 Release 3.

## **Funciones nuevas**

v La interfaz gráfica de usuario (GUI) de Perfil nuevo permite configurar perfiles punto a punto, PPPoE y L2TP para que se inicien automáticamente cuando se inicie TCP/IP.

- <span id="page-7-0"></span>v El soporte de llamadas de salida L2TP permite a varios sistemas compartir un solo módem. En el siguiente caso práctico encontrará un ejemplo.
- v El asistente de Conexión universal permite utilizar la conectividad de otro sistema o partición para acceder a IBM. Consulte el tema Conexión universal para obtener más información: Configurar la conexión universal.
- v Se ha retirado el soporte de adaptadores RDSI integrados (2750/2751). En su lugar puede utilizar adaptadores de terminales RDSI.
- Se ha retirado el soporte de 2761 integrado.

## **Información nueva**

v Caso práctico nuevo: compartir un módem entre [particiones](#page-22-0) lógicas utilizando L2TP. Este caso práctico demuestra que múltiples sistemas y particiones pueden compartir los mismos módems para las conexiones de línea telefónica, eliminando la necesidad de que cada sistema o partición tenga su propio módem. Esto es posible gracias a la utilización de túneles L2TP y a la configuración de perfiles L2TP que permiten llamadas de salida.

## **Cómo saber qué información ha cambiado o se ha añadido**

Para ayudarle a ver los lugares donde se han efectuado cambios técnicos, esta información utiliza los siguientes elementos gráficos:

- La imagen  $\gg$  marca el lugar donde empieza la información nueva o modificada.
- La imagen « marca el lugar donde acaba la información nueva o modificada.

Para encontrar más información sobre las novedades o modificaciones realizadas en este release, consulte el Memorándum para los usuarios.

# **Imprimir este tema**

Puede ver o bajar una versión PDF de este documento para verlo o imprimirlo. Si desea ver los archivos

PDF, necesitará Adobe® Acrobat® Reader. Puede bajar una copia desde [Adobe](http://www.adobe.com/prodindex/acrobat/readstep.html) .

Para ver o bajar la versión PDF, seleccione Servicios de acceso remoto: [conexiones](rzaiy.pdf) PPP (510 KB).

Si quiere guardar un archivo PDF en la estación de trabajo para verlo e imprimirlo:

- 1. Abra el archivo PDF en el navegador (pulse el enlace anterior).
- 2. En el menú del navegador, pulse **Archivo**.
- 3. Pulse **Guardar como**.
- 4. Navegue hasta el directorio en el que desea guardar el archivo PDF.
- 5. Pulse **Guardar**.

# **Casos prácticos de PPP**

Los siguientes casos prácticos le ayudarán a comprender cómo funciona PPP y de qué manera puede implementar un entorno PPP en la red. Estos casos prácticos presentan conceptos fundamentales de PPP de los que se pueden beneficiar los usuarios principiantes y los experimentados antes de pasar a las tareas de planificación y configuración.

## **Caso práctico: conectar el servidor iSeries a un [concentrador](#page-9-0) de acceso PPPoE**

Son numerosos los proveedores de servicios de Internet (ISP) que ofrecen acceso de alta velocidad a Internet por DSL utilizando PPPoE. El servidor iSeries puede conectarse a dichos proveedores de servicios para ofrecer conexiones de amplio ancho de banda que conserven las ventajas de PPP.

## **Caso práctico: conectar clientes de acceso [telefónico](#page-10-0) remoto al servidor iSeries**

Los usuarios remotos, como los teletrabajadores o los clientes móviles, necesitan acceder con frecuencia a la red de una empresa. Estos clientes de acceso telefónico pueden ganar acceso a un servidor iSeries con PPP.

#### **Caso [práctico:](#page-12-0) conectar la LAN de oficina a Internet con un módem**

Normalmente, los administradores configuran redes de oficina que permiten a los empleados acceder a Internet. Pueden utilizar un módem para conectar el servidor iSeries a un proveedor de servicios de Internet (ISP). Los clientes PC conectados a la LAN pueden comunicarse con Internet utilizando el servidor iSeries como pasarela.

#### **Caso práctico: conectar las redes [corporativa](#page-14-0) y remota con un módem**

El módem permite que dos ubicaciones remotas (como una oficina central y una sucursal) intercambien datos entre ellas. PPP puede conectar las dos LAN entre sí estableciendo una conexión entre un servidor iSeries en la oficina central y otro servidor iSeries en la sucursal.

#### **Caso práctico: autenticar [conexiones](#page-17-0) por línea telefónica con NAS de RADIUS**

Un servidor de acceso a red (NAS) que se esté ejecutando en el servidor iSeries puede direccionar las peticiones de autenticación desde los clientes de acceso telefónico a un servidor RADIUS aparte. Si la autenticación es satisfactoria, el servidor RADIUS también puede controlar las direcciones IP y los puertos para el usuario.

## **Caso práctico: gestionar el acceso de usuarios remotos a los recursos [mediante](#page-19-0) las políticas de grupo y el [filtrado](#page-19-0) de IP**

Las políticas de acceso de grupo identifican los distintos grupos de usuarios de una conexión y permiten aplicar algunos atributos de conexión comunes y valores de seguridad a todo el grupo. En combinación con el filtrado de IP, sirven para permitir y restringir el acceso a direcciones IP específicas de la red.

## **Caso práctico: PPP y DHCP en un solo servidor iSeries**

Los clientes de acceso telefónico o los usuarios remotos pueden obtener acceso a un servidor iSeries situado en la red de una empresa con PPP. El cliente DHCP de red de área amplia (WAN) situado en el mismo iSeries permite a los usuarios remotos obtener una dirección IP asignada dinámicamente utilizando los mismos servicios que los usuarios conectados a la LAN.

## **Caso práctico: perfil DHCP y PPP en distintos servidores iSeries**

Por cuestiones de seguridad o debido al diseño físico de una red, la mayoría de las empresas deciden separar los servicios de red y distribuirlos en distintos servidores. Este caso práctico maneja la complejidad adicional que supone tener un servidor PPP y un servidor DHCP independientes. Al igual que en el caso práctico anterior, esta configuración permite a los usuarios remotos establecer conexión por línea telefónica y obtener acceso a la red de una empresa.

## **Caso práctico: PPP y VPN: túnel voluntario L2TP protegido por VPN**

Una sucursal se puede conectar a la oficina corporativa por medio del protocolo L2TP (Layer 2 Tunnel Protocol). Un túnel voluntario L2TP establece un enlace PPP virtual. En efecto, L2TP amplía la red de la oficina corporativa, de manera que la sucursal entra a formar parte en apariencia de la subred corporativa. VPN protege el tráfico de datos a través del túnel L2TP.

## <span id="page-9-0"></span>**Caso práctico: compartir un módem entre [particiones](#page-22-0) lógicas utilizando PPP y L2TP**

Tiene configurado Ethernet virtual en cuatro particiones lógicas. Puede utilizar este caso práctico para hacer que las particiones lógicas seleccionadas compartan un módem. Estas particiones lógicas utilizarán el módem compartido para acceder a una LAN externa.

# **Caso práctico: conectar el servidor iSeries a un concentrador de acceso PPPoE**

**Situación:** su empresa necesita una conexión más rápida a Internet, por lo que a usted le interesa obtener un servicio DSL con un ISP local. Tras una investigación inicial, averigua que el ISP emplea PPPoE para conectar las máquinas cliente. Le gustaría utilizar esta conexión PPPoE para proporcionar conexiones a Internet con un amplio ancho de banda a través del servidor iSeries.

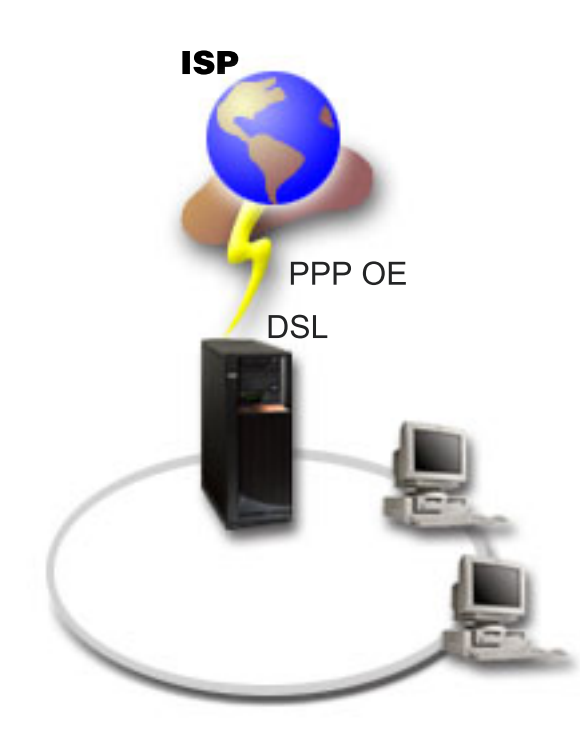

*Figura 1. Conectar el servidor iSeries a un ISP con PPPoE*

**Solución:** puede dar soporte a una conexión PPPoE con el ISP mediante el servidor iSeries. El servidor iSeries utiliza un nuevo tipo de línea virtual PPPoE que está enlazada a una línea Ethernet física configurada para utilizar un adaptador Ethernet de tipo 2838 o 2849. La línea virtual da soporte a protocolos de sesión PPP por una LAN Ethernet conectada a un módem DSL que proporciona la pasarela al ISP remoto. Esto permite a los usuarios conectados a la LAN tener un acceso a Internet de alta velocidad mediante la conexión PPPoE de los servidores iSeries. Una vez iniciada la conexión entre el iSeries y el ISP, los usuarios individuales de la LAN pueden acceder al ISP a través de PPPoE, utilizando la dirección IP asignada al servidor iSeries. Para proporcionar medidas de seguridad adicionales, pueden aplicarse reglas de filtrado a la línea virtual PPPoE con objeto de restringir la parte que convenga del tráfico entrante de Internet.

## **Configuración de ejemplo:**

- 1. Configure el dispositivo de conexión que utilizará con el ISP.
- 2. Configure un perfil de conexión [originador](#page-43-0) en el servidor iSeries.

Asegúrese de que entra esta información:

v **Tipo de protocolo**: PPP

- <span id="page-10-0"></span>v **Tipo de conexión**: PPP por Ethernet
- v **Modalidad de operación**: iniciador
- v **Configuración de enlace**: una sola [línea](#page-47-0)
- 3. En la página **General** de las propiedades del nuevo perfil punto a punto, entre un nombre y una descripción para el perfil de originador. El nombre hará referencia al perfil de conexión y a la línea virtual PPPoE.
- 4. Pulse la página **Conexión**. Elija el **nombre de línea virtual PPPoE** que se corresponde con el nombre de este perfil de conexión. Tras seleccionar la línea, iSeries Navigator visualizará el diálogo de propiedades de la línea.
	- a. En la página **General**, entre una descripción útil de la línea virtual PPPoE.
	- b. Pulse la página **Enlace**. En la lista de selección de nombres de líneas físicas, seleccione la línea Ethernet que esta conexión va a emplear y pulse **Abrir**. Por el contrario, si tiene que definir una línea Ethernet nueva, teclee el nombre de la línea y pulse **Nuevo**. iSeries Navigator visualizará el diálogo de propiedades de la línea Ethernet. **Nota:** para PPPoE se necesita un adaptador Ethernet de tipo 2838 0 2849.
		- 1) En la página **General**, entre una descripción útil de la línea Ethernet y verifique que la definición de la línea está utilizando los recursos de hardware deseados.
		- 2) Pulse la página **Enlace**. Escriba las propiedades de la línea Ethernet física. Hallará más información en la documentación de la tarjeta Ethernet y en la ayuda en línea.
		- 3) Pulse la página **Otros**. Especifique el nivel de acceso y autorización que los otros usuarios pueden tener sobre esta línea.
		- 4) Pulse **Aceptar** para regresar a la página de propiedades de la línea virtual PPPoE.
	- c. Pulse **Límites** para definir las propiedades de la autenticación LCP o bien pulse **Aceptar** si desea regresar a la página **Conexión** del nuevo perfil punto a punto.
	- d. Cuando regrese a la página **Conexión**, especifique el direccionamiento del servidor PPPoE basándose en la información que le ha proporcionado el ISP.
- 5. Si el ISP exige que el servidor iSeries se autentique o bien si usted quiere que el iSeries autentique el servidor remoto, pulse la página **Autenticación**. Hallará más información en el tema [Autenticación](#page-41-0) del [sistema.](#page-41-0)
- 6. Pulse la página **Valores de TCP/IP** y especifique los parámetros de manejo de [direcciones](#page-38-0) IP correspondientes a este perfil de conexión. El valor que debe utilizarse lo proporciona el ISP. Para permitir que los usuarios conectados a la LAN se conecten con el ISP utilizando las direcciones IP asignadas al servidor iSeries, seleccione **Ocultar direcciones (enmascaramiento total)**.
- 7. Pulse la página **DNS** y entre la dirección IP del servidor DNS proporcionada por el ISP.
- 8. Si desea especificar el subsistema que debe ejecutar el trabajo de conexión, pulse la página **Otros**.
- 9. Pulse **Aceptar** para completar el perfil.

En los temas [Filtrado](#page-40-0) de IP y [Políticas](#page-29-0) de acceso de grupo encontrará información sobre cómo restringir a los usuarios el acceso a la dirección IP externa o a los recursos del iSeries.

# **Caso práctico: conectar clientes de acceso telefónico al servidor iSeries**

**Situación:** como administrador de la red de su empresa, debe mantener el servidor iSeries y los clientes de la red. En vez de venir a trabajar para resolver y arreglar problemas, tal vez preferiría tener la posibilidad de trabajar desde una ubicación remota, como desde su casa. Puesto que su empresa no tiene una conexión de red enlazada a Internet, usted podría establecer conexión por línea telefónica con el servidor iSeries utilizando una conexión PPP. Además, el único módem que tiene actualmente es el módem ECS 7852-400, que desea utilizar para la conexión.

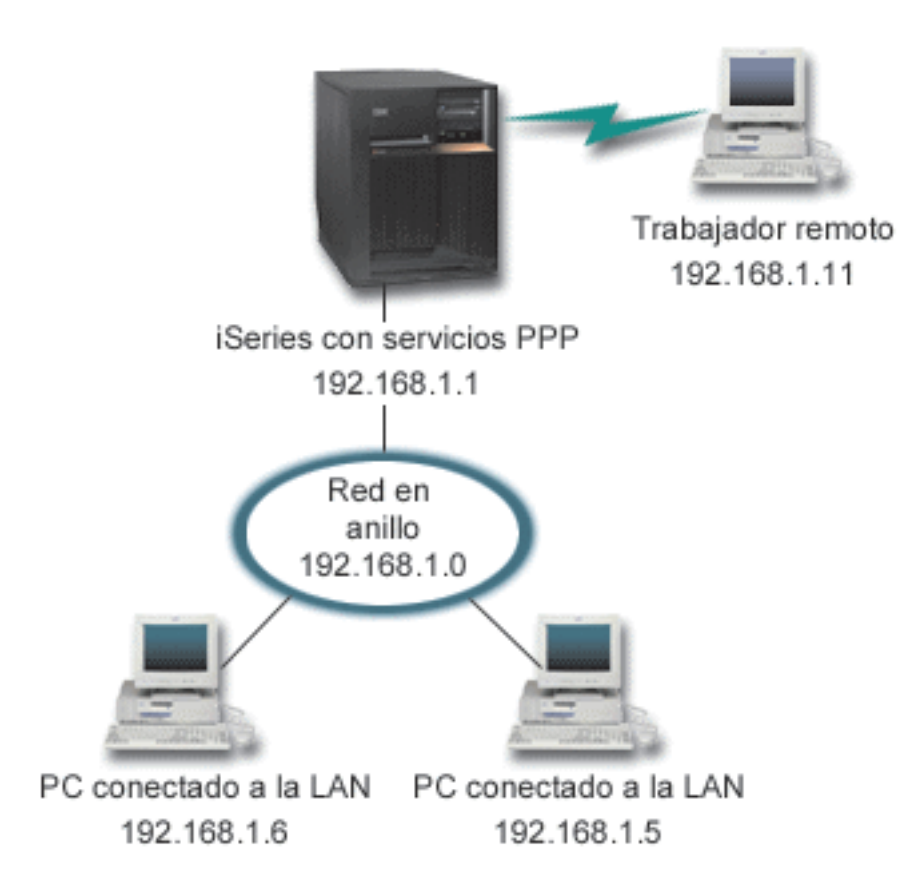

*Figura 2. Conectar clientes remotos al servidor iSeries*

**Solución:** puede emplear PPP para conectar el PC de su casa al servidor iSeries utilizando el módem que tiene. Puesto que va a emplear el módem ECS para este tipo de conexión PPP, deberá asegurarse de que el módem está configurado para las dos modalidades, la síncrona y la asíncrona. La ilustración anterior representa un servidor iSeries con servicios PPP que está conectado a una LAN con dos PC. A continuación, el trabajador remoto establece conexión telefónica con el servidor iSeries, se autentica y luego entra a formar parte de la red de trabajo (192.168.1.0). En este caso, es más fácil asignar una dirección IP estática al cliente de acceso telefónico.

El trabajador remoto utiliza CHAP-MD5 para autenticarse en el servidor iSeries. El servidor iSeries no puede utilizar MS\_CHAP, por lo que será necesario asegurarse de que el cliente PPP está establecido para usar [CHAP-MD5.](#page-41-0)

Si desea que los trabajadores remotos tengan acceso a la red de la empresa tal como se ha indicado más arriba, será preciso activar el reenvío de IP en la pila de TCP/IP y también el perfil de receptor PPP y, además, el direccionamiento IP debe estar debidamente configurado. Si quiere limitar o proteger las acciones que el cliente remoto puede realizar en la red, existe la posibilidad de que utilice reglas de filtrado para manejar los paquetes IP de los clientes remotos.

La ilustración anterior solo tiene un cliente de acceso telefónico remoto, porque el módem ECS únicamente puede manejar las conexiones de una en una. Si usted necesita que haya múltiples clientes de acceso telefónico simultáneos, vea el apartado de [planificación,](#page-30-0) donde hallará consideraciones sobre el hardware y el software.

## <span id="page-12-0"></span>**Configuración de ejemplo:**

- 1. Configure el acceso telefónico a redes y cree una conexión por línea telefónica en el PC remoto.
- 2. [Configure](#page-43-0) un perfil de conexión receptor en el servidor iSeries.
	- Asegúrese de que entra esta información:
	- v **Tipo de protocolo**: PPP
	- v **Tipo de conexión**: línea conmutada
	- v **Modalidad de operación**: respuesta
	- v **Configuración de enlace**: puede ser una sola [línea](#page-47-0) o una [agrupación](#page-48-0) de líneas, en función del entorno que tenga
- 3. En la página **General** de las propiedades del nuevo perfil punto a punto, entre un nombre y una descripción para el perfil de receptor.
- 4. Pulse la página **Conexión**. Elija el **Nombre de línea** apropiado o cree uno nuevo, tecleando un nombre nuevo y pulsando **Nuevo**.
	- a. En la página **General**, resalte un recurso de hardware existente en el que se ha conectado el adaptador 7852–400 y establezca la trama en **Asíncrona**.
	- b. Pulse la página **Módem**. En la lista de selección de nombres, elija el módem **IBM 7852–400**.
	- c. Pulse **Aceptar** para regresar a la página de propiedades del nuevo perfil punto a punto.
- 5. Pulse la página **Autenticación**.
	- a. Marque el recuadro **Exigir que este servidor iSeries verifique la identidad del sistema remoto**.
	- b. Seleccione **Autenticar localmente utilizando una lista de validación** y añada un nuevo usuario remoto a la lista de validación.
	- c. Seleccione **Permitir contraseña cifrada (CHAP-MD5)**.
- 6. Pulse la página **Valores de TCP/IP**.
	- a. Seleccione la dirección IP local 192.168.1.1.
	- b. Para la dirección remota, seleccione **Dirección IP fija** con la dirección inicial 192.168.1.11.
	- c. Seleccione **Permitir a sistema remoto acceder a otras redes**.
- 7. Pulse **Aceptar** para completar el perfil.

# **Caso práctico: conectar la LAN de oficina a Internet con un módem**

**Situación:** ahora, para la aplicación corporativa utilizada por su empresa, es preciso que los usuarios accedan a Internet. Debido a que la aplicación no necesita intercambiar grandes cantidades de datos, usted desearía poder utilizar un módem para conectar a Internet el servidor iSeries y los clientes PC conectados a la LAN. La siguiente ilustración describe un ejemplo en el que se da esta situación.

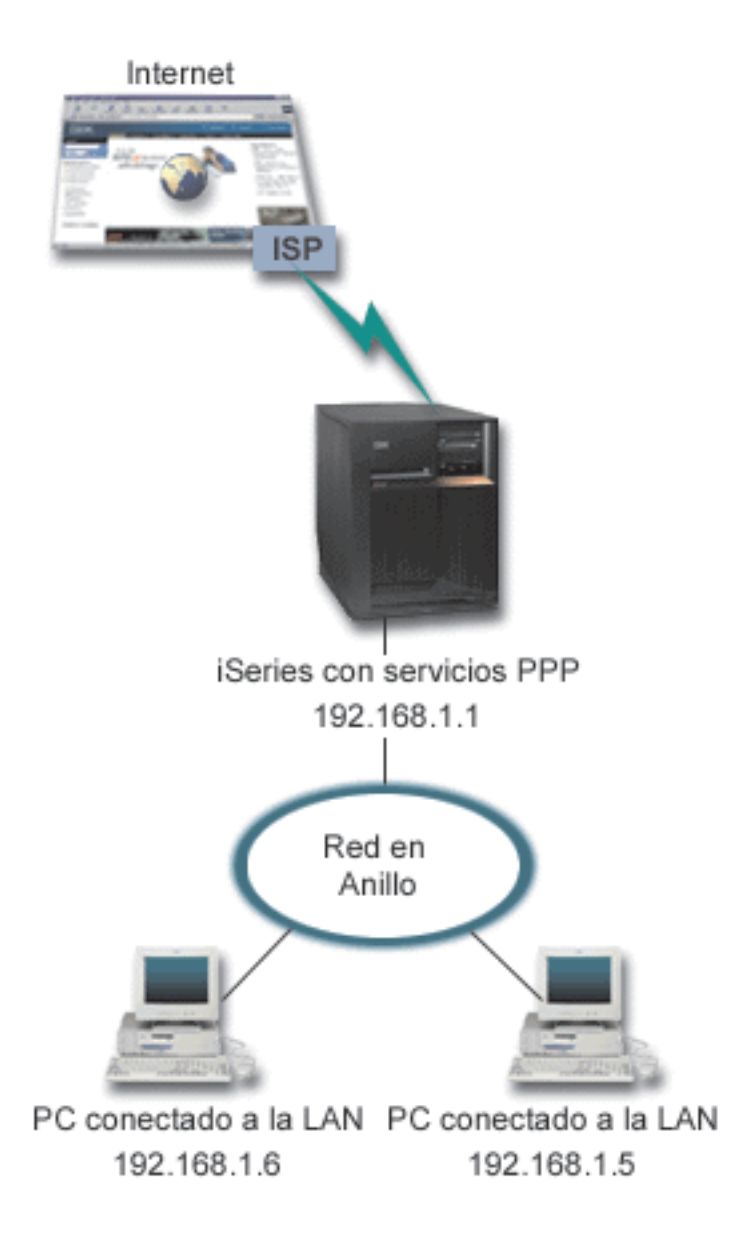

*Figura 3. Conectar la LAN de oficina a Internet con un módem*

**Solución:** puede emplear el módem integrado (u otro que sea compatible) para conectar el servidor iSeries al proveedor de servicios de Internet (ISP). Tendrá que crear un perfil de originador PPP en el servidor para establecer la conexión PPP con el ISP.

Una vez establecida la conexión entre iSeries y el ISP, los PC conectados a la LAN podrán comunicarse con Internet utilizando iSeries como pasarela. En el perfil de originador, convendrá que se asegure de que está activa la opción Ocultar direcciones, para que los clientes de la LAN, que tienen direcciones IP privadas, puedan comunicarse con Internet.

Ahora que iSeries y la red están conectados a Internet, deberá comprender el riesgo que ello supone para la seguridad. En colaboración con el ISP, intente comprender cómo es la política de seguridad del ISP y tome medidas adicionales para proteger el servidor y la red.

En función del uso que haga de Internet, debería plantearse la posibilidad de aumentar el ancho de banda. Para obtener más información sobre cómo aumentar el ancho de banda de su conexión, consulte el apartado de [planificación.](#page-30-0)

## <span id="page-14-0"></span>**Configuración de ejemplo:**

1. Configure un perfil de conexión [originador](#page-43-0) en el servidor iSeries.

Asegúrese de que selecciona esta información:

- v **Tipo de protocolo**: PPP
- v **Tipo de conexión**: línea conmutada
- v **Modalidad de operación**: marcación
- v **Configuración de enlace**: puede ser una sola [línea](#page-47-0) o una [agrupación](#page-48-0) de líneas, en función del entorno que tenga
- 2. En la página **General** de las propiedades del nuevo perfil punto a punto, entre un nombre y una descripción para el perfil de originador.
- 3. Pulse la página **Conexión**. Elija el nombre de línea apropiado o cree uno nuevo, tecleando un nombre nuevo y pulsando **Nuevo**.
	- a. En la página **General** de las propiedades de la línea nueva, resalte un recurso de hardware existente. Si selecciona un recurso de módem interno, los valores del tipo de módem y tipo de trama se seleccionarán automáticamente.
	- b. Pulse **Aceptar** para regresar a la página de propiedades del nuevo perfil punto a punto.
- 4. Pulse **Añadir** y teclee el número de teléfono que hay que marcar para establecer conexión con el servidor del ISP. No olvide incluir el prefijo que se necesite.
- 5. Pulse la página **Autenticación** y seleccione **Permitir al sistema remoto verificar la identidad de este iSeries**. Seleccione el protocolo de autenticación y entre la información de nombre de usuario o contraseña que sea necesaria.
- 6. Pulse la página Valores de TCP/IP.
	- a. Seleccione **Asignada por sistema remoto** para las direcciones IP local y remota.
	- b. Seleccione **Añadir sistema remoto como ruta por omisión**.
	- c. Marque **Ocultar direcciones** para que las direcciones IP internas no se direccionen a Internet.
- 7. Pulse la página **DNS** y entre la dirección IP del servidor DNS proporcionada por el ISP.
- 8. Pulse **Aceptar** para completar el perfil.

Para utilizar el perfil de conexión con el fin de conectarse a Internet, vaya a iSeries Navigator, pulse el perfil de conexión con el botón derecho del ratón y seleccione **Iniciar**. La conexión se habrá establecido satisfactoriamente cuando el estado pase a ser **Activo**. Renueve para actualizar la pantalla.

**Nota:** También debe asegurarse de que los demás sistemas de la red tengan definido un direccionamiento adecuado para que el tráfico TCP/IP enlazado a Internet de esos sistemas se envíe a través del servidor iSeries.

# **Caso práctico: conectar las redes corporativa y remota con un módem**

**Situación:** suponga que tiene una red de sucursal y una red corporativa en dos ubicaciones distintas. Todos los días, la sucursal tiene que conectarse a la oficina corporativa con objeto de intercambiar información de base de datos para las aplicaciones de entrada de datos. La cantidad de datos intercambiados no compensa la compra de una conexión de red física, por lo que usted decide utilizar módems para conectar debidamente las dos redes.

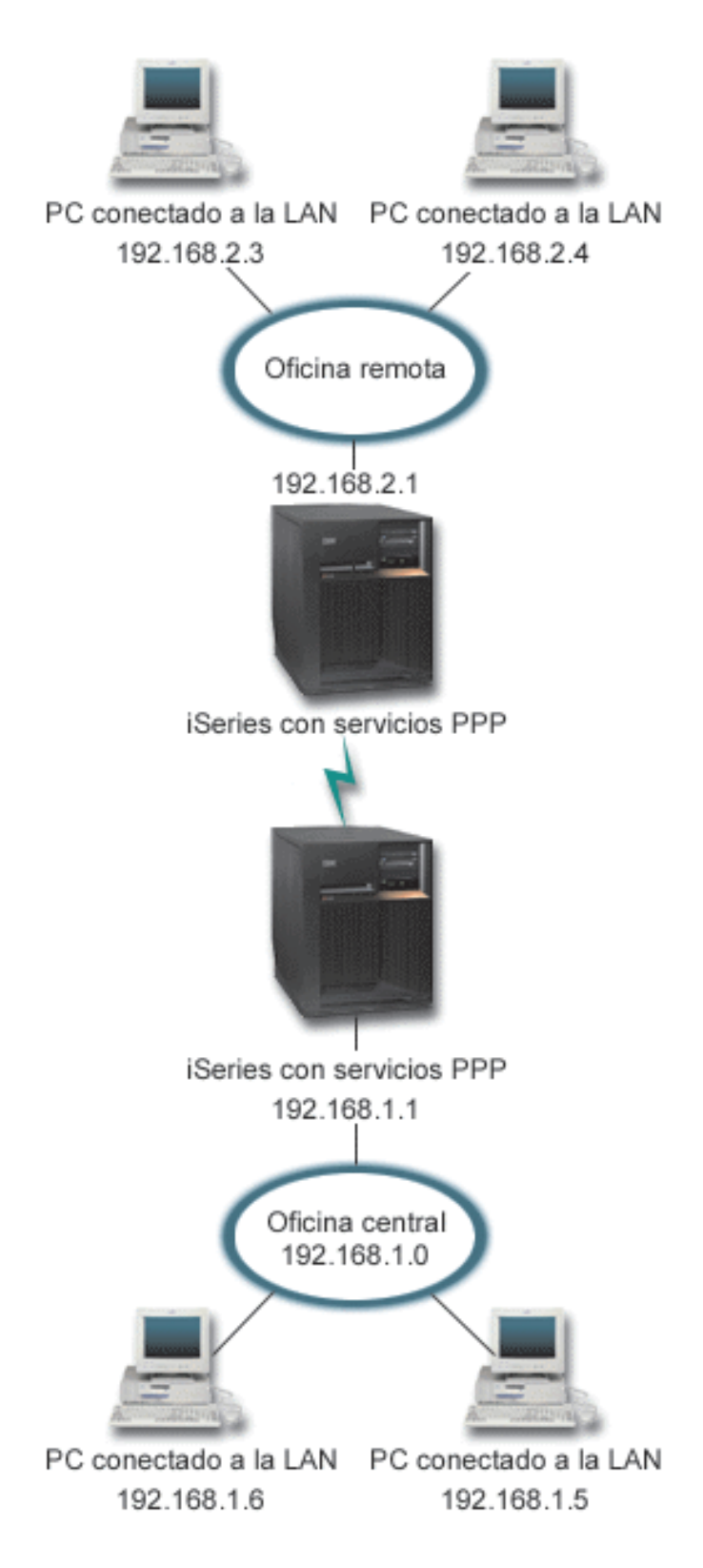

*Figura 4. Conectar las redes corporativa y remota con un módem*

**Solución:** PPP puede conectar las dos LAN entre sí estableciendo una conexión entre cada servidor iSeries como se indica en la ilustración anterior. En este caso, imagine que la oficina remota es la que inicia la conexión con la oficina central. Debería configurar un perfil de originador en el servidor iSeries remoto, y un perfil de receptor en el servidor de la oficina central.

Si los PC de la oficina remota tienen que acceder a la LAN corporativa (192.168.1.0), habría que activar el reenvío de IP en el perfil de receptor de la oficina central y habilitar el direccionamiento de direcciones IP para los PC (192.168.2, 192.168.3, 192.168.1.6 y 192.168.1.5, en este ejemplo). También habría que activar el reenvío de IP de la pila de TCP/IP. Esta configuración habilita la comunicación TCP/IP básica entre las LAN. Debería tomar en consideración factores de seguridad y un DNS para resolver los nombres de sistema principal entre las LAN.

## **Configuración de ejemplo:**

- 1. Configure un perfil de conexión de [originador](#page-43-0) en el servidor iSeries de la oficina remota. Asegúrese de que selecciona esta información:
	- v **Tipo de protocolo**: PPP
	- v **Tipo de conexión**: línea conmutada
	- v **Modalidad de operación**: marcación
	- v **Configuración de enlace**: puede ser una sola [línea](#page-47-0) o una [agrupación](#page-48-0) de líneas, en función del entorno que tenga
- 2. En la página **General** de las propiedades del nuevo perfil punto a punto, entre un nombre y una descripción para el perfil de originador.
- 3. Pulse la página **Conexión**. Elija el nombre de línea apropiado o cree uno nuevo, tecleando un nombre nuevo y pulsando **Nuevo**.
	- a. En la página **General** de las propiedades de la línea nueva, resalte un recurso de hardware existente y establezca la trama en **Asíncrona**.
	- b. Pulse la página **Módem**. En la lista de selección de nombres, elija el módem que va a utilizar.
	- c. Pulse **Aceptar** para regresar a la página de propiedades del nuevo perfil punto a punto.
- 4. Pulse **Añadir** y teclee el número de teléfono que hay que marcar para establecer conexión con el servidor iSeries de la oficina central. No olvide incluir el prefijo que se necesite.
- 5. Pulse la página **Autenticación** y seleccione **Permitir al sistema remoto verificar la identidad de este iSeries**. Seleccione **Exigir contraseña cifrada (CHAP-MD5)** y entre la información de nombre de usuario o contraseña necesaria.
- 6. Pulse la página **Valores de TCP/IP**.
	- a. Para la dirección IP local, seleccione la dirección IP de la interfaz de LAN de la oficina remota (192.168.2.1) en el cuadro de selección **Utilizar dirección IP fija**.
	- b. Para la dirección IP remota, elija **Asignada por sistema remoto**.
	- c. En la sección de direccionamiento, seleccione **Añadir sistema remoto como ruta por omisión**.
	- d. Pulse **Aceptar** para completar el perfil de originador.
- 7. Configure un **Perfil de conexión de receptor** en el servidor iSeries de la oficina central.

Asegúrese de que selecciona esta información:

- v **Tipo de protocolo**: PPP
- v **Tipo de conexión**: línea conmutada
- v **Modalidad de operación**: respuesta
- v **Configuración de enlace**: puede ser una sola [línea](#page-47-0) o una [agrupación](#page-48-0) de líneas, en función del entorno que tenga
- 8. En la página **General** de las propiedades del nuevo perfil punto a punto, entre un nombre y una descripción para el perfil de receptor.
- 9. Pulse la página **Conexión**. Elija el nombre de línea apropiado o cree uno nuevo, tecleando un nombre nuevo y pulsando **Nuevo**.
- <span id="page-17-0"></span>a. En la página **General**, resalte un recurso de hardware existente y establezca la trama en **Asíncrona**.
- b. Pulse la página **Módem**. En la lista de selección de nombres, elija el módem que va a utilizar.
- c. Pulse **Aceptar** para regresar a la página de propiedades del nuevo perfil punto a punto.
- 10. Pulse la página **Autenticación**.
	- a. Marque el recuadro **Exigir que este iSeries verifique la identidad del sistema remoto**.
	- b. Añada un nuevo usuario remoto a la lista de validación.
	- c. Marque la autenticación CHAP-MD5.
- 11. Pulse la página **Valores de TCP/IP**.
	- a. Para la dirección IP local, seleccione la dirección IP de la interfaz de oficina central (192.168.1.1) en el cuadro de selección.
	- b. Para la dirección IP remota, seleccione **Basada en ID de usuario del sistema remoto**. Aparecerá el diálogo Direcciones IP definidas por nombre de usuario. Pulse **Añadir**. Rellene los campos Nombre de usuario llamante, Dirección IP y Máscara de subred. En nuestro caso práctico, los valores apropiados serían:
		- Nombre de usuario llamante: Sitio remoto
		- v Dirección IP: 192.168.2.1
		- v Máscara de subred: 255.255.255.0

Pulse **Aceptar** y después otra vez **Aceptar** para regresar a la página Valores de TCP/IP.

- c. Seleccione **Reenvío de IP** para permitir a los demás sistemas de la red utilizar este servidor iSeries como pasarela.
- 12. Pulse **Aceptar** para completar el perfil de receptor.

# **Caso práctico: autenticar conexiones por línea telefónica con NAS de RADIUS**

**Situación:** la red corporativa tiene usuarios remotos que acceden telefónicamente a dos servidores iSeries de una red de acceso telefónico distribuida. Desearía encontrar una manera de centralizar la autenticación, el servicio y la contabilidad, permitiendo que un solo servidor manejara las peticiones de validar los ID de usuario y las contraseñas y determinando qué direcciones IP están asignadas a ellos.

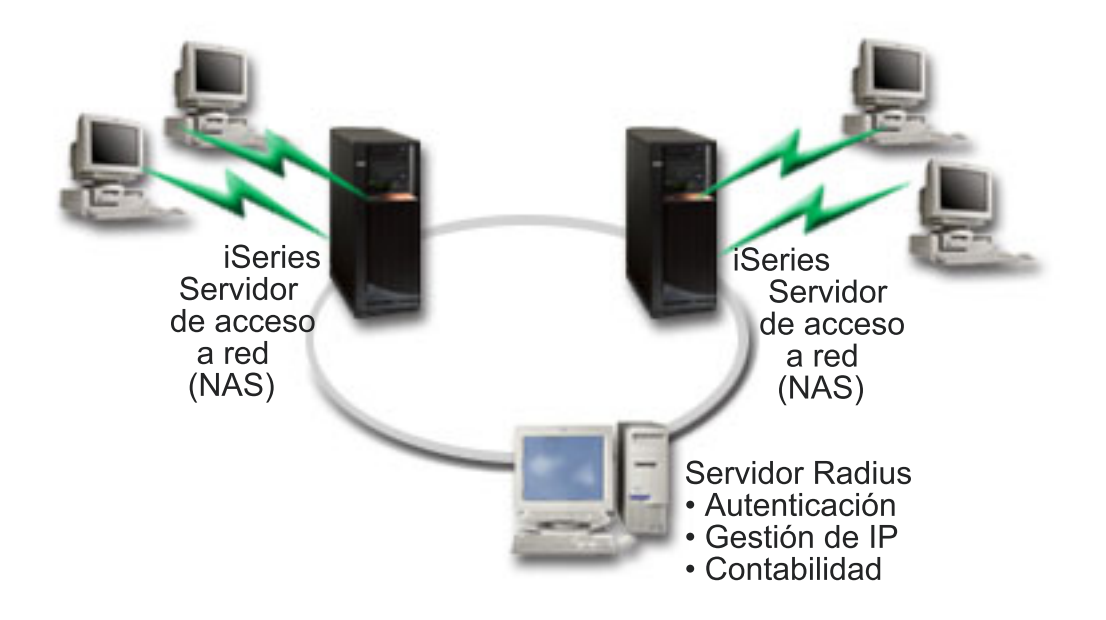

*Figura 5. Autenticar conexiones por línea telefónica con un servidor RADIUS*

**Solución:** cuando los usuarios intentan conectarse, el servidor de acceso a red (NAS) que se está ejecutando en los servidores iSeries reenvía la información de autenticación a un servidor RADIUS situado en la red. El servidor RADIUS, que mantiene toda las información de autenticación de la red, procesa la petición de autenticación y responde. Si el usuario queda validado, el servidor RADIUS, si se le configura para ello, también puede asignar la dirección IP de los similares y activar la contabilidad para hacer un seguimiento de la actividad y la utilización del usuario. Para dar soporte a RADIUS, hay que definir el servidor de acceso a red (NAS) de RADIUS en el iSeries.

## **Configuración de ejemplo:**

- 1. En iSeries Navigator, expanda **Red**, pulse **Servicios de acceso remoto** con el botón derecho del ratón y seleccione **Servicios**.
- 2. En la pestaña **RADIUS**, seleccione **Habilitar conexión de servidor de acceso a red de RADIUS** y **Habilitar RADIUS para autenticación**. Según cual sea su solución RADIUS, también puede optar por hacer que RADIUS maneje la contabilidad de las conexiones y la configuración de las direcciones TCP/IP.
- 3. Pulse el botón **Valores de NAS de RADIUS**.
- 4. En la página **General**, entre una descripción de este servidor.
- 5. En la(s) página(s) Servidor de autenticación (y, opcionalmente, Servidor de contabilidad), pulse **Añadir** y entre esta información:
	- a. En el recuadro **Dirección IP local**, entre la dirección IP de la interfaz de iSeries empleada para conectar con el servidor RADIUS.
	- b. En el recuadro **Dirección IP de servidor**, entre la dirección IP del servidor RADIUS.
	- c. En el recuadro **Contraseña**, entre la contraseña que sirve para identificar el servidor iSeries ante el servidor RADIUS.
	- d. En el recuadro **Puerto**, entre el puerto del iSeries que se utiliza para comunicar con el servidor RADIUS. Los valores por omisión son el puerto 1812 para el servidor de autenticación o el puerto 1813 para el servidor de contabilidad.
- 6. Pulse **Aceptar**.
- 7. En iSeries Navigator, expanda **Red > Servicios de acceso remoto**.
- <span id="page-19-0"></span>8. Seleccione el perfil de conexión que utilizará el servidor RADIUS para la autenticación. Los servicios RADIUS solo son aplicables para los perfiles de conexión de receptor.
- 9. En la página Autenticación, marque el recuadro **Exigir que este servidor iSeries verifique la identidad del sistema remoto**.
- 10. Seleccione **Autenticar remotamente utilizando un servidor RADIUS**.
- 11. Seleccione el protocolo de autenticación. (Puede ser EAP, PAP o CHAP-MD5). El servidor RADIUS también debe utilizar este protocolo. Hallará más información en el tema [Autenticación](#page-41-0) del sistema.
- 12. Seleccione **Utilizar RADIUS para edición y contabilidad de conexión**.
- 13. Pulse **Aceptar** para guardar los cambios en el perfil de conexión.

También debe configurar el servidor RADIUS incluyendo soporte para el protocolo de autenticación, datos de usuario, contraseñas e información de contabilidad. El distribuidor de RADIUS le facilitará más información.

Cuando los usuarios acceden telefónicamente mediante este perfil de conexión, el iSeries reenviará la información de autenticación al servidor RADIUS especificado. Si el usuario queda validado, la conexión estará permitida y se emplearán las restricciones de conexión que estén especificadas en la información del usuario almacenada en el servidor RADIUS.

# **Caso práctico: gestionar el acceso de usuarios remotos a los recursos mediante las políticas de grupo y el filtrado de IP**

**Situación:** la red tiene varios grupos de usuarios distribuidos, cada uno de los cuales accede a distintos recursos de la LAN corporativa. Un grupo de usuarios de entrada de datos necesita acceder a la base de datos y a varias aplicaciones más, mientras que un socio comercial necesita acceso telefónico a los servicios HTTP, FTP y Telnet, pero, por cuestión de seguridad, no debe tener autorización para acceder a otros servicios TCP/IP ni al tráfico TCP/IP. Si define atributos y permisos de conexión detallados para cada usuario, el trabajo sería el doble, y si proporciona restricciones de red para todos los usuarios de este perfil de conexión, el control no sería suficiente. Usted busca una manera de definir los valores y los permisos de conexión para varios grupos diferenciados de usuarios que rutinariamente acceden por teléfono a este servidor.

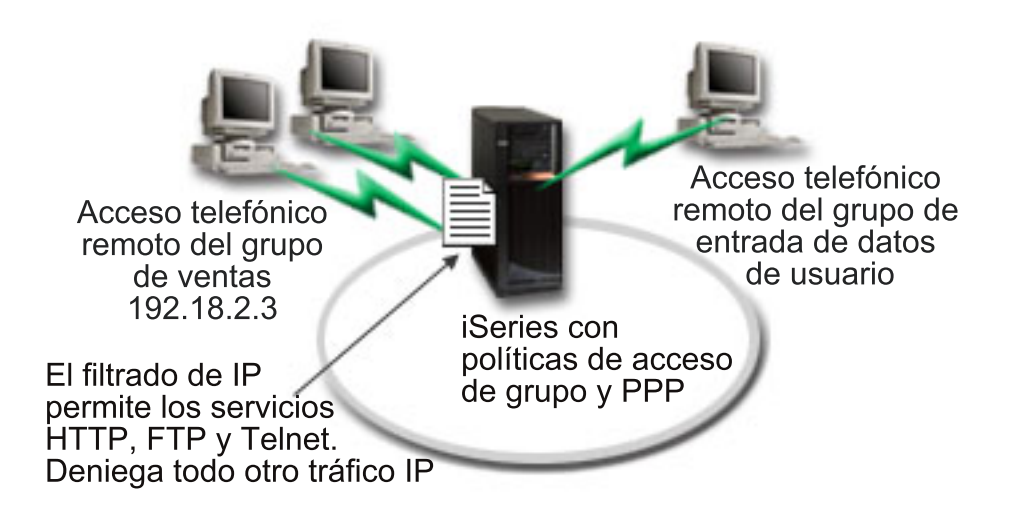

Figura 6. Aplicar valores de conexión a las conexiones por línea telefónica tomando como base los valores de política *de grupos*

**Solución:** necesita aplicar restricciones de filtrado de IP exclusivas a dos grupos distintos de usuarios. Para lograrlo, creará políticas de acceso de grupo y reglas de filtro de IP. Las políticas de acceso de grupo hacen referencia a las reglas de filtro de IP, por lo que primero tendrá que crear las reglas de filtro. En este ejemplo, tiene que crear un filtro PPP que incluya reglas de filtro de IP para la política de acceso de grupo ″Socio comercial″. Las reglas de filtro permitirán el acceso a los servicios HTTP, FTP y Telnet, pero restringirán el acceso a todo otro servicio y tráfico de TCP/IP mediante el servidor iSeries. Este caso práctico solo muestra las reglas de filtro que se necesitan para el grupo de ventas; sin embargo, también podría configurar filtros semejantes para el grupo ″Entrada de datos″.

Finalmente, tendrá que crear las políticas de acceso de grupo (una por grupo) para definir el grupo. Las políticas de acceso de grupo permiten definir atributos de conexión comunes para un grupo de usuarios. Al añadir una política de acceso de grupo a una lista de [validación](#page-42-0) en el servidor iSeries, podrá aplicar los valores de conexión durante el proceso de autenticación. La política de acceso de grupo especifica varios valores para la sesión del usuario, entre ellos, la capacidad de aplicar reglas de filtrado de IP que restrinjan las direcciones IP y los servicios TCP/IP disponibles para un usuario durante la sesión.

## **Configuración de ejemplo:**

- 1. Cree el identificador de filtro PPP y las reglas de filtrado de paquetes IP que especifiquen los permisos y las restricciones de esta política de acceso de grupo. Hallará más información sobre el filtrado de IP en el tema Reglas de paquetes IP (filtrado y NAT).
	- a. En iSeries Navigator, expanda **Red > Servicios de acceso remoto**.
	- b. Pulse **Perfiles de conexión de receptor** y seleccione Políticas de acceso de grupo.
	- c. Pulse con el botón derecho del ratón en uno de los grupos predefinidos que figuran en el panel de la derecha y seleccione **Propiedades**.
		- **Nota:** Si desea crear una política de acceso de grupo nueva, con el botón derecho del ratón pulse Políticas de acceso de grupo y seleccione **Nueva política de acceso de grupo**. Complete la pestaña General. A continuación, seleccione la pestaña Valores TCP/IP y continúe con el **paso e** a continuación.
	- d. Seleccione la pestaña **Valores de TCP/IP** y pulse **Avanzadas**.
	- e. Seleccione **Utilizar reglas de paquetes IP para esta conexión** y pulse **Editar archivo de reglas**. Se iniciará el editor de reglas de paquetes IP y se abrirá el archivo de reglas de paquetes de los filtros PPP.
	- f. Abra el menú **Insertar** y seleccione **Filtros** para añadir conjuntos de filtros (FILTER SET). Utilice la pestaña **General** para definir los conjuntos de filtros y la pestaña **Servicios** para definir el servicio que va a permitir, como puede ser HTTP. El siguiente conjunto de filtros, ″services\_rules″, permitirá acceder a los servicios HTTP, FTP y Telnet. Las reglas de filtro incluye una sentencia de denegación por omisión implícita que restringe los servicios TCP/IP o el tráfico IP que no se haya permitido de forma específica.
		- **Nota:** Las direcciones IP del siguiente ejemplo son globalmente direccionables y solo están destinadas para ponerlas como ejemplo.

```
###Los 2 filtros siguientes permitirán el tráfico HTTP (navegador Web) de
entrada y salida del sistema.
```

```
FILTER SET services rules ACTION = PERMIT DIRECTION = INBOUND SRCADDR %
        = * DSTADDR = 192.18.2.3 PROTOCOL = TCP DSTPORT = 80 SRCPORT \%= * FRAGMENTS = NONE JRN = OFF
FILTER SET services rules ACTION = PERMIT DIRECTION = OUTBOUND SRCADDR %
        = 192.18.2.3 DSTADDR = * PROTOCOL = TCP DSTPORT = * SRCPORT = \%80 FRAGMENTS = NONE JRN = OFF
###Los 4 filtros siguientes permitirán el tráfico FTP de entrada y salida del
sistema.
FILTER SET services rules ACTION = PERMIT DIRECTION = INBOUND SRCADDR %
       = * DSTADDR = 192.18.2.3 PROTOCOL = TCP DSTPORT = 21 SRCPORT %= * FRAGMENTS = NONE JRN = OFF
```

```
FILTER SET services rules ACTION = PERMIT DIRECTION = OUTBOUND SRCADDR %
        = 192.18.2.\overline{3} DSTADDR = * PROTOCOL = TCP DSTPORT = * SRCPORT = %
       21 FRAGMENTS = NONE JRN = OFF
FILTER SET services rules ACTION = PERMIT DIRECTION = INBOUND SRCADDR %
        = * DSTADDR = 192.18.2.3 PROTOCOL = TCP DSTPORT = 20 SRCPORT \%= * FRAGMENTS = NONE JRN = OFF
FILTER SET services rules ACTION = PERMIT DIRECTION = OUTBOUND SRCADDR %
        = 192.18.2.3 DSTADDR = * PROTOCOL = TCP DSTPORT = * SRCPORT = %
        20 FRAGMENTS = NONE JRN = OFF
###Los 2 filtros siguientes permitirán el tráfico Telnet de entrada y salida
del sistema.
FILTER SET services rules ACTION = PERMIT DIRECTION = INBOUND SRCADDR %
       = * DSTADDR = 192.18.2.3 PROTOCOL = TCP DSTPORT = 23 SRCPORT \%= * FRAGMENTS = NONE JRN = OFF
FILTER SET services rules ACTION = PERMIT DIRECTION = OUTBOUND SRCADDR %
        = 192.18.2.3 DSTADDR = * PROTOCOL = TCP DSTPORT = * SRCPORT %= 23 FRAGMENTS = NONE JRN = OFF
```
- g. Abra el menú **Insertar** y seleccione **Interfaz de filtro**. La interfaz de filtro le permite crear un identificador de filtro PPP e incluir los conjuntos de filtros que ha definido.
	- 1) En la pestaña General, entre permitted\_services

para el identificador del filtro PPP.

- 2) En la pestaña **Conjuntos de filtros**, seleccione el conjunto de filtros **services\_rules** y pulse **Añadir**.
- 3) Pulse Aceptar. Se añadirá la siguiente línea al archivo de reglas:

```
###Esta sentencia enlaza (asocia) el conjunto de filtros 'services_rules' al
ID de filtro PPP "permitted_services". Después, este ID de filtro PPP
se puede aplicar a la interfaz física asociada a un perfil de conexión PPP
o a una política de acceso de grupo.
```
FILTER\_INTERFACE PPP\_FILTER\_ID = permitted\_services SET = services\_rules

h. Guarde los cambios y salga. Si más adelante necesita deshacer los cambios, utilice la interfaz basada en caracteres para entrar el mandato: RMVTCPTBL \*ALL

Este mandato eliminará todas las reglas de filtro y NAT que hay en el servidor.

- i. En el diálogo **Valores avanzados de TCP/IP**, deje en blanco el recuadro **Identificador de filtro PPP** y pulse **Aceptar** para salir. Más adelante, deberá aplicar a una política de acceso de grupo el identificador de filtro que acaba de crear, no este perfil de conexión.
- 2. Defina una política de acceso de grupo nueva para este grupo de usuarios. En el tema [Configurar](#page-56-0) una [política](#page-56-0) de acceso de grupo encontrará una descripción detallada de las opciones de las políticas de acceso de grupo.
	- a. En iSeries Navigator, expanda **Red > Servicios de acceso remoto > Perfiles de conexión de receptor**.
	- b. Pulse el icono de políticas de acceso de grupo con el botón derecho del ratón y seleccione Nueva política de acceso de grupo. iSeries Navigator visualizará el diálogo de definición de la nueva política de acceso de grupo.
	- c. En la página General, entre un nombre y una descripción para la política de acceso de grupo.
- <span id="page-22-0"></span>d. En la página **Valores de TCP/IP**:
	- v Seleccione **Utilizar reglas de paquetes IP para esta conexión** y después el identificador de filtro PPP **permitted\_services**.
- e. Seleccione **Aceptar** para guardar la política de acceso de grupo.
- 3. Aplique la política de acceso de grupo a los usuarios asociados a este grupo.
	- a. Abra el perfil de [conexión](#page-43-0) de receptor que controla estas conexiones por línea telefónica.
	- b. En la página **Autenticación** del perfil de conexión de receptor, seleccione la lista de [validación](#page-42-0) que contiene la información de autenticación del usuario y pulse **Abrir**.
	- c. En el grupo de ventas, seleccione un usuario al que desee aplicar la política de acceso de grupo y pulse **Abrir**.
	- d. Pulse **Aplicar una política de grupo al usuario** y seleccione la política de acceso de grupo definida en el paso 2.
	- e. Repita este procedimiento para cada usuario del grupo de ventas.

Hallará más información sobre cómo autenticar a los usuarios a través de una conexión PPP en el tema [Autenticación](#page-41-0) del sistema.

#### **Caso práctico: compartir un módem entre particiones lógicas** | **utilizando L2TP** |

#### |  $\mathbf{p}$

## **Situación** |

Usted es el administrador del sistema en una empresa de tamaño medio. Es hora de actualizar el equipo | informático, pero le gustaría hacer mucho más que esto; desea agilizar el hardware. Empieza el proceso consolidando el trabajo de tres servidores antiguos en un servidor iSeries nuevo. Crea tres particiones lógicas en el servidor iSeries. El servidor iSeries nuevo vino con un módem interno 2793. Es el único procesador de entrada/salida (IOP) que tiene que soporta PPP. También tiene un módem de soporte electrónico al cliente (ECS) 7852–400 antiguo. | | | | |

## **Solución** |

Múltiples sistemas y particiones pueden compartir los mismos módems para las conexiones por línea | telefónica, eliminando la necesidad de que cada sistema o partición tenga su propio módem. Esto es | posible gracias a la utilización de túneles L2TP y a la configuración de perfiles L2TP que permiten | llamadas de salida. En la red, los túneles se crearán a través de una red Ethernet virtual y una red física. | La línea física se conecta a otro servidor de la red, que también compartirá los módems. |

## **Detalles** |

En la siguiente figura se ilustran las características de la red para este caso práctico: |

<span id="page-23-0"></span>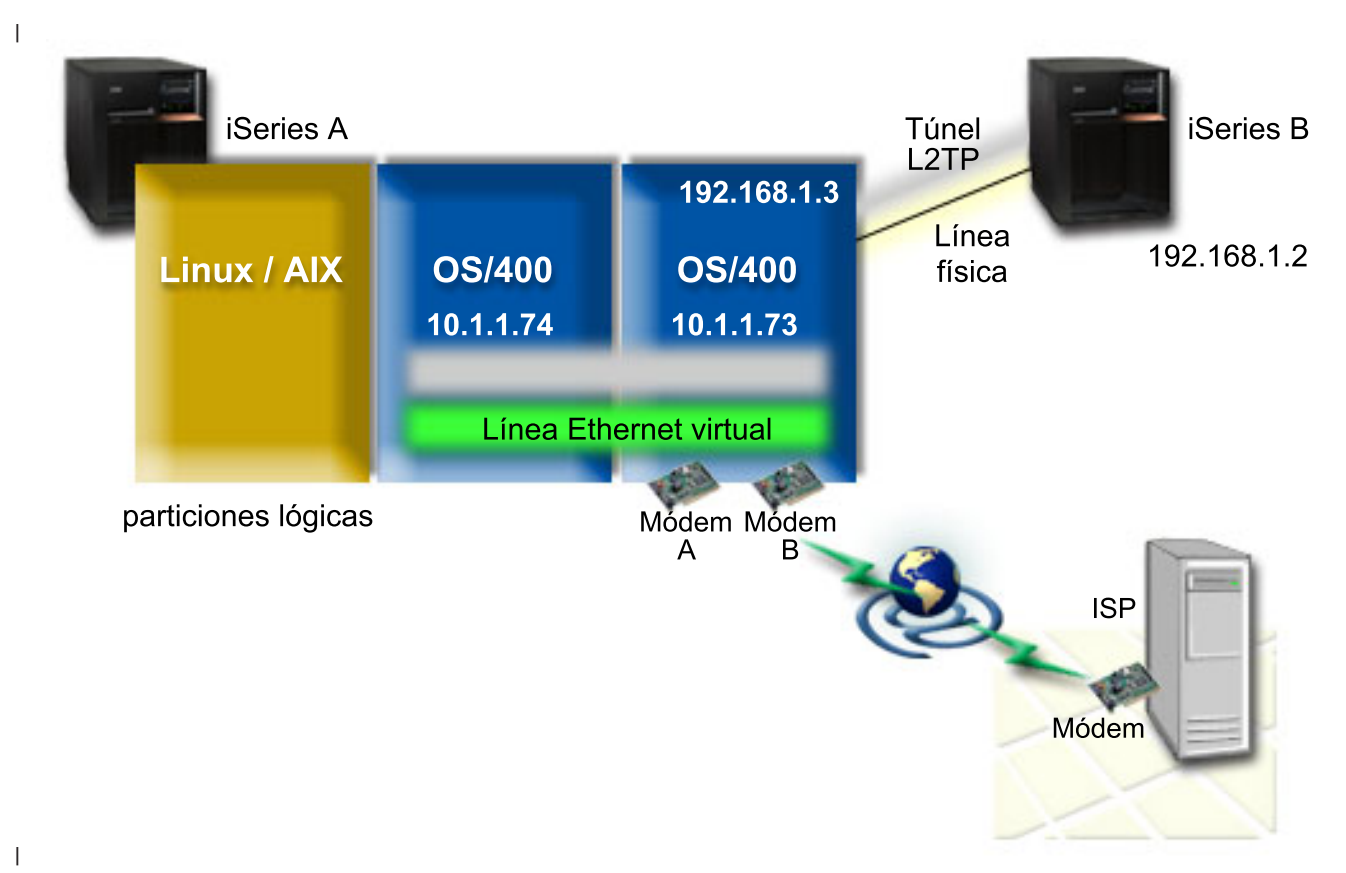

#### **Prerrequisitos y presunciones** |

Requisitos de configuración para el iSeries-A: |

- v OS/400 Versión 5 Release 3 o posterior, instalado en la partición que posee los módems con capacidad ASYNC | |
- Hardware que permita crear particiones. |
- v iSeries Access para Windows e iSeries Navigator (componente Configuración y servicio de iSeries Navigator), Versión 5 Release 3 o posterior. | |
- v Ha creado como mínimo dos particiones lógicas (LPAR) en el servidor. La partición que posee el módem debe tener instalado OS/400 Versión 5 Release 3 o posterior. Las demás particiones pueden tener instalado OS/400 V5R2 o V5R3, Linux o AIX. En este caso práctico, las particiones utilizan sistemas operativos OS/400 o Linux. | | | |
- v Ha creado una Ethernet virtual para comunicarse entre las particiones. Consulte el siguiente caso práctico: Crear una red Ethernet virtual para la comunicación entre particiones. | |

Requisitos de configuración para el iSeries-B:  $\mathbf{I}$ 

iSeries Access para Windows e iSeries Navigator (componente Configuración y servicio de iSeries Navigator), Versión 5 Release 2 o posterior. | |

#### **Pasos de la configuración** |

Realice las siguientes tareas de configuración: |

- 1. Crear un perfil de [terminador](#page-24-0) L2TP para cada una de las interfaces de la partición que posee el [módem](#page-24-0) | |
- 2. Crear un perfil de llamada remota L2TP en [10.1.1.74](#page-25-0)  $\blacksquare$
- 3. Crear un perfil de llamada remota L2TP en [192.168.1.2](#page-26-0) |
- 4. Probar la [conexión](#page-26-0) |

# <span id="page-24-0"></span>**Detalles del caso práctico: compartir un módem entre particiones lógicas** | **utilizando L2TP** |

Una vez haya completado los [prerrequisitos,](#page-23-0) ya puede empezar la configuración de perfiles L2TP. |

#### l Paso 1: configurar el perfil de terminador L2TP para cada una de las interfaces de la partición que **posee el módem** |

- Siga estos pasos para crear un perfil de terminador para cada interfaz: |
- 1. En iSeries Navigator, expanda el servidor **-->Red --> Servicios de acceso remoto**. |
- 2. Pulse con el botón derecho del ratón en **Perfiles de conexión de receptor** y seleccione **Perfil nuevo**. |
- 3. Seleccione las siguientes opciones en la página Configuración y pulse **Aceptar**: |
	- v **Tipo de protocolo**: PPP

| | | |

| | |

| | | | | | | | | | | | | | | | | | | | |

> | |

 $\overline{\phantom{a}}$ 

- v **Tipo de conexión**: L2TP (línea virtual)
- v **Modalidad de operación**: Terminador (servidor de red)
- v **Tipo de servicio de línea**: una sola línea
- 4. En la pestaña **Perfil nuevo — General**, complete los siguientes campos: |
	- v **Nombre**: toExternal
		- v **Descripción**: conexión de receptor para efectuar llamadas
	- v Seleccione **Iniciar perfil con TCP/IP**.
- 5. En la pestaña **Perfil nuevo — Conexión**, complete los siguientes campos. |
	- v **Dirección IP del punto final del túnel local**: ANY
	- v **Nombre de línea virtual**: toExternal.
		- Esta línea no tiene ninguna interfaz física asociada. La línea virtual describe varias características de este perfil PPP. Se abre el diálogo de Propiedades de línea L2TP. Pulse la pestaña Autenticación y especifique el nombre de sistema principal del servidor. Pulse **Aceptar** para regresar a la pestaña Conexión de la ventana Propiedades de perfil PPP nuevo.
- 6. Pulse **Permitir establecimiento de llamadas de salida**. Aparece el diálogo de **Propiedades de llamadas salientes**.
- 7. En la página **Propiedades de llamadas salientes**, seleccione un tipo de servicio de línea.
	- v **Tipo de servicio de línea**: agrupación de líneas
	- v **Nombre**: dialOut
	- v Pulse **Nueva**. Aparece el diálogo Propiedades de agrupación de líneas nueva.
- 8. En el diálogo de Propiedades de agrupación de líneas nueva, seleccione las líneas y módems en los que permitirá las llamadas salientes y pulse **Añadir**. Si necesita definir estas líneas, seleccione **Línea nueva**. Las interfaces de la partición que posee los módems intentarán utilizar cualquier línea que esté abierta de esta agrupación de líneas. Aparece la ventana Propiedades de línea nueva.
- 9. En la pestaña **Propiedades de línea nueva — General**, especifique información en los siguientes campos:
	- **Nombre**: line1
	- v **Descripción**: primera línea y primer módem de la agrupación de líneas (módem interno 2793)
	- v **Recurso de hardware**: cmn03 (puerto de comunicaciones)
- 10. Acepte los valores por omisión en las demás pestañas y pulse **Aceptar** para regresar a la ventana Propiedades de agrupación de líneas nueva. | |
- 11. En el diálogo Propiedades de agrupación de líneas nueva, seleccione las líneas y módems en los que permitirá las llamadas salientes y pulse **Añadir**. Verifique que se ha seleccionado el módem 2793 para la agrupación. |
- 12. Vuelva a seleccionar **Línea nueva** para añadir el módem ECS 7852–400. Aparece la ventana Propiedades de línea nueva. | |
- <span id="page-25-0"></span>13. En la pestaña **Propiedades de línea nueva — General**, especifique información en los siguientes campos: | |
	- **Nombre**: line2

| | | | |

| |

| | | | |

| |

| | | | |

|

| | | |

| | |

- v **Descripción**: segunda línea y segundo módem de la agrupación de líneas (módem ECS externo 7852-400)
	- v **Recurso de hardware**: cmn04 (puerto V.24)
	- v **Tramas**: Asíncrono
- 14. En la pestaña **Propiedades de línea nueva — Módem**, seleccione el módem externo (7852–400) y pulse **Aceptar** para regresar a la ventana Propiedades de agrupación de líneas nueva. | |
- 15. Seleccione cualquiera de las demás líneas disponibles que desea añadir a la agrupación de líneas y pulse **Añadir**. En este ejemplo, verifique que los dos módems nuevos que ha añadido antes figuran en el campo *Líneas seleccionadas para la agrupación* y pulse **Aceptar** para regresar a la ventana Propiedades de llamada de salida. | | | |
- 16. En la ventana Propiedades de llamada de salida, especifique los **Números de llamada por omisión** y pulse Aceptar para regresar a la ventana Propiedades del perfil PPP nuevo.
	- **Nota:** Estos números pueden ser como una especie de ISP, a los que los demás sistemas llamarán frecuentemente utilizando estos módems. Si los demás sistemas especifican un número de teléfono \*PRIMARY o \*BACKUP, los números que realmente se marcarán serán los que aquí se especifiquen. Si los demás sistemas especifican un número de teléfono real, se utilizará dicho número de teléfono.
- 17. En la pestaña **Valores de TCP/IP**, seleccione los siguientes valores: |
- v **Dirección IP local**: Ninguna
	- v **Dirección IP remota**: Ninguna
		- **Nota:** Si también utiliza el perfil para terminar sesiones L2TP, deberá tomar la dirección IP local que representa el servidor iSeries. En el caso de la dirección IP remota, puede seleccionar una agrupación de direcciones que se encuentre en la misma subred que el servidor. Todas las sesiones L2TP deben obtener sus direcciones IP de esta agrupación. Hallará más información en el tema Soporte de perfiles de [conexiones](#page-50-0) múltiples.
- 18. En la pestaña **Autenticación**, acepte todos los valores por omisión. |

De este modo finaliza la configuración de un perfil de terminador L2TP en la partición con módems. El siguiente paso consiste en configurar un perfil originador de llamada remota L2TP para 10.1.1.74. |

#### **Paso 2: configurar un perfil de originador L2TP en 10.1.1.74**  $\blacksquare$

Siga estos pasos para crear un perfil originador L2TP: |

- 1. En iSeries Navigator, expanda 10.1.1.74 **-->Red --> Servicios de acceso remoto**. |
- 2. Pulse con el botón derecho del ratón en **Perfiles de conexión de originador** y seleccione **Perfil nuevo**. | |
- 3. Seleccione las siguientes opciones en la página Configuración y pulse **Aceptar**: |
	- v **Tipo de protocolo**: PPP
	- v **Tipo de conexión**: L2TP (línea virtual)
		- v **Modalidad de operación**: llamada remota
	- v **Tipo de servicio de línea**: una sola línea
- 4. En la pestaña **General**, complete los siguientes campos: |
	- v **Nombre**: toModem
		- v **Descripción**: conexión de originador con la partición que tiene el módem
- 5. En la pestaña **Conexión**, complete los siguientes campos:

<span id="page-26-0"></span>**Nombre de línea virtual**: toModem |

|

| | | | | | |

|

|

| |

| | |

| | | |

| | | |

 $\begin{array}{c} \hline \end{array}$ |

- Esta línea no tiene ninguna interfaz física asociada. La línea virtual describe varias características de este perfil PPP. Se abre el diálogo de Propiedades de línea L2TP. | |
- 6. En la pestaña **General**, entre una descripción para la línea virtual. |
- 7. En la pestaña **Autenticación**, especifique el nombre de sistema principal de la partición y pulse **Aceptar** para regresar a la página **Conexión**. |
	- 8. En el campo **Números de teléfono remotos**, añada \*PRIMARY y \*BACKUP. Esto permite al perfil utilizar los mismos números de teléfono que el perfil de terminador existente en la partición que posee los módems.
	- 9. En el campo **Nombre o dirección IP del sistema principal de punto final del túnel remoto**, especifique la dirección del punto final del túnel remoto (10.1.1.73).
- 10. En la pestaña **Autenticación**, seleccione **Permitir al sistema remoto verificar la identidad de este servidor iSeries**.
- 11. En el Protocolo de autenticación que debe utilizarse, seleccione **Se necesita contraseña cifrada (CHAP-MD5)**. Por omisión también se selecciona **Permitir protocolo de autenticación extensible**. |
- **Nota:** El protocolo debe coincidir con el que también utiliza el servidor al que llamará.
- 12. Entre el nombre del usuario y su contraseña. |
	- **Nota:** El nombre de usuario y la contraseña deben coincidir con el nombre de usuario y contraseña válidos en el servidor al que llamará.
- 13. Vaya a la pestaña **Valores TCP/IP** y verifique los campos necesarios: |
	- v **Dirección IP local**: asignada por el sistema remoto
		- v **Dirección IP remota**: asignada por el sistema remoto
		- v **Direccionamiento**: no se necesita ningún direccionamiento adicional
- 14. Pulse **Aceptar** para guardar el perfil PPP. |

#### **Paso 3: configurar un perfil de llamada remota L2TP para 192.168.1.2** |

Repita el paso 2, pero cambiando la dirección de punto final del túnel remoto por 192.168.1.3 (la interfaz física a la que se conecta el iSeries B). | |

**Nota:** Estas direcciones IP son ficticias y solo se utilizan a efectos ilustrativos. |

## **Paso 4: probar la conexión** |

 $\mathbf{L}$ Una vez se han configurado los dos servidores, debe probar la conectividad para asegurarse de que los | sistemas comparten el módem para alcanzar redes externas. Para ello, siga estos pasos: |

- 1. Asegúrese de que el perfil de terminador L2TP está activo. |
	- a. En iSeries Navigator, expanda 10.1.1.73 **-->Red --> Servicios de acceso remoto**-->**Perfiles de conexión de receptor**.
	- b. En el panel derecho, busque el perfil deseado (toExternal) y verifique que el campo **Estado** es *Activo*. En caso contrario, con el botón derecho del ratón pulse en el perfil y seleccione **Iniciar**.
- 2. Inicie el perfil de llamada remota de 10.1.1.74. |
	- a. En iSeries Navigator, expanda 10.1.1.74 **-->Red --> Servicios de acceso remoto**-->**Perfiles de conexión de originador**.
	- b. En el panel derecho, busque el perfil deseado (toModem) y verifique que el campo **Estado** es *Activo*. En caso contrario, con el botón derecho del ratón pulse en el perfil y seleccione **Iniciar**.
- 3. Inicie el perfil de llamada remota en el iSeries B. |
	- a. En iSeries Navigator, expanda 192.168.1.2 **-->Red --> Servicios de acceso remoto**-->**Perfiles de conexión de originador**.
- b. En el panel derecho, busque el perfil que ha creado y verifique que el campo **Estado** es *Activo*. En caso contrario, con el botón derecho del ratón pulse en el perfil y seleccione **Iniciar**.
- 4. Si es posible, efectúe un PING con el ISP u otro destino al que haya llamado para verificar que ambos perfiles están activos. Efectuará el mandato PING tanto desde 10.1.1.74 como desde 192.168.1.2. | |
- 5. Como alternativa, también puede comprobar el Estado de la conexión. |
	- a. En iSeries Navigator, expanda el servidor deseado (por ejemplo, 10.1.1.73) **-->Red --> Servicios de acceso remoto**-->**Perfiles de conexión de originador**.
		- b. En el panel derecho, con el botón derecho del ratón pulse el perfil que ha creado y seleccione **Conexiones**. En la ventana Estado de la conexión puede ver los perfiles que están activos, inactivos, conectándose, etc.

#### |≪

<span id="page-27-0"></span>| |

| | | | |

# **Conceptos de PPP**

Puede utilizar PPP para conectar un servidor iSeries a redes remotas, a máquinas PC cliente, a otro iSeries o a un ISP. Para poder utilizar plenamente este protocolo, conviene que conozca las prestaciones y el soporte de iSeries para este protocolo. Hallará más información en los siguientes temas:

#### **¿Qué es PPP?**

El protocolo punto a punto (PPP) es un protocolo TCP/IP que se emplea para conectar un sistema informático a otro. En este tema encontrará una definición más detallada.

#### **Perfiles de [conexión](#page-28-0)**

Los perfiles de conexión punto a punto definen un conjunto de parámetros y recursos para las conexiones PPP específicas. Puede iniciar perfiles que utilizan estos valores de parámetro para acceder por llamada telefónica a las conexiones PPP (originar) o bien para estar a la escucha de ellas (recibir).

#### **[Políticas](#page-29-0) de acceso de grupo**

Estas políticas definen un conjunto de atributos de conexión y seguridad para un grupo de usuarios. En este tema encontrará información sobre cómo definir políticas en el sistema.

# **¿Qué es PPP?**

Las máquinas emplean **PPP** o el **protocolo punto a punto**, para comunicarse por la red telefónica o por Internet. Existe una conexión PPP cuando dos sistemas están conectados físicamente por medio de una línea telefónica. Podrá emplear PPP para conectar un sistema con otro. Por ejemplo, una conexión PPP establecida entre una sucursal y una oficina central permite a cada una de las oficinas transferir datos a la otra a través de la red.

PPP es un estándar de Internet. Es el protocolo de conexión que más se utiliza entre los proveedores de servicios de Internet (ISP). Podrá utilizar PPP para conectarse con el ISP; luego, el ISP le dará conectividad con Internet.

El protocolo punto a punto (PPP) permite que haya interoperatividad entre el software de acceso remoto de distintos fabricantes. También permite que múltiples protocolos de comunicaciones de red utilicen una misma línea de comunicaciones física.

A continuación figuran las peticiones de comentarios (RFC) estándar que describen el protocolo PPP. Hallará más información sobre las RFC en http://www.rfc-editor.org.

- v RFC 1661 Protocolo punto a punto
- v RFC 1662 PPP en trama al estilo de HDLC
- RFC 1994 CHAP de PPP

# <span id="page-28-0"></span>**Perfiles de conexión**

Existen dos tipos de perfiles que permiten definir una serie de características para una conexión o un conjunto de conexiones PPP.

- v **Perfiles de conexión de originador** que son conexiones punto a punto que se originan en el servidor iSeries local y que las recibe un sistema remoto. Con este objeto podrá configurar las conexiones salientes.
- v **Perfiles de conexión de receptor** que son conexiones punto a punto que se originan en un sistema remoto y que las recibe el servidor iSeries local. Con este objeto podrá configurar las conexiones entrantes.

Los perfiles de conexión especifican cómo debe funcionar una conexión PPP. La información incluida en los perfiles de conexión responde a estas preguntas:

- v ¿Qué tipo de protocolo de conexión se va a utilizar? (PPP o SLIP)
- v ¿Hace el servidor iSeries una llamada por línea telefónica para contactar con la otra máquina (originador)? ¿Espera el servidor iSeries recibir una llamada del otro sistema (receptor)?
- ¿Qué línea de comunicaciones utilizará la conexión?
- v ¿Cómo debe determinar el servidor iSeries la dirección IP que va a utilizar?
- v ¿Cómo debe autenticar el servidor iSeries a otro sistema? ¿Dónde ha de almacenar el servidor iSeries la información de autenticación?

El perfil de conexión es la representación lógica de los siguientes detalles de la conexión:

- v Tipo de línea y de perfil
- Valores de multienlace
- v Números de teléfono remotos y opciones de marcación.
- Autenticación
- v Valores de TCP/IP: direcciones IP, direccionamiento y filtrado de IP
- v Gestión de trabajos y personalización de la conexión
- v Servidores de nombres de dominio

El servidor iSeries almacena esta información de configuración en un perfil de conexión. Esta información proporciona el contexto necesario para que el servidor iSeries establezca una conexión PPP con otro sistema informático. En un perfil de conexión se incluye esta información:

- v El **tipo de protocolo**. Se puede elegir entre PPP y SLIP. IBM IBM le recomienda que utilice PPP siempre que sea posible.
- v La **selección de modalidad**. El tipo de conexión y la modalidad de operación para este perfil de conexión.

El **tipo de conexión** especifica el tipo de línea en el que se basan las conexiones y si estas son de **marcación** o de **respuesta** (originador o receptor, respectivamente). Puede elegir de entre estos tipos de conexión:

- Línea conmutada
- Línea alquilada (dedicada)
- L2TP (línea virtual)
- PPPoE (línea virtual)

PPPoE solo está soportado para los perfiles de conexión de originador.

v La **modalidad de operación**. La modalidad de operación disponible depende del tipo de conexión. A continuación figuran dos tablas que indican las modalidades de operación disponibles para cada perfil. <span id="page-29-0"></span>Consulte la siguiente tabla de perfiles de conexión de originador:

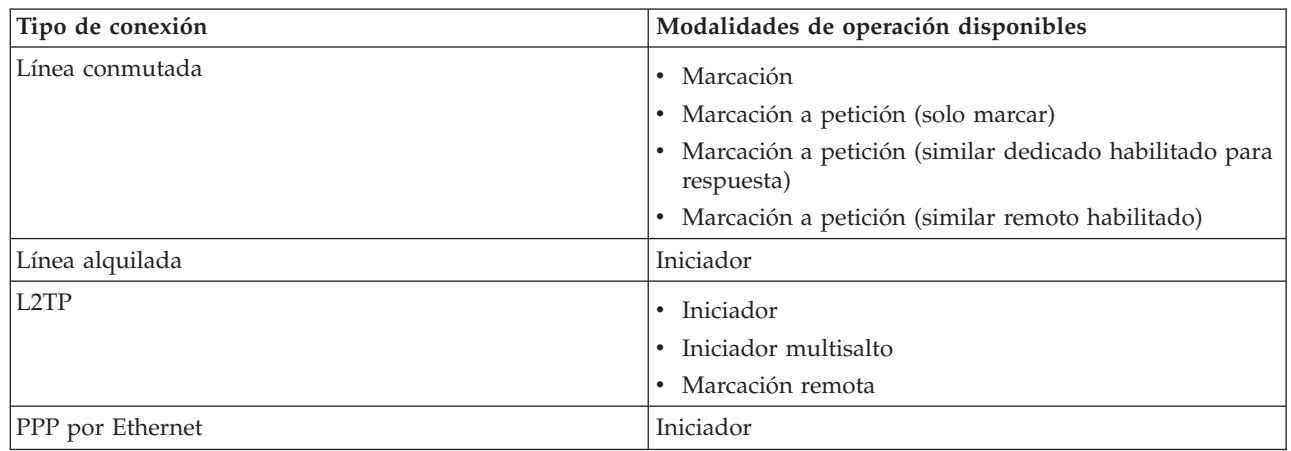

*Tabla 1. Modalidades operativas disponibles para los perfiles de conexión de originador.*

Consulte la siguiente tabla de perfiles de conexión de receptor:

*Tabla 2. Modalidades operativas disponibles para los perfiles de conexión de receptor.*

| Tipo de conexión | Modalidades de operación disponibles |
|------------------|--------------------------------------|
| Línea conmutada  | Respuesta                            |
| Línea alguilada  | l Terminador                         |
| L2TP             | Terminador (servidor de red)         |

- v La **configuración de enlace**. Especifica qué tipo de servicio de línea utiliza esta conexión. Las opciones dependen del tipo de selección de modalidad que elija. En el caso de una línea conmutada y de una línea alquilada, puede elegir de entre estas opciones:
	- Una sola línea
	- Agrupación de líneas

Para los demás tipos de conexión (alquilada, L2TP, PPPoE) la selección del servicio de línea es únicamente una sola línea.

# **Soporte de políticas de grupo**

El soporte de políticas de grupo permite a los administradores de la red definir políticas de grupo basadas en usuarios como ayuda para gestionar los recursos, y permite asimismo asignar políticas de control de acceso a los usuarios individuales cuando se conectan a la red con una sesión PPP o L2TP. Lo que se pretende es identificar a los usuarios por su pertenencia a una determinada clase de usuario, donde cada clase tendría su propia política exclusiva. Cada una de las políticas de grupo exclusivas permite definir límites de recursos, como el número de enlaces permitidos en un paquete compuesto multienlace, atributos como el reenvío de IP y la identificación del conjunto de reglas de filtrado de paquetes IP que deberían aplicarse. Con el soporte de políticas de grupo, los administradores de la red podrían definir, por ejemplo, un grupo de Trabajo\_en\_casa que permitiría a los usuarios de esta clase acceder sin restricciones a la red, mientras que los usuarios de otro grupo formado por Trabajadores\_de\_proveedor tendrían un acceso que estuviera restringido a un conjunto de servicios más limitado.

Hallará un ejemplo en el tema Caso práctico: gestionar el acceso de usuarios a los recursos [mediante](#page-19-0) las políticas de acceso de grupo y el filtrado de [direcciones](#page-19-0) IP.

# <span id="page-30-0"></span>**Planificar PPP**

Para crear y administrar conexiones PPP hay que estar familiarizado con las alternativas de soporte y conexión PPP en los servidores iSeries y también con muchos de los planes de constitución de redes y seguridad que se empleen en la empresa. Los siguientes temas pretenden ayudarle a familiarizarse con las opciones disponibles y los requisitos de las conexiones PPP del iSeries.

#### **Requisitos de hardware y de software**

Necesitará iSeries Navigator para configurar conexiones PPP. En este tema encontrará una lista de requisitos adicionales.

## **[Alternativas](#page-31-0) de conexión**

El sistema iSeries da soporte a las conexiones PPP a través de una gran variedad de medios, que abarcan desde las líneas telefónicas analógicas o digitales hasta las conexiones T1 dedicadas o fraccionarias. En este tema encontrará una descripción de las opciones de conexión soportadas.

#### **Equipo de [conexión](#page-36-0)**

Para manejar conexiones PPP, los servidores iSeries emplean módems, adaptadores de terminal RDSI, adaptadores Token Ring, adaptadores Ethernet o dispositivos CSU/DSU. En este tema encontrará información sobre el hardware soportado.

#### **Manejo de las [direcciones](#page-38-0) IP**

Las conexiones PPP tienen varias opciones que permiten asignar direcciones IP y filtrar paquetes IP durante las conexiones. En este tema encontrará descripciones de las opciones disponibles.

#### **[Autenticación](#page-41-0) del sistema**

El sistema iSeries puede autenticar las conexiones por línea telefónica utilizando una lista de validación y el intercambio de contraseñas o bien un servidor RADIUS. También facilita información de autenticación a los sistemas con los que está conectado. En este tema encontrará una descripción de las opciones de autenticación.

#### **[Consideraciones](#page-43-0) sobre el ancho de banda**

El sistema iSeries da soporte al protocolo multienlace para las conexiones PPP. Esto permite utilizar múltiples líneas telefónicas analógicas para una sola conexión con objeto de incrementar el ancho de banda. En este tema encontrará una visión general de este soporte.

# **Requisitos de hardware y de software**

En un entorno PPP se necesitan dos o más máquinas que den soporte a PPP. Una de esas máquinas, el servidor iSeries, puede ser el originador o el receptor. El servidor iSeries debe satisfacer los siguientes prerrequisitos para que los sistemas remotos puedan acceder a él:

- v **iSeries Navigator** con soporte de TCP/IP.
- v Uno de los dos perfiles de [conexión:](#page-28-0)
	- Un perfil de conexión de originador para manejar las conexiones PPP salientes
	- Un perfil de conexión de receptor para manejar las conexiones PPP entrantes
- v Una consola de estación de trabajo PC instalada con **iSeries Access para Windows (95/98/NT/Millenium/2000/XP)** con iSeries Navigator.
- v Un adaptador instalado
	- Puede elegir uno de los siguientes adaptadores:
	- 2699\*: adaptador de E/S (IOA) de WAN de dos líneas.
	- 2720\*: adaptador de E/S PCI de WAN/Twinaxial.
	- 2721\*: adaptador de E/S PCI de WAN de dos líneas.
	- 2745\*: adaptador de E/S PCI de WAN de dos líneas (sustituye al IOA 2721).
	- 2742\*: adaptador de E/S de dos líneas (sustituye al IOA 2745).
	- 2771: adaptador de E/S de WAN de dos puertos, con un módem integrado V.90 en el puerto 1 y una interfaz de comunicaciones estándar en el puerto 2 (para utilizar el puerto 2 del adaptador 2771, se necesita un módem externo o un adaptador de terminal RDSI con el cable apropiado).
- <span id="page-31-0"></span>– 2772: adaptador de E/S de WAN de dos puertos con módem integrado V.90.
- 2838/2849: adaptador Ethernet para conexiones PPPoE.
- 2793\*: adaptador de E/S de WAN de dos puertos, con un módem integrado V.92 en el puerto 1 y una interfaz de comunicaciones estándar en el puerto 2. Para utilizar el puerto 2 del adaptador 2793, se necesita un módem externo o un adaptador de terminal RDSI con el cable apropiado. Sustituye al IOA modelo 2771.
- 2805: adaptador de E/S de WAN de cuatro puertos, con un módem analógico V.92 integrado. Sustituye a los modelos 2761 y 2772.

\* Para estos adaptadores se necesita un módem externo V.90 (o superior), o un adaptador de terminal RDSI, y un cable RS232 o compatible.

- v Uno de los siguientes elementos, en función del tipo de conexión y de la línea:
	- [módem](#page-36-0) externo o interno, o unidad de servicio de canal [\(CSU\)/unidad](#page-36-0) de servicio de datos (DSU)
	- adaptador de terminal de red digital de servicios [integrados](#page-36-0) (RDSI)
- v En caso de que piense conectarse a Internet, deberá establecer una cuenta de acceso telefónico con un proveedor de servicios de Internet (ISP). El ISP debe darle los números de teléfono necesarios e información para la conexión a Internet.

# **Alternativas de conexión**

El protocolo punto a punto (PPP) puede transmitir datagramas a través de enlaces punto a punto serie. PPP permite interconectar equipo de múltiples proveedores y múltiples protocolos al estandarizar las comunicaciones punto a punto. La capa de enlace de datos de PPP emplea tramas al estilo de HDLC para encapsular los datagramas a través de enlaces de telecomunicaciones punto a punto tanto asíncronos como síncronos.

Si bien PPP da soporte a una amplia gama de tipos de enlaces, el protocolo SLIP solo da soporte a los tipos de enlaces asíncronos. En general, SLIP solo se emplea para los enlaces analógicos. Las compañías telefónicas locales prestan los servicios de telecomunicaciones tradicionales en una escala ascendente de posibilidades y costes. Estos servicios utilizan, entre el cliente y la oficina central, los recursos de red de voz de las compañías telefónicas existentes.

Los enlaces PPP establecen una conexión física entre un sistema principal local y uno remoto. Los enlaces conectados proporcionan ancho de banda dedicado. También los hay con una gran variedad de velocidades de datos y protocolos. Con los enlaces PPP, podrá elegir de entre estas alternativas de conexión:

- v Líneas telefónicas analógicas
- [Servicios](#page-32-0) digitales y DDS
- [Conmutada-56](#page-33-0)
- [RDSI](#page-33-0)
- T1/E1 y T1 [fraccionaria](#page-34-0)
- [Frame](#page-34-0) Relay
- v Soporte L2TP (túneles) para [conexiones](#page-35-0) PPP
- Soporte PPPoE (DSL) para [conexiones](#page-35-0) PPP

# **Líneas telefónicas analógicas**

La conexión analógica, que emplea módems para transportar datos a través de líneas alquiladas o conmutadas, se sitúa en la parte inferior de la escala punto a punto. Las líneas alquiladas son conexiones a todo tiempo entre dos ubicaciones especificadas, mientras que las líneas conmutadas son líneas telefónicas de voz a intervalos regulares. Los módems actuales más rápidos funcionan a la velocidad de 56 Kbps con datos sin comprimir. Sin embargo, dada la proporción de señal a ruido en los circuitos telefónicos de grado de voz no condicionados, esta velocidad es con frecuencia inalcanzable.

<span id="page-32-0"></span>Los fabricantes de módems, cuando proclaman velocidades superiores en bits por segundo (bps), suelen basarse en el algoritmo de compresión de datos (CCITT V.42bis) utilizado por los módems. Aunque V.42bis puede llegar a reducir el volumen de datos hasta la cuarta parte, la compresión depende de los datos y muy pocas veces ni siquiera llega al 50%. Los datos ya comprimidos o los cifrados pueden incluso aumentar cuando se aplica V.42bis. X2 o 56Flex amplía la velocidad hasta los 56 Kbps para las líneas telefónicas analógicas. Esta es una tecnología híbrida, en la que un extremo del enlace PPP debe ser digital, mientras que el otro extremo debe ser analógico. Además, la velocidad de 56 Kbps solo es aplicable cuando se mueven datos desde el extremo digital al extremo analógico del enlace. Esta tecnología está especialmente indicada para las conexiones con los ISP, estando el extremo digital del enlace y el hardware en la ubicación de los ISP. Por lo general, podrá conectarse a un módem analógico V.24 a través de una interfaz serie RS232 con un protocolo asíncrono a velocidades de hasta 115,2 Kbps.

El estándar V.90 puso final al problema de compatibilidad de K56flex/x2. El estándar V.90 es el resultado de un compromiso entre los partidarios de x2 y K56flex en el sector del módem. Viendo la red telefónica pública conmutada como red digital, la tecnología V.90 puede acelerar los datos que van de Internet a una máquina hasta alcanzar velocidades de 56 Kbps. La tecnología V.90 se distingue de los otros estándares en que codifica los datos digitalmente, en vez de modularlos como lo hacen los módems analógicos. La transferencia de datos es un método asimétrico, por lo que las transmisiones en sentido ascendente (en su mayoría, mandatos emitidos al pulsar una tecla o el ratón desde una máquina a una ubicación central, para los que se necesita menos ancho de banda) siguen fluyendo a las velocidades convencionales de hasta 33,6 Kbps. Los datos enviados desde un módem lo hacen como transmisión analógica que refleja el estándar V.34. Solo las transferencias de datos en sentido descendente se aprovechan de las altas velocidades de V.90.

Una de las ventajas que tiene el estándar V.92 sobre el estándar V.90 es que permite velocidades en sentido ascendente que alcanzan los 48 Kbps. Además, los tiempos de conexión pueden verse reducidos a causa de las mejoras realizadas en el proceso de establecimiento de enlace y los módems que tienen la función de retención de llamada pueden ahora permanecer conectados mientras la línea telefónica acepta una llamada entrante o utiliza el estado de llamada en espera.

# **Servicios digitales y DDS Servicio digital**

Con el servicio digital, los datos viajan todo el tiempo con formato digital cuando van desde la máquina del emisor a la oficina central de la compañía telefónica, al suministrador de larga distancia, a la oficina central y luego a la máquina del receptor. El sistema de señales digitales ofrece un ancho de banda y una fiabilidad superiores que el sistema de señales analógicas. Los sistemas de señales digitales eliminan muchos de los problemas con los que deben enfrentarse los módems analógicos, como son el ruido, la calidad de línea variable y la atenuación de la señal.

# **DDS**

Los servicios de datos digitales (DDS) son los más básicos de todos los servicios digitales. Los enlaces DDS son conexiones alquiladas y permanentes, que se ejecutan a velocidades fijas de hasta 56 Kbps. A estos servicios también se les llama normalmente DS0.

Podrá conectarse a DDS utilizando un recuadro especial que se llama Unidad de [servicios](#page-36-0) de [canal/Unidad](#page-36-0) de servicios de datos (CSU/DSU), que viene a ocupar el lugar del módem en el caso práctico analógico. DDS tiene limitaciones físicas, relacionadas sobre todo con la distancia entre la CSU/DSU y la oficina central de la compañía telefónica. DDS funciona mejor cuando la distancia no supera los 9.000 metros (30.000 pies). Las compañías telefónicas pueden implementar distancias más largas con extensores de señal, pero el servicio aumenta de precio. DDS es un servicio que está más indicado para conectar dos ubicaciones servidas por una misma oficina central. En el caso de las conexiones situadas a larga distancia, que implican distintas oficinas centrales, se pueden sumar rápidamente gastos de kilometraje que harían inviables los servicios DDS. En tal caso, [Conmutada-56](#page-33-0) <span id="page-33-0"></span>podría ser una solución más adecuada. En general, podrá conectarse a una CSU/DSU de DDS a través de una interfaz serie V.35, RS 449 o X.21 con protocolo síncrono a velocidades de hasta 56 Kbps.

# **Conmutada-56**

Si no necesita una conexión a todo tiempo, podrá ahorrarse dinero si utiliza el servicio digital conmutado, que suele llamarse Conmutada-56 (SW56). Los enlaces SW56 se parecen a la configuración de DDS en que el DTE se conecta al servicio digital por medio de una CSU/DSU. Sin embargo, una CSU/DSU de SW56 incluye un área de marcación en la que se entra el número de teléfono del sistema principal remoto. SW56 permite hacer conexiones digitales de acceso telefónico con cualquier otro abonado a SW56 en el país o más allá de las fronteras internacionales. Las llamadas SW56 se transportan a través de la red digital de gran distancia igual que las llamadas de voz digitalizadas. SW56 utiliza los mismos números de teléfono que el sistema telefónico local, y los gastos de utilización coinciden con los de las llamadas de voz de las empresas. SW56 existe únicamente en las redes norteamericanas y está limitado a canales individuales que solo pueden transportar datos. SW56 es una alternativa para las ubicaciones en las que no está disponible RDSI. En general, podrá conectarse a una CSU/DSU de SW56 a través de una interfaz serie V.35 o RS 449 con protocolo síncrono a velocidades de hasta 56 Kbps. Con una unidad de llamada/respuesta V.25bis, los datos y el control de llamada fluyen a través de una sola interfaz serie.

# **RDSI**

Al igual que Conmutada-56, RDSI también proporciona una conectividad digital conmutada de extremo a extremo. Sin embargo, a diferencia de los otros servicios, RDSI puede transportar voz y datos a través de una misma conexión. Hay dos tipos distintos de servicios RDSI, siendo el más común el de la interfaz de velocidad básica (BRI). La BRI tiene dos canales B de 64 Kbps para transportar los datos de cliente, y un canal D para transportar los datos de señal. Los dos canales B se pueden enlazar entre sí para dar una velocidad combinada igual a 128 Kbps. En algunas zonas, la compañía telefónica puede limitar cada uno de los canales B a una combinación de 56 Kbps o 112 Kbps. También hay una restricción física en lo que se refiere a la ubicación del cliente, que debe estar a menos de 5.500 metros (18.000 pies) del conmutador de la oficina central. Existe la posibilidad de ampliar esta distancia con repetidores. Podrá conectarse a RDSI con un dispositivo llamado [adaptador](#page-36-0) de terminal. La mayoría de los adaptadores de terminal tienen una unidad integrada de terminación de red (NT1) que permite la conexión directa con una clavija del teléfono. Normalmente, los adaptadores de terminal se conectan a la máquina informática por medio de un enlace RS232 asíncrono y utilizan el conjunto de mandatos AT para la configuración y el control, de manera muy parecida a como lo hacen los módems analógicos convencionales. Cada marca tiene su propia extensión de mandato AT para configurar los parámetros que son exclusivos de RDSI. Antes, había numerosos problemas de interoperatividad entre las distintas marcas de adaptadores de terminal RDSI. Esos problemas se debían casi todos a la gran variedad de protocolos de adaptación de velocidad que había en V.110 y en V.120, así como a los esquemas de vinculación de los dos canales B.

Ahora, este sector de la industria se ha decantado por el protocolo PPP síncrono con multienlace PPP para enlazar los dos canales B. Algunos productos de adaptador de terminal integran la posibilidad V.34 (módem analógico) en los adaptadores de terminal. Esto permite a los clientes que tienen una sola línea RDSI manejar las llamadas RDSI o analógicas convencionales sacando partido de la posible simultaneidad de voz/datos de los servicios RDSI. La nueva tecnología permite asimismo que un adaptador de terminal funcione del lado del servidor digital para los clientes de 56 K (X2/56Flex).

Normalmente, le interesará conectarse a un adaptador de terminal RDSI a través de una interfaz serie RS232 mediante un protocolo asíncrono a velocidades de hasta 230,4 Kbps. Sin embargo, la velocidad máxima en baudios del servidor iSeries para asíncrono a través de RS232 es de 115,2 Kbps. Lamentablemente, esto hace que la velocidad máxima de transferencia de bytes quede restringida a 11,5 Kbytes/segundo, mientras que el adaptador de terminal con multienlace tiene capacidad para 14/16 Kbytes sin comprimir. Algunos adaptadores de terminal dan soporte a síncrono a través de RS232 a 128 Kbps, pero la velocidad máxima en baudios del servidor iSeries para síncrono a través de RS232 es de 64 Kbps.

El servidor iSeries tiene capacidad para ejecutar asíncrono a través de V.35 a velocidades de hasta 230,4 Kbps, pero los fabricantes de adaptadores de terminal no suelen ofrecer una configuración de ese tipo.

<span id="page-34-0"></span>Los convertidores de interfaz que convierten la interfaz RS232 a V.35 podrían ser una solución razonable del problema, pero este enfoque no ha sido evaluado para el servidor iSeries. Otra posibilidad consiste en usar adaptadores de terminal con el protocolo síncrono de la interfaz V.35 a una velocidad de 128 Kbps. Aunque ya existe esta clase de adaptadores de terminal, no parece que muchos ofrezcan PPP multienlace síncrono.

# **T1/E1 y T1 fraccionaria T1/E1**

Una conexión T1 es un paquete compuesto por veinticuatro canales de multiplexado por división de tiempo (TDM) de 64 Kbps (DS0) a través de circuito de cobre de cuatro hilos. Esto crea un ancho de banda total de 1,544 Mbps. En Europa y en otras partes del mundo, un circuito E1 es un paquete compuesto por treinta y dos canales de 64 Kbps, dando un total de 2,048 Mbps. TDM permite que múltiples usuarios compartan un medio de transmisión digital al utilizar ubicaciones en el tiempo preasignadas. Muchas centralitas privadas (PBX) digitales sacan partido del servicio T1 para importar múltiples circuitos de llamada a través de una sola línea T1, en vez de tener 24 pares de hilos direccionados entre la centralita privada (PBX) y la compañía telefónica. Es importante darse cuenta de que T1 se puede compartir entre voz y datos. Por ejemplo, un servicio telefónico puede venir a través de un subconjunto de 24 canales de un enlace T1, dejando los demás canales para la conectividad Internet. Se necesita un dispositivo multiplexor T1 para gestionar los 24 canales DS0 cuando se comparte un tronco T1 entre múltiples servicios. En el caso de una conexión individual solo de datos, el circuito se puede ejecutar sin canalizar (no se realiza TDM en la señal). Por ello, se puede emplear un dispositivo CSU/DSU más simple. En general, podrá conectarse a una CSU/DSU de T1/E1 o a un multiplexor a través de una interfaz serie V.35 o RS 449 con protocolo síncrono a velocidades múltiplos de 64 Kbps que llegan a alcanzar 1,544 Mbps o 2,048 Mbps. La CSU/DSU o el multiplexor proporciona el cronometraje de la red.

## **T1 fraccionaria**

Con T1 fraccionaria (FT1), un cliente puede alquilar submúltiplos de 64 Kbps de una línea T1. FT1 es de utilidad siempre que el coste de una línea T1 dedicada resulte prohibitivo para el ancho de banda real que utiliza el cliente. Con FT1, solo se paga lo que se necesita. Además, FT1 tiene la siguiente característica que no está disponible con un circuito T1 completo: el multiplexado de canales DS0 en la oficina central de la compañía telefónica. El extremo remoto de un circuito FT1 está en un conmutador de conexión cruzada de acceso digital cuyo mantenimiento realiza la compañía telefónica. Los sistemas que comparten un mismo conmutador digital pueden pasar de uno a otro canal DS0. Este esquema es muy conocido para los ISP que emplean un solo tronco T1 desde su ubicación hasta el conmutador digital de una compañía telefónica. En estos casos, se puede servir a múltiples clientes con el servicio FT1. En general, podrá conectarse a una CSU/DSU de T1/E1 o a un multiplexor a través de la interfaz serie V.35 o RS 449 con protocolo síncrono a algunos múltiplos de 64 Kbps. Con FT1, se le preasignará un subconjunto de los 24 canales. El multiplexor de T1 se debe configurar para que cubra solo las ubicaciones en el tiempo asignadas para su servicio.

# **Frame Relay**

Frame Relay es un protocolo destinado a direccionar tramas a través de la red tomando como base el campo dirección (identificador de conexión de enlace de datos) de la trama y a gestionar la ruta o la conexión virtual.

En Estados Unidos, las redes Frame Relay soportan las velocidades de transferencia de datos propias de las líneas T-1 (1,544 Mbps) y T-3 (45 Mbps). Podríamos decir que Frame Relay es una manera de utilizar las líneas T-1 y T-3 existentes que son propiedad de un proveedor de servicios. La mayoría de las compañías telefónicas proporcionan ahora el servicio Frame Relay para los clientes que desean conexiones a velocidades comprendidas entre 56 Kbps y las propias de T-1. (En Europa, las velocidades de Frame Relay varían de 64 Kbps a 2 Mbps. En Estados Unidos, Frame Relay se ha hecho muy popular porque es relativamente económico.) Sin embargo, en algunas zonas se está sustituyendo por tecnologías más rápidas, como ATM.

# <span id="page-35-0"></span>**Soporte L2TP (túneles) para conexiones PPP**

El protocolo L2TP (Layer 2 Tunneling Protocol) es un protocolo de túneles que amplía el protocolo punto a punto (PPP) para que dé soporte a un túnel en la capa de enlace entre un cliente L2TP solicitante (concentrador de acceso L2TP o LAC) y, como punto final, un servidor L2TP destino (servidor de red L2TP o LNS). Con los túneles L2TP, es posible separar la ubicación en la que finaliza el protocolo de acceso telefónico y la ubicación en la que se proporciona el acceso a la red; esta es la razón por la que al protocolo L2TP también se le llama PPP virtual. El protocolo L2TP viene documentado como petición de comentarios estándar RFC 2661. Podrá hallar más información sobre las RFC en http://www.rfceditor.org. El túnel L2TP puede extenderse para que abarque toda una sesión PPP o solo uno de los dos segmentos de que consta una sesión. Ello da lugar a cuatros modelos de túneles:

- Túnel voluntario
- v Túnel forzoso llamada entrante
- v Túnel forzoso marcación remota
- v Conexión multisalto L2TP

**Túnel voluntario:** En el modelo de túnel voluntario, el usuario es el que crea un túnel y lo suele hacer con un cliente habilitado para L2TP. Como resultado, el usuario enviará paquetes L2TP al proveedor de servicios de Internet (ISP), que los reenviará al LNS. En los túneles voluntarios, el ISP no necesita dar soporte a L2TP, y el iniciador del túnel L2TP reside realmente en el mismo sistema que el cliente remoto. En este modelo, el túnel atraviesa toda la sesión PPP, desde el cliente L2TP al LNS.

**Modelo de túnel forzoso - llamada entrante:** En el modelo de túnel forzoso para llamadas entrantes, se crea un túnel sin ninguna acción por parte del usuario y sin que el usuario pueda escoger. Como resultado, el usuario enviará paquetes PPP al ISP (LAC), que los encapsulará en L2TP y los hará pasar por el túnel hasta el LNS. En los casos de túneles forzosos, el ISP debe tener capacidad para L2TP. En este modelo, el túnel solo atraviesa el segmento de la sesión PPP que hay entre el ISP y el LNS.

**Modelo de túnel forzoso - marcación remota:** En el modelo de túnel forzoso para marcación remota, la pasarela local (LNS) inicia un túnel hasta un ISP (LAC) e indica al ISP que haga una llamada local para el cliente de respuesta PPP. Este modelo está pensado para los casos en que el cliente de respuesta PPP remoto tiene establecido un número de teléfono permanente con un ISP. Este modelo es especialmente indicado cuando una empresa que tiene una presencia establecida en Internet necesita establecer una conexión con una oficina remota que requiere un enlace de acceso telefónico. En este modelo, el túnel solo atraviesa el segmento de la sesión PPP que hay entre el LNS y el ISP.

**Conexión multisalto L2TP:** La conexión multisalto L2TP es una manera de redirigir el tráfico L2TP en nombre de los LAC cliente y los LNS. Las conexiones multisalto se establecen con una pasarela multisalto L2TP (sistema que enlaza entre sí los perfiles de iniciador y terminador L2TP). Para establecer una conexión multisalto, la pasarela multisalto L2TP funcionará como LNS para un conjunto de concentradores de acceso L2TP (LAC) y a la vez como LAC para un LNS dado. Se establece un túnel desde un LAC cliente a la pasarela multisalto L2TP y luego se establece otro túnel entre la pasarela multisalto L2TP y un LNS destino. Después, la pasarela multisalto L2TP redirige el tráfico L2TP del LAC cliente al LNS destino, y el tráfico del LNS destino se redirige al LAC cliente.

# **Soporte PPPoE (DSL) para conexiones PPP**

DSL hace referencia a una clase de tecnología empleada para obtener más ancho de banda a través del cableado telefónico de cobre que hay entre el local de un cliente y un proveedor de servicios de Internet (ISP). DSL permite servicios simultáneos de voz y datos de alta velocidad a través de un único par de hilos telefónicos de cobre. Las velocidades del módem han aumentado gradualmente por medio de diversas técnicas, entre ellas las de compresión, pero las velocidades más altas de hoy en día (56 Kbits/s) están alcanzando el límite teórico que admite esta tecnología. La tecnología DSL permite velocidades mucho más altas a través de líneas de par trenzado entre la oficina central y las casas particulares, la escuela o la empresa. En algunas zonas pueden alcanzarse velocidades de hasta 2 megabits por segundo, 30 veces superiores a las de los módems más rápidos de la actualidad. PPPoE significa protocolo punto a punto por Ethernet. El protocolo PPP se utiliza normalmente en las comunicaciones en serie como las de

<span id="page-36-0"></span>las conexiones telefónicas por módem. Ahora, muchos proveedores de servicios de Internet que proporcionan DSL utilizan PPP por Ethernet por sus funciones adicionales de seguridad y conexión. ¿Qué es un módem DSL? Llamamos ″módem″ DSL a un dispositivo situado en cada extremo de una línea telefónica de cobre que permite a un sistema (o a una LAN) conectarse a Internet por medio de una conexión DSL. A diferencia de lo que ocurre en una conexión por línea telefónica, para DSL no se necesita una línea telefónica dedicada (hay un discriminador POTS que permite compartir la línea de manera simultánea). DSL está considerada como la tecnología de módem de la siguiente generación. Si bien los módems DSL se parecen a los módems analógicos convencionales, su productividad es mucho mayor.

# **Equipo de conexión**

A continuación figuran las tres clases de equipo de comunicaciones que se pueden utilizar en el entorno PPP:

- Módems
- CSU/DSU
- v Adaptadores de terminal RDSI
- Adaptadores Ethernet de tipo 2838 o 2849 (para las conexiones PPPoE).

# **Módems**

Para las conexiones PPP se pueden emplear tanto los módems externos como los internos. El juego de mandatos usado en un módem suele estar descrito en la documentación del módem. Los mandatos sirven para restablecer e inicializar el módem y para indicar al módem que marque el número de teléfono del sistema remoto. Para poder utilizar un módem con un perfil de conexión PPP, primero habrá que definir el modelo del módem, porque cada modelo tiene mandatos de inicialización cuyas series de caracteres son distintas. Si el módem es interno, las series de los mandatos ya están definidas para utilizarse.

El servidor iSeries tiene predefinidos numerosos modelos de módem, pero se pueden definir nuevos modelos con iSeries Navigator. Una definición existente puede servir de base para el nuevo tipo que se vaya a definir. Si no está seguro de cuáles son los mandatos que utiliza el módem, o si no tiene acceso a la documentación del módem, empiece por la definición del módem Hayes genérico. Las definiciones predefinidas que se envían de origen no se pueden cambiar. Sin embargo, se pueden añadir mandatos adicionales al mandato de inicialización o a la serie de marcación que ya existen.

Puede emplear el módem de soporte electrónico al cliente (ECS) que se envía junto con el servidor iSeries para establecer conexiones PPP. En los sistemas más antiguos, el módem de ECS era un módem externo IBM 7852-400. En los sistemas más recientes, se pueden emplear el 2771, 2793 o cualquiera de los demás módems internos soportados como módem ECS.

# **CSU/DSU**

Una unidad de servicio de canal (CSU) es un dispositivo que conecta un terminal a una línea digital. Una unidad de servicio de datos (DSU) es un dispositivo que lleva a cabo funciones de protección y de diagnóstico en una línea de telecomunicaciones. En general, los dos dispositivos se entregan formando una sola unidad, CSU/DSU.

Podríamos decir que una CSU/DSU es un módem muy potente y caro. Se requiere un dispositivo como este para cada extremo de una conexión T-1 o T-3; las unidades que están en los dos extremos deben ser del mismo fabricante.

# **Adaptadores de terminal RDSI**

RDSI proporciona una conexión digital que le permite comunicarse mediante cualquier combinación de voz, datos y vídeo, entre otras aplicaciones multimedia.

Verifique que las características del adaptador de terminal son las adecuadas para utilizarlo en el servidor iSeries:

- v En Recomendaciones sobre adaptadores de terminal RDSI figura una lista que permite determinar el mejor adaptador de terminal que se puede usar.
- v En Restricciones de los adaptadores de terminal RDSI hallará información y evaluaciones breves sobre los diversos adaptadores de terminal RDSI que se han probado con el servidor iSeries.

Para configurar el adaptador de terminal, siga estos pasos:

- 1. En iSeries Navigator, seleccione su servidor y expanda **Red –> Servicios de acceso remoto**.
- 2. Pulse **Módems** con el botón derecho del ratón y seleccione **Módem nuevo**.
- 3. En el diálogo Propiedades de módem nuevo, entre los valores correctos en todos los campos de la pestaña General. Para el dispositivo de comunicaciones, debe especificar que es un adaptador de terminal RDSI.
- 4. Seleccione la pestaña **Parámetros de RDSI**.
- 5. En la pestaña **Parámetros de RDSI**, añada o cambie las propiedades de RDSI para que coincidan con las propiedades que necesita el adaptador de terminal.

En el ejemplo [Configurar](#page-53-0) un adaptador de terminal RDSI hallará procedimientos de ejemplo que utilizan iSeries Navigator.

**Recomendaciones sobre adaptadores de terminal RDSI:** El adaptador de terminal RDSI externo recomendado es el módem **3Com/U.S. Robotics Courier I RDSI V.x** (siendo x un número). Soporta conexiones de módem analógico V.34, V.90 (X2), V.92 y PPP multienlace a través de RDSI, en las modalidades de origen y respuesta en el servidor iSeries. También soporta automáticamente el protocolo de autenticación de reconocimiento de identificación (CHAP) a través de la conexión PPP de RDSI. Están disponibles asimismo los siguientes adaptadores de terminal RDSI: Zyxel Omni.net Plus TA, Zyxel Omni.net LCD plus TA y ADtran ISU 2x64 Puerto Dual.

- v **Conexiones con origen en el servidor iSeries.** Las peticiones de identificación de CHAP con origen en el lado receptor las responde el adaptador de terminal Courier I mientras negocia la autenticación del protocolo PAP (protocolo de autenticación de contraseñas) con el servidor iSeries. Las respuestas de PAP no aparecen en la conexión RDSI.
- v **Conexiones a las que responde el servidor iSeries.** El adaptador de terminal Courier I exige la autenticación CHAP por parte del lado llamante si la configuración de respuesta del servidor iSeries hace que el servidor iSeries abra la autenticación con una petición de identificación CHAP. Si el servidor iSeries abre la autenticación con PAP, el adaptador de terminal Courier I autentica con PAP.

**Si está utilizando un módem Courier I anterior a 1999**, para obtener el mejor rendimiento de la conexión RDSI, verifique que el módem Courier I está conectado al servidor iSeries mediante un cable V.35. Con el módem Courier I se entrega un cable de módem de RS-232 a V.35; sin embargo, las versiones más antiguas de este cable tenían una clase de conector V.35 incorrecta. Póngase en contacto con la oficina de atención al cliente de 3Com/US Robotics para obtener un recambio.

**Nota:** Según 3Com/US Robotics, la versión V.35 de este adaptador de terminal ha dejado de utilizarse, aunque tal vez pueda encontrar algunas en suministradores de terceros. La versión RS-232 aún está recomendada en el servidor iSeries, a expensas de una ligera reducción del rendimiento, ya que las conexiones de RS-232 están limitadas a 115,2 Kb.

Black Box Corporation también ofrece adaptadores de V.35 a RS-232. El número de pieza es FA-058.

Asegúrese de establecer en el servidor iSeries que la velocidad de línea de V.35 es 230,4 Kbps.

**Restricciones de los adaptadores de terminal RDSI:** A continuación figuran los adaptadores de terminal que se han evaluado. Estos adaptadores solo están recomendados para las conexiones RDSI remotas con origen en el servidor iSeries.

## <span id="page-38-0"></span>**3Com Impact IQ RDSI:**

Este adaptador de terminal no está recomendado para el servidor iSeries por las siguientes razones:

- v El adaptador de terminal no da soporte a las conexiones de módem analógico V.34. Sin embargo, puede dar soporte a las conexiones de módem analógico V.34 si se emplea la conexión externa RJ-11.
- v Actualmente, el adaptador de terminal no da soporte a las conexiones V.90.
- v El adaptador de terminal no puede conectarse al servidor iSeries a velocidades superiores a los 115.200 bps.
- v El adaptador de terminal no da automáticamente soporte al protocolo de autenticación de reconocimiento de identificación (CHAP). Sin embargo, si se establece el valor S84=0 sí que se puede realizar la autenticación CHAP en el servidor iSeries.
- v El servidor iSeries no puede determinar en qué momento termina la conexión cuando se supervisa la señal de equipo de datos preparado (DSR) del adaptador de terminal. Esto supone exponer el sistema a un riesgo de seguridad.

## **Motorola BitSurfr Pro RDSI:**

Este adaptador de terminal no está recomendado para el servidor iSeries por las siguientes razones:

- v El adaptador de terminal no da soporte a las conexiones de módem analógico V.34. Sin embargo, puede dar soporte a las conexiones de módem analógico V.34 si se emplea la conexión externa RJ-11.
- v Actualmente, el adaptador de terminal no da soporte a las conexiones V.90.
- v El adaptador de terminal no puede conectarse al servidor iSeries a velocidades superiores a los 115.200 bps.
- v El adaptador de terminal no da automáticamente soporte a la autenticación CHAP. Sin embargo, si se establece el valor @M2=C sí que se puede realizar la autenticación CHAP en el servidor iSeries.
- v El adaptador de terminal no permite responder automáticamente a las llamadas PPP de un solo enlace ni a las llamadas PPP multienlace. El adaptador de terminal remoto de origen debe estar configurado con el mismo protocolo (un solo enlace o multienlace) que el adaptador de terminal que responde.
- v El mecanismo de control de flujo por hardware del servidor iSeries no funciona bien con este adaptador de terminal. Se produciría una reducción del rendimiento cuando el servidor iSeries enviase datos a través de una conexión PPP multienlace.

# **Manejo de las direcciones IP**

Las conexiones PPP permiten utilizar varios juegos de opciones para gestionar direcciones IP en función del tipo de perfil de conexión; esto hace que la gestión de direcciones IP de la conexión PPP funcione sin fisuras con la arquitectura de red existente. En los siguientes temas hallará información sobre cómo definir un esquema de direcciones IP para su red:

 $\cdot$  DHCP

DHCP puede gestionar centralmente las asignaciones de dirección IP para la red. Este tema le enseñará a configurar y a gestionar los servicios DHCP en la red.

 $\cdot$  DNS

DNS puede ayudarle a gestionar los nombres de sistema principal y las direcciones IP asociadas. Este tema le enseñará a configurar y a gestionar los servicios DNS en la red.

• BOOTP

BOOTP permite asociar las estaciones de trabajo cliente al servidor iSeries y asignarles direcciones IP. Este tema le enseñará a configurar y a gestionar los servicios BOOTP en la red.

• Filtrado de [paquetes](#page-40-0) IP

Con la creación de un archivo de reglas de filtro IP, podrá restringir el acceso de los usuarios y grupos a direcciones IP específicas. Este tema facilita información sobre el soporte de filtrado IP y da instrucciones para implementar esta opción en la red.

Antes de configurar un perfil de conexión PPP, conviene que conozca bien su estrategia de gestión de direcciones IP. Esta estrategia afectará a numerosas decisiones que deberá tomar durante el proceso de configuración, entre ellas la estrategia de autenticación, las consideraciones sobre seguridad y los valores de TCP/IP.

## **Perfiles de conexión de originador:**

Normalmente, las direcciones IP local y remota definidas para un perfil de originador se definirán como **Asignadas por el sistema remoto**. Esto permite a los administradores del sistema remoto tener el control sobre las direcciones IP que se utilizarán para la conexión. La mayoría de las conexiones con los proveedores de servicios de Internet (ISP) estarán definidas de esta forma, aunque muchos ISP pueden ofrecer direcciones IP fijas cobrando una tarifa adicional.

Si define direcciones IP fijas para la dirección local o remota, tendrá que asegurarse de que el sistema remoto está definido para aceptar las direcciones que usted haya definido. Lo que hace una aplicación típica es definir la dirección local como dirección IP fija y la remota como asignada por el sistema remoto. El sistema que va a conectar se puede definir de la misma manera para que, en el momento de la conexión, los dos sistemas se intercambien las direcciones como procedimiento para averiguar la dirección del sistema remoto. Esto podría ser de utilidad en el caso de una oficina que llamara a otra para obtener conectividad temporal.

Otra consideración a tener en cuenta es si desea habilitar el enmascaramiento de dirección IP. Por ejemplo, si el servidor iSeries se conecta a Internet por medio de un ISP, esto podría permitir que una red conectada detrás del servidor iSeries accediera también a Internet. Básicamente, el servidor iSeries 'ocultará' las direcciones IP de los sistemas de la red detrás de la dirección IP local asignada por el ISP, haciendo así que todo el tráfico IP proceda en apariencia del servidor iSeries. También podrá tener en cuenta consideraciones adicionales sobre el direccionamiento para los dos sistemas de la LAN (con el fin de asegurar que el tráfico Internet de los dos sistemas se envíe al servidor iSeries), y para el servidor iSeries en el que tendrá que habilitar el recuadro 'Añadir sistema remoto como ruta por omisión'.

## **Perfiles de conexión de receptor:**

Para los perfiles de conexión de receptor se deben tener en cuenta muchas más consideraciones y opciones sobre las direcciones IP que para los perfiles de conexión de originador. A la hora de configurar las direcciones IP debe tener en cuenta el plan de gestión de direcciones IP de la red, los requisitos de rendimiento y funcionales específicos de esta conexión y el plan de seguridad.

## **Direcciones IP locales**

En el caso de un perfil de receptor individual, puede definir una dirección IP exclusiva o bien utilizar una dirección IP local existente en el servidor iSeries. Esta pasará a ser la dirección que va a identificar el extremo de la conexión PPP que corresponde al servidor iSeries. En el caso de los perfiles de receptor definidos para dar soporte a múltiples conexiones al mismo tiempo, deberá emplear una dirección IP local existente. Si no hay direcciones IP locales ya existentes, podrá crear una dirección IP virtual con esta finalidad.

## **Direcciones IP remotas**

Existen muchas opciones para asignar direcciones IP remotas a los clientes PPP. A continuación figuran las opciones que se pueden especificar en la página **TCP/IP** del perfil de conexión de receptor.

**Nota:** si quiere que el sistema remoto forme parte de la LAN, deberá configurar el direccionamiento de direcciones IP, especificar una dirección IP comprendida en el rango de direcciones de los sistemas conectados a la LAN y verificar que el reenvío de IP está habilitado para este perfil de conexión y para el sistema iSeries.

<span id="page-40-0"></span>*Tabla 3. Opciones de asignación de direcciones IP para las conexiones de perfil de receptor*

| Opción                                                                                       | Descripción                                                                                                    |
|----------------------------------------------------------------------------------------------|----------------------------------------------------------------------------------------------------|
| Dirección IP fija                                                                            | Se define la dirección IP individual que se ha de dar a los usuarios remotos cuando<br>se conectan por línea telefónica. Es una dirección IP solo de sistema principal (la<br>máscara de subred es 255.255.255.255) y solamente está destinada para los perfiles de<br>receptor de una sola conexión.                                                                                                    |
| Agrupación de direcciones                                                                    | Se define la dirección IP inicial y luego un rango que indica cuántas direcciones IP<br>adicionales se definen. A cada usuario que se conecte se le dará una dirección<br>exclusiva que esté comprendida dentro del rango definido. Es una dirección IP solo<br>de sistema principal (la máscara de subred es 255.255.255.255) y solamente está<br>destinada para los perfiles de receptor de múltiples conexiones.                                                                                                    |
| <b>RADIUS</b>                                                                                | La dirección IP remota y su máscara de subred vendrán determinadas por el<br>servidor Radius. Esta opción solo es válida si se definen los siguientes elementos:<br>· El soporte de Radius para autenticación y sistema de direcciones IP se ha                                                                                                    |
|                                                                                              | habilitado en la configuración de los servicios del servidor de acceso remoto.<br>· La autenticación está habilitada para el perfil de conexión de receptor y definida<br>para que la lleve a cabo remotamente el servidor Radius.                                                                                                    |
| <b>DHCP</b>                                                                                  | La dirección IP remota viene determinada directamente por el servidor DHCP o<br>indirectamente por medio de la retransmisión DHCP. Esta opción solo es válida si el<br>soporte de DHCP se ha habilitado en la configuración de los servicios del servidor<br>de acceso remoto. Es una dirección IP solo de sistema principal (la máscara de<br>subred es 255.255.255.255).                                                                                                    |
| Basada en el ID de usuario<br>del sistema remoto                                             | La dirección IP remota viene determinada por el ID de usuario definido para el<br>sistema remoto al autenticarse. Ello permite al administrador asignar distintas<br>direcciones IP remotas (y las máscaras de subred asociadas) al usuario que accede<br>por línea telefónica. Permite asimismo que se definan rutas adicionales para cada<br>uno de esos ID de usuario, lo que hace posible que el entorno se pueda adaptar al<br>usuario remoto conocido. Para que esta función se lleve a cabo como es debido, es<br>preciso habilitar la autenticación.                                                                                                    |
| Definir direcciones IP<br>adicionales basándose en el<br>ID de usuario del sistema<br>remoto | Esta opción le permite definir direcciones tomando como base el ID de usuario del<br>sistema remoto. Esta opción se selecciona (y se debe usar) automáticamente si el<br>método de asignación de la dirección IP remota se define como Basada en ID de<br>usuario de sistema remoto. Esta opción también está permitida para los métodos de<br>asignación de direcciones Dirección IP fija y Agrupación de direcciones. Cuando un<br>usuario remoto se conecta al servidor iSeries, se hará una búsqueda para averiguar si<br>se ha definido una dirección IP remota de manera específica para este usuario. Si<br>está definida, se utilizará esa dirección, la máscara y un conjunto de posibles rutas<br>para esa conexión. Si el usuario no está definido, la dirección tomará por omisión la<br>dirección IP fija definida o la próxima dirección IP de la agrupación de direcciones. |
| Permitir al sistema remoto<br>definir su propia dirección IP                                 | Esta opción permite a un usuario remoto definir su propia dirección IP si así lo<br>negocia. Si el usuario no negocia utilizar su propia dirección IP, la dirección IP<br>remota vendrá determinada por el método definido para la asignación de dirección<br>IP remota. Esta opción está inhabilitada inicialmente y hay que ser muy precavido a<br>la hora de habilitarla.                                                                                                    |
| Direccionamiento de<br>direcciones IP                                                        | El cliente que accede por línea telefónica y el iSeries deben tener debidamente<br>configurado el direccionamiento de las direcciones IP si el cliente tiene que acceder a<br>direcciones IP de la LAN a la que pertenece el iSeries.                                                                                                    |

# **Filtrado de paquetes IP**

El filtrado de paquetes IP es el mecanismo que puede limitar los servicios que se prestan a un usuario individual cuando haya iniciado la sesión en una red. El filtrado de paquetes puede ″permitir″ o ″denegar″ el acceso en función de las direcciones IP y/o puertos destino. Se pueden poner en vigor distintas políticas al definir múltiples conjuntos de reglas de filtrado de paquetes, teniendo cada uno de ellos su propio identificador de filtro PPP exclusivo. Las reglas de filtrado de paquetes se pueden asignar para un determinado perfil de conexión de receptor o bien se pueden asignar mediante una política de

<span id="page-41-0"></span>grupo que aplicaría las reglas a esa categoría de usuario. Las reglas de filtrado de paquetes propiamente dichas no se definen en PPP, sino que se definen bajo Reglas de paquetes IP, en iSeries Navigator. Hallará más información en el tema Reglas de paquetes IP, en Information Center.

En el caso de las conexiones L2TP, hay que usar VPN con el filtrado IPSec para proteger el tráfico de red. En el tema VPN de Information Center hallará más información al respecto.

# **Autenticación del sistema**

Las conexiones PPP con un servidor iSeries dan soporte a varias opciones para autenticar los clientes remotos que acceden telefónicamente al iSeries y las conexiones que se establecen con un ISP o con otro servidor al que esté accediendo telefónicamente el iSeries. El iSeries da soporte a varios métodos para mantener la información de autenticación, que van desde las simples listas de validación situadas en el iSeries, en las que figuran listas de usuarios autorizados y las contraseñas asociadas, hasta el soporte de servidores RADIUS que mantienen información de autenticación detallada de los usuarios de la red. El iSeries también da soporte a varias opciones para cifrar información de ID de usuario y contraseñas, que van desde el simple intercambio de contraseñas hasta el soporte de maceración con CHAP-MD5. Podrá especificar sus preferencias para la autenticación del sistema, incluyendo un ID de usuario y una contraseña que servirán para validar el iSeries cuando acceda telefónicamente, en la pestaña **Autenticación** del perfil de conexión, en iSeries Navigator.

En los siguientes temas hallará más información sobre cómo mantener la información de validación y autenticación:

- RADIUS (Remote [Authentication](#page-42-0) Dial In User Service)
- v Lista de [validación](#page-42-0)

Hallará más información sobre los protocolos de autenticación de contraseñas soportados en los temas:

- v El protocolo de autenticación de reconocimiento de identificación (CHAP-MD5)
- v El protocolo de [autenticación](#page-42-0) de contraseñas (PAP)
- v El protocolo de autenticación extensible (EAP)

# **CHAP-MD5**

El **protocolo de autenticación de reconocimiento de identificación (CHAP-MD5)** emplea un algoritmo (MD-5) para calcular un valor que solo conocen el sistema que autentica y el dispositivo remoto. Con CHAP, el ID de usuario y la contraseña siempre están cifrados, lo que lo convierte en un protocolo más seguro que [PAP.](#page-42-0) Este protocolo es eficaz contra los intentos de acceder mediante técnicas de reproducción o de ensayo y error. La autenticación CHAP puede realizar más de una petición de identificación durante una misma conexión.

El sistema que autentica envía una petición de identificación al dispositivo remoto que intenta conectarse a la red. El dispositivo remoto responde enviando un valor calculado mediante un algoritmo (MD-5) que conocen ambos dispositivos. El sistema que autentica compara la respuesta con la que ha calculado él. La autenticación queda reconocida si los valores coinciden; en caso contrario, se finaliza la conexión.

# **EAP**

El **protocolo de autenticación extensible (EAP)** permite a los módulos de autenticación de terceros interaccionar con la implementación de PPP. EAP amplía PPP proporcionando un mecanismo de soporte estándar para esquemas de autenticación como las tarjetas testigo (inteligentes), Kerberos, clave pública y S/Key. EAP surge como respuesta a la demanda incesante de incrementar la autenticación RAS con dispositivos de seguridad de terceros. EAP protege las VPN seguras contra los piratas informáticos que realizan ataques mediante diccionario y adivinan contraseñas. EAP mejora los protocolos [PAP](#page-42-0) y CHAP.

Con EAP, los datos de autenticación no se incluyen en la información, sino junto con ella. Esto permite a los servidores remotos negociar la autenticación necesaria antes de recibir o pasar información.

<span id="page-42-0"></span>Actualmente, el servidor iSeries solo da soporte a una versión de EAP que equivale básicamente a CHAP-MD5. Sin embargo, se puede utilizar la autenticación remota si se emplea un servidor RADIUS que dé soporte a algunos de los esquemas de autenticación adicionales descritos más arriba.

# **PAP**

El **protocolo de autenticación de contraseñas (PAP)** utiliza un reconocimiento de dos vías que ofrece al sistema similar un método simple de establecer su identidad. El reconocimiento se lleva a cabo al establecer un enlace. Después de establecer el enlace, el dispositivo remoto envía el ID de usuario y la contraseña al sistema que autentica. En función de si los valores son correctos o no, el sistema que autentica continúa o finaliza la conexión.

Para la autenticación por PAP, hay que enviar el nombre de usuario y la contraseña al sistema remoto en forma de texto sin cifrar. Con PAP, el ID de usuario y la contraseña nunca se cifran, lo que permite capturarlos si se rastrean y los hace vulnerables al ataque de piratas informáticos. Por esta razón, conviene utilizar el protocolo [CHAP](#page-41-0) siempre que sea posible.

# **Visión general de RADIUS**

**RADIUS (Remote Authentication Dial In User Service)** es un protocolo estándar de Internet que proporciona servicios centralizados de gestión de autenticación, contabilidad e IP para los usuarios de acceso remoto en una red de acceso telefónico distribuida.

El modelo cliente-servidor de RADIUS tiene un servidor de acceso a red (NAS) que funciona como cliente para un servidor RADIUS. El servidor iSeries, al actuar como NAS, envía información de usuario y conexión a un servidor RADIUS designado, mediante el protocolo estándar de RADIUS definido en la RFC 2865.

Los servidores RADIUS actúan en las peticiones de conexión de usuario recibidas autenticando al usuario y luego devuelven toda la información de configuración necesaria al NAS, para que el NAS (el servidor iSeries) pueda prestar servicios autorizados al usuario autenticado que accede por llamada telefónica.

Si no es posible establecer contacto con un servidor RADIUS, el servidor iSeries puede direccionar las peticiones de autenticación a un servidor alternativo. Ello permite a las empresas globales prestar a los correspondientes usuarios un servicio de acceso por llamada telefónica con un ID de usuario de inicio de sesión exclusivo para el acceso corporativo amplio, con independencia del punto de acceso que se utilice.

Cuando un servidor RADIUS recibe una petición de autenticación, esta se valida y luego el servidor RADIUS descifra el paquete de datos para acceder a la información de nombre de usuario y contraseña. La información se pasa al sistema de seguridad apropiado que esté soportado. Podría ser un sistema de archivos de contraseña UNIX, Kerberos, un sistema de seguridad comercial o incluso un sistema de seguridad desarrollado de manera personalizada. El servidor RADIUS devuelve al servidor iSeries los servicios que el usuario autenticado esté autorizado a utilizar, como podría ser una dirección IP. Las peticiones de contabilidad RADIUS se manejan de forma parecida. La información de contabilidad de los usuarios remotos se puede enviar a un servidor de contabilidad RADIUS designado. El protocolo estándar de contabilidad de RADIUS está definido en la RFC 2866. El servidor de contabilidad RADIUS actúa en las peticiones de contabilidad recibidas anotando la información de la petición de contabilidad RADIUS. Encontrará un ejemplo de configuración de RADIUS en el caso práctico [Autenticar](#page-17-0) usuarios que acceden por línea [telefónica](#page-17-0) con un servidor RADIUS.

# **Lista de validación**

Las listas de validación sirven para almacenar información de ID de usuario y contraseña perteneciente a los usuarios remotos. Podrá utilizar las listas de validación existentes o crear la suya propia en la página de autenticación de perfil de conexión de receptor. Para las entradas de las listas de validación, tendrá que identificar un tipo de protocolo de autenticación para asociarlo al ID de usuario y a la contraseña. Puede ser **cifrado - CHAP-MD5/EAP** o **no cifrado - PAP**.

Hallará más información en la ayuda en línea.

# <span id="page-43-0"></span>**Consideraciones sobre el ancho de banda - Multienlace**

Puede ocurrir que en algunas ocasiones, pero no en todas, se necesite más ancho de banda para completar algunas tareas. En tales casos, puede no estar justificada la adquisición de hardware especializado y de líneas de comunicaciones de precio elevado. El protocolo multienlace (MP) PPP agrupa múltiples enlaces PPP para formar un solo enlace virtual o ″paquete compuesto″. La agregación de múltiples enlaces aumenta el ancho de banda efectivo total entre dos sistemas si se utilizan módems y líneas telefónicas estándar. Se pueden incluir hasta seis enlaces en un paquete compuesto MP. Para establecer una conexión multienlace, los dos extremos del enlace PPP han de dar soporte al protocolo multienlace. El protocolo multienlace viene documentado como petición de comentarios estándar RFC 1990. Podrá hallar más información sobre las RFC en http://www.rfc-editor.org.

## **Ancho de banda a petición:**

La capacidad de añadir y quitar enlaces físicos de manera dinámica permite configurar un sistema para que suministre ancho de banda en la medida de lo necesario. Este enfoque, al que se suele llamar ″ancho de banda a petición″, permite que solo se pague el ancho de banda adicional que realmente se utilice. Para beneficiarse de las ventajas del ″ancho de banda a petición″, debe haber al menos un similar con capacidad para supervisar la utilización del ancho de banda total que hay actualmente en un paquete compuesto MP. Luego, cuando la utilización del ancho de banda supere los valores definidos en la configuración, se podrán añadir o quitar enlaces en el paquete compuesto. El protocolo de asignación de ancho de banda (BAP) permite a los similares negociar las acciones de añadir o quitar enlaces en un paquete compuesto MP. En la RFC 2125 hallará documentación relacionada con el protocolo de asignación de ancho de banda (BAP) y con el protocolo de control de asignación de ancho de banda (BACP) de PPP.

# **Configurar PPP**

Para poder utilizar PPP con el fin de configurar una conexión punto a punto, primero tendrá que configurar el entorno PPP. En estos apartados hallará información de configuración para los entornos PPP:

- v Crear un perfil de conexión
- v [Configurar](#page-51-0) el módem
- [Configurar](#page-54-0) un PC remoto
- v [Configurar](#page-54-0) el acceso a Internet por medio de AT&T Global Network
- v [Asistentes](#page-55-0) de conexión
- v [Configurar](#page-56-0) una política de acceso de grupo
- v Aplicar reglas de filtrado de paquetes IP a una [conexión](#page-57-0) PPP
- v Habilitar servicios de RADIUS y DHCP para perfiles de [conexión](#page-58-0) de receptor PPP

# **Crear un perfil de conexión**

El primer paso para configurar una conexión PPP entre sistemas consiste en crear un perfil de [conexión](#page-28-0) en el servidor iSeries. El perfil de conexión es la representación lógica de los siguientes detalles de la conexión:

- v Tipo de línea y de perfil
- Valores de multienlace
- v Números de teléfono remotos y opciones de marcación
- Autenticación
- v Valores de TCP/IP: direcciones IP y direccionamiento
- v Gestión de trabajos y personalización de la conexión
- v Servidores de nombres de dominio

En **Servicios de acceso remoto**, bajo el directorio Red, se incluyen los siguientes objetos:

- v **Perfiles de conexión de originador**, que son conexiones punto a punto salientes que se originan en el servidor iSeries (sistema local). Son las conexiones PPP que recibe un sistema remoto.
- v **Perfiles de conexión de receptor**, que son conexiones punto a punto entrantes que se originan en un sistema remoto. Son las conexiones PPP que recibe el servidor iSeries (sistema local).
- v **Módems**

Para crear un perfil de conexión, siga estos pasos:

- 1. En iSeries Navigator, seleccione su sistema y expanda **Red –> Servicios de acceso remoto**.
- 2. Seleccione una de estas opciones:
	- v Pulse **Perfiles de conexión de originador** con el botón derecho del ratón para establecer el servidor iSeries como servidor que inicia conexiones.
	- v Pulse **Perfiles de conexión de receptor** con el botón derecho del ratón para establecer el servidor iSeries como servidor que permite las conexiones entrantes de los sistemas y usuarios remotos.
- 3. Seleccione **Perfil nuevo**.
- 4. En la página **Configuración de perfil de conexión punto a punto nuevo**, seleccione el tipo de protocolo.
- 5. Especifique las selecciones de [modalidad.](#page-45-0)
- 6. Seleccione la [configuración](#page-47-0) de enlace.
- 7. Pulse **Aceptar**.

Aparece la página **Propiedades de perfil punto a punto nuevo**. Puede establecer los demás valores que sean específicos de su red. Hallará información concreta en la ayuda en línea.

## **Tipo de protocolo: PPP o SLIP**

¿Qué tipo de protocolo deberá elegir para establecer una conexión punto a punto?

PPP es una conexión estándar de Internet. El protocolo punto a punto (PPP) permite que haya interoperatividad entre el software de acceso remoto de distintos fabricantes. También permite que múltiples protocolos de comunicaciones de red utilicen una misma línea de comunicaciones física.

PPP sustituye a SLIP como protocolo que conviene elegir para las conexiones punto a punto. La petición de comentarios (RFC) de SLIP nunca llegó a ser un estándar de Internet debido a las siguientes deficiencias:

- v SLIP no tiene ningún procedimiento estándar para definir el sistema de direcciones IP entre los dos sistemas principales. Ello implica que no se puede emplear una red no numerada.
- v SLIP no tiene soporte para la detección de errores ni para la compresión de errores. La detección o la compresión de errores se implementan en PPP.
- v SLIP no tiene soporte para la autenticación del sistema, mientras que PPP tiene autenticación en los dos sentidos.

El protocolo SLIP se sigue usando hoy en día y aún está soportado en el servidor iSeries. Sin embargo, IBM le recomienda que utilice PPP cuando configure la conectividad punto a punto. SLIP no proporciona ningún soporte para las conexiones multienlace. En comparación con SLIP, es mejor la autenticación de PPP. El rendimiento de PPP es mayor debido a los recursos de compresión.

**Nota:** Los perfiles de conexión SLIP definidos con los tipos de línea ASYNC han dejado de estar soportados en este release. Si dispone de estos perfiles de conexión, tendrá que migrarlos a un perfil SLIP o a un perfil PPP que emplee un tipo de línea PPP.

# <span id="page-45-0"></span>**Selecciones de modalidad**

Las selecciones de modalidad para un perfil de conexión PPP consisten en seleccionar el **tipo de conexión** y la **modalidad de operación**. Las selecciones de modalidad especifican cómo emplea el servidor la nueva conexión PPP.

Para especificar las selecciones de modalidad, siga estos pasos:

- 1. Seleccione uno de estos tipos de conexión:
	- v Línea conmutada
	- Línea [alquilada](#page-46-0)
	- L2TP (línea [virtual\)](#page-46-0)
	- Línea [PPPoE](#page-47-0)
- 2. Seleccione la modalidad de operación apropiada para la nueva conexión PPP.
- 3. Anote el tipo de conexión y la modalidad de operación que ha seleccionado. Necesitará esta información cuando empiece a configurar las conexiones PPP.

**Línea conmutada:** Seleccione este tipo de conexión si va a utilizar uno de los siguientes dispositivos para conectarse a través de una línea telefónica:

- Módem (interno o externo)
- v Adaptador externo de terminal RDSI

El tipo de conexión por línea conmutada tiene las siguientes modalidades de operación:

v **Respuesta**

Elija este tipo de modalidad operativa para permitir que un sistema remoto realice una conexión telefónica con el servidor iSeries.

• Marcación

Elija esta modalidad operativa para permitir que el servidor iSeries establezca una conexión telefónica con un sistema remoto.

## v **Marcación a petición (solo marcar)**

Elija esta modalidad de operación si desea permitir que el servidor iSeries pueda acceder telefónicamente de forma automática a un sistema remoto al detectarse tráfico TCP/IP en el sistema. La conexión finaliza cuando se completa la transmisión de los datos y no se produce ningún tráfico TCP/IP durante un tiempo dado.

## v **Marcación a petición (similar dedicado habilitado para respuesta)**

Elija esta modalidad operativa para permitir que el servidor iSeries responda llamadas de un sistema remoto dedicado. Esta modalidad de operación también permitirá que el servidor iSeries llame al sistema remoto cuando se detecte tráfico TCP/IP para el sistema remoto. Si los dos sistemas son servidores iSeries y los dos utilizan esta modalidad de operación, el tráfico TCP/IP circulará a petición entre los dos sistemas sin que sea necesaria una conexión física permanente. Para esta modalidad de operación se necesita un recurso dedicado. Para que la modalidad de operación funcione correctamente, el similar remoto debe acceder telefónicamente.

## v **Marcación a petición (similar remoto habilitado)**

Elija esta modalidad de operación si desea permitir que se pueda acceder telefónicamente a un sistema remoto o responder a sus llamadas. Para manejar las llamadas entrantes, tendrá que hacer referencia a un perfil de respuesta existente en un perfil de conexión PPP que especifique esta modalidad de operación. Esto habilita un solo perfil de respuesta para que maneje todas las llamadas entrantes procedentes de uno o de varios similares remotos y un perfil de marcación a petición aparte para cada llamada saliente. Para esta modalidad de operación no se necesita un recurso dedicado para manejar las llamadas entrantes procedentes de los similares remotos.

<span id="page-46-0"></span>**Línea alquilada:** Seleccione este tipo de conexión si tiene una línea dedicada entre el servidor iSeries local y el sistema remoto. Si tiene una línea alquilada, no necesita un módem ni un adaptador de terminal RDSI para conectar los dos sistemas.

Se considera que la conexión por línea alquilada entre dos sistemas equivale a una línea permanente o dedicada. La línea siempre está abierta. Uno de los extremos de la conexión por línea alquilada se configura como iniciador y el otro, como terminador.

El tipo de conexión por línea alquilada tiene las siguientes modalidades de operación:

v **Terminador**

Elija esta modalidad de operación si desea permitir que un sistema remoto pueda acceder al servidor iSeries a través de una línea dedicada. Esta modalidad de operación hace referencia a un perfil de respuesta de línea alquilada.

v **Iniciador**

Elija esta modalidad operativa para permitir que el servidor iSeries acceda un sistema remoto a través de una línea dedicada. Esta modalidad de operación hace referencia a un perfil de marcación de línea alquilada.

**L2TP (línea virtual):** Seleccione este tipo de conexión para proporcionar una conexión entre sistemas que emplean el protocolo L2TP (Layer Two [Tunneling](#page-35-0) Protocol).

Una vez establecido un túnel L2TP, se hace una conexión PPP virtual entre el servidor iSeries y el sistema remoto. Si se combina la utilización de túneles L2TP con el sistema de seguridad de IP (IP-SEC), se pueden enviar, direccionar y recibir datos de forma segura a través de Internet.

El tipo de conexión por línea virtual (L2TP) tiene las siguientes modalidades de operación:

v **Terminador**

Elija esta modalidad de operación si desea permitir que un sistema remoto pueda conectarse al servidor iSeries a través de un túnel L2TP.

v **Iniciador**

Elija esta modalidad operativa para permitir que el servidor iSeries se conecte a un sistema remoto a través de un túnel L2TP.

v **Marcación remota**

Elija esta modalidad de operación si desea permitir que el servidor iSeries pueda conectarse a un ISP a través de un túnel L2TP e indicar al ISP que acceda telefónicamente a un cliente PPP remoto.

v **Iniciador multisalto**

Elija esta modalidad de operación si desea permitir que el servidor iSeries pueda establecer una conexión multisalto.

**Nota:** El perfil de terminador L2TP al que está asociado este iniciador multisalto debe tener marcado el recuadro ″Permitir conexión multisalto″ y también debe tener una entrada de lista de validación PPP que enlace el nombre de usuario de PPP con el perfil de iniciador multisalto.

*Protocolo L2TP (Layer 2 Tunneling Protocol):* El protocolo L2TP amplía el protocolo punto a punto (PPP) para que dé soporte a un túnel en la capa de enlace entre un cliente L2TP solicitante y, como punto final, el servidor L2TP destino. Al utilizar túneles L2TP, es posible separar la ubicación en la que finaliza el protocolo de acceso telefónico de la ubicación en la que se proporciona acceso a la red.

Los proveedores de servicios de Internet (ISP) utilizan la modalidad de línea virtual para trabajar con redes privadas virtuales (VPN). Puede obtener más información sobre cómo funciona IPSec con L2TP en Configurar una conexión L2TP protegida por VPN.

<span id="page-47-0"></span>Estas figuras ilustran tres [implementaciones](#page-35-0) de túneles de L2TP:

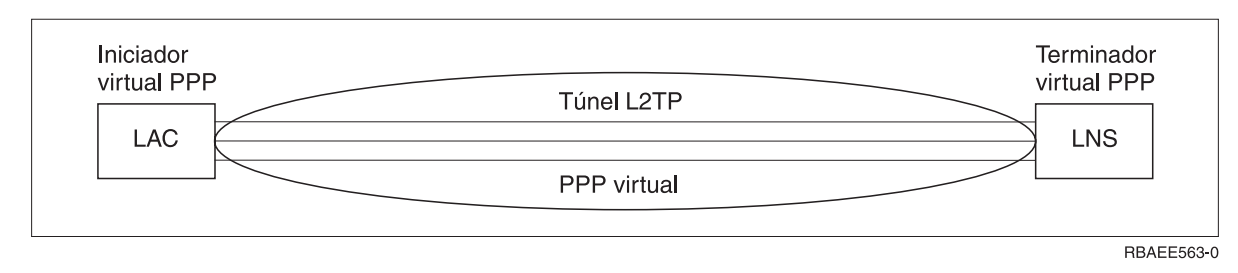

*Figura 7. Iniciador virtual PPP o terminador virtual PPP*

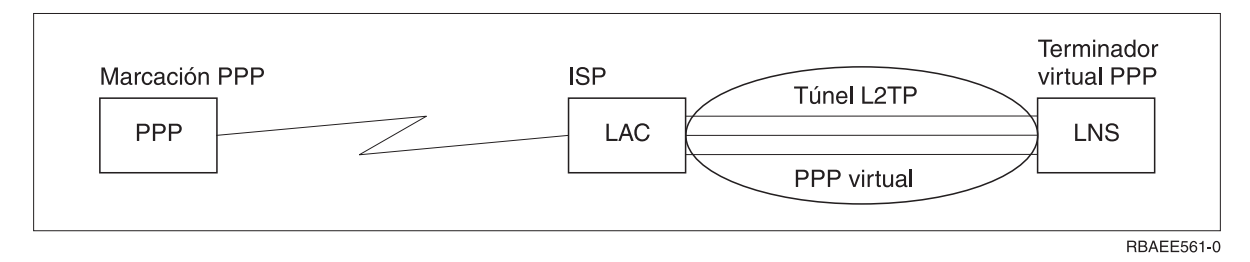

*Figura 8. Iniciador de marcación PPP o terminador virtual PPP*

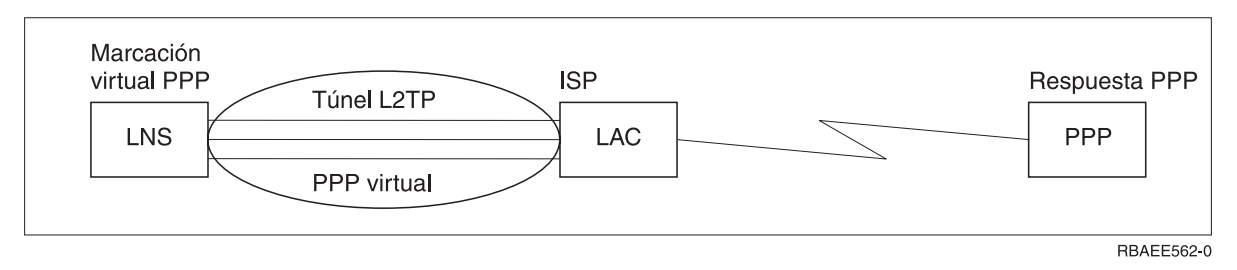

*Figura 9. Marcación virtual PPP o respuesta virtual PPP*

**Línea PPPoE:** Las conexiones PPPoE utilizan una línea virtual para enviar datos PPP (mediante un adaptador Ethernet de tipo 2838 o 2849 dedicado) a un módem DSL proporcionado por el ISP que también está conectado a la LAN basada en Ethernet. Esto permite un acceso a Internet de alta velocidad para los usuarios de la LAN por medio de sesiones PPP a través del servidor iSeries. Una vez iniciada la conexión entre el iSeries y el ISP, los usuarios individuales de la LAN pueden empezar sesiones exclusivas con el ISP por PPPoE.

Las conexiones PPPoE solo se emplean en los perfiles de conexión de originador, implican la modalidad de operación de iniciador y únicamente utilizan una línea individual.

# **Configuración de enlace**

La configuración de enlace define el tipo de servicio de línea que el perfil de conexión PPP utiliza para establecer una conexión. Los tipos de servicio de línea dependen del tipo de conexión que se especifique.

- Una sola línea
- [Agrupación](#page-48-0) de líneas

**Una sola línea:** Seleccione este servicio de línea para definir una línea PPP asociada a un módem analógico. Esta opción también se utiliza para líneas alquiladas en las que no se necesita un módem. El perfil de conexión PPP siempre emplea el mismo recurso de puerto de comunicaciones del servidor iSeries.

<span id="page-48-0"></span>Si se desea, se podría configurar una línea individual analógica como 'compartida' entre un perfil de respuesta y un perfil de marcación. El compartimiento dinámico de recursos es una nueva función diseñada para mejorar la utilización de los recursos. Hasta la versión V5R2, los recursos del módem quedaban comprometidos en cuanto se iniciaba el perfil que lo utilizaba. Esto limitaba al usuario a un solo recurso por sesión, aunque el recurso estuviera en estado de espera pasiva. Ahora, cuando se accede a un recurso concreto, las reglas de compartimiento son distintas. Se dan dos casos: el primero, cuando se ha iniciado un perfil de marcación antes que un perfil de respuesta. El segundo, cuando se ha iniciado un perfil de respuesta antes que un perfil de marcación. Se supone que la función de compartimiento de recursos está habilitada. En el primer caso, el perfil de marcación iniciado se conectará satisfactoriamente. El perfil de respuesta iniciado en segundo lugar esperará a que la línea esté disponible. Una vez finalizada la conexión de marcación, el perfil de respuesta solicitará la línea y se iniciará. En el segundo caso, el perfil de respuesta iniciado esperará a que haya conexiones entrantes. A menos que se haya establecido una conexión entrante, el perfil de marcación iniciado en segundo lugar 'pedirá prestada' la línea del perfil de respuesta, el cual 'prestará' la línea. Entones se establecerá la conexión saliente. Una vez finalizada la conexión, el perfil de marcación devolverá la línea al perfil de respuesta, que volverá a estar listo para aceptar nuevas conexiones entrantes. Para habilitar la función de compartimiento, pulse la pestaña Módem de una descripción de línea conmutada y seleccione 'Habilitar compartimiento dinámico de recursos'.

El servicio de una sola línea también se emplea para los tipos de conexión L2TP (línea virtual) y PPPoE (línea virtual). En el caso de los tipos de conexión L2TP (línea virtual), no hay ningún recurso de puerto de comunicaciones de hardware que se utilice con la línea individual. Por el contrario, la línea individual que se emplea con una conexión L2TP se considera *virtual* en el sentido de que no se necesita ninguna pieza física de hardware PPP para establecer el túnel. La línea individual que se emplea con una conexión PPPoE también se considera virtual en el sentido de que proporciona un mecanismo para tratar una línea Ethernet física como si fuese una línea PPP que diera soporte a conexiones remotas. La línea virtual PPPoE está enlazada con una línea Ethernet física y se emplea para dar soporte a las transferencias de datos de protocolo PPP a través de la conexión de LAN Ethernet a un módem DSL.

**Agrupación de líneas:** Seleccione este servicio de línea para establecer que la conexión PPP utilice una línea de una agrupación de líneas. Al empezar la conexión PPP, el servidor iSeries selecciona en la agrupación de líneas una línea que no se esté utilizando. En el caso de los perfiles de marcación a petición, el servidor no elige la línea hasta que detecta tráfico TCP/IP para el sistema remoto.

En lugar de definir una descripción de línea para cada perfil de conexión, puede utilizar una agrupación de líneas. Es posible especificar una o varias descripciones de línea de una agrupación de líneas.

Una agrupación de líneas también permite que un solo perfil de conexión pueda manejar múltiples llamadas analógicas entrantes o una sola llamada analógica saliente. La línea regresa a la agrupación de líneas al finalizar la conexión PPP.

Si utiliza la agrupación de líneas para manejar simultáneamente múltiples llamadas analógicas entrantes, tendrá que indicar el número máximo de conexiones entrantes. Este número se puede establecer en la pestaña Conexiones del diálogo **Propiedades de perfil punto a punto nuevo** en el momento de configurar el perfil de conexión. Utilice el valor multienlace para usar agrupaciones de líneas para conexiones individuales con más ancho de banda.

## **Ventajas de utilizar las agrupaciones de líneas:**

- v No tendrá que comprometer un recurso de línea en una conexión PPP hasta que esta se inicie.
- En el caso de las conexiones PPP que emplean una línea específica, la conexión finaliza si la línea no está disponible, a menos que esté habilitado el compartimiento dinámico de recursos. En el caso de las conexiones que emplean una agrupación de líneas, debe haber al menos una línea disponible en la agrupación de líneas al iniciarse el perfil.

Además, si los recursos estuvieran configurados como compartidos (habilitar el compartimiento dinámico de recursos), se lograría una mayor disponibilidad de los recursos, especialmente en las conexiones salientes.

v Podrá utilizar perfiles de marcación a petición con agrupaciones de líneas para que el uso de los recursos resulte más eficaz.

El servidor iSeries solo selecciona una línea de la agrupación de líneas cuando se utiliza una conexión de marcación a petición. Las otras conexiones pueden utilizar la misma línea en otras ocasiones.

v Podrá iniciar más conexiones PPP con menos recursos que les den soporte.

Por ejemplo, si el entorno necesita cuatro tipos de conexión exclusivas, pero usted solo necesita dos líneas en todo momento, puede emplear una agrupación de líneas para hacer que funcione ese entorno. Puede crear cuatro perfiles de conexión de marcación a petición y hacer que cada uno de ellos haga referencia a una agrupación de líneas que contenga dos descripciones de línea. Cada una de las líneas podría ser utilizada por los cuatro perfiles de conexión, permitiendo así que hubiera dos conexiones activas en todo momento. Al utilizar una agrupación de líneas, no haría falta que tuviera cuatro líneas independientes.

Asimismo, si su entorno está formado por un cliente PPP y un servidor PPP, las líneas se pueden compartir (habilitar el compartimiento dinámico de recursos) con independencia de si se utilizan como 'líneas individuales' o de si están en una 'agrupación de líneas'. El perfil que se inició en primer lugar no comprometerá el recurso a menos que la conexión esté activa. Por ejemplo, si el servidor PPP está iniciado y a la escucha de conexiones entrantes, dicho servidor 'prestará' una línea utilizada por él al cliente PPP que se inició y 'pidió prestada' la línea compartida del servidor PPP.

## **Configuración de las agrupaciones de líneas**

Las agrupaciones de líneas se definen en un perfil de conexión. Para crear una configuración de agrupación de líneas básica, efectúe los siguientes pasos:

- 1. En iSeries Navigator, seleccione su sistema y expanda **Red** —>**Servicios de acceso remoto**.
- 2. Cree un perfil de conexión para efectuar o recibir llamadas. Seleccione una de las siguientes opciones:
	- v Pulse con el botón derecho del ratón en Perfiles de conexión de originador para establecer el servidor iSeries como un servidor que inicia conexiones.
	- v Pulse con el botón derecho del ratón en Perfiles de conexión de receptor para establecer el servidor iSeries como un servidor que permita conexiones entrantes desde sistemas y usuarios remotos.
- 3. Seleccione **Perfil nuevo**.
- 4. Para un perfil originador (que efectúa llamadas), seleccione: PPP, línea conmutada y la modalidad de operación (normalmente de marcación). Para la configuración del enlace, seleccione **Agrupación de líneas**. Pulse **Aceptar** e iSeries Navigator abrirá un diálogo de propiedades para este perfil de conexión.
	- **Nota:** También puede seleccionar una agrupación de líneas al crear los Perfiles de conexión de receptor. La opción de Agrupación de líneas puede figurar en la lista o no, en función de los siguientes valores de los campos: tipo de protocolo, tipo de conexión y modalidad de operación.
- 5. En la página **General**, dé un nombre al perfil y especifique una descripción.
- 6. En la página **Conexión**, especifique un nombre para la agrupación de líneas y pulse **Nueva**. Se abrirá el diálogo Propiedades de la nueva agrupación de líneas, que mostrará todas las líneas y módems disponibles en este sistema.
- 7. Seleccione las líneas que desea utilizar y añádalas a la agrupación. También puede pulsar **Línea nueva** para definir una línea nueva.
- 8. Pulse **Aceptar** para guardar esta agrupación de líneas y regresar a las propiedades del Perfil punto a punto nuevo.
- <span id="page-50-0"></span>9. Complete la información necesaria en las demás páginas (por ejemplo, los valores TCP/IP y la autenticación).
- 10. El perfil de conexión recorrerá la lista de líneas disponibles (en la agrupación) hasta encontrar un recurso disponible que pueda utilizarse para la conexión. Utilice la ayuda de iSeries Navigator para obtener más ayuda.

**Perfil de múltiples conexiones:** Los perfiles de conexión punto a punto que dan soporte a múltiples conexiones le permiten tener un solo perfil de conexión para manejar numerosas llamadas digitales, analógicas o L2TP. Esto le será de utilidad si desea que múltiples usuarios se conecten al servidor iSeries, pero no quiere especificar un perfil de conexión punto a punto aparte para manejar cada una de las líneas PPP. Esta característica es especialmente útil para el módem integrado 2805 de 4 puertos, en el que hay cuatro líneas que se pueden utilizar desde un solo adaptador.

En el caso de las líneas analógicas con soporte para perfiles de múltiples conexiones, se utilizan todas las líneas de la agrupación de líneas especificada, hasta llegar al número máximo de conexiones. Básicamente, se inicia un trabajo de perfil de conexión aparte para cada línea definida en la agrupación de líneas. Todos los trabajos de perfil de conexión esperan llamadas entrantes a través de sus líneas respectivas.

## **Dirección IP local para perfiles de múltiples conexiones:**

La dirección IP local se puede utilizar con los perfiles de múltiples conexiones, pero debe ser una dirección IP existente que esté definida en el servidor iSeries. Para seleccionar la dirección existente, podrá emplear la lista desplegable de direcciones IP locales. Los usuarios remotos pueden acceder a los recursos de la red local si usted elige la dirección IP local del servidor iSeries como dirección IP local para su perfil PPP. Además, deberá definir las direcciones IP que están en la agrupación de direcciones IP remotas para que estén en la misma red que la dirección IP local.

Si no tiene una dirección IP local del servidor iSeries o si no quiere que los usuarios remotos accedan a la LAN, deberá definir una dirección IP virtual para el servidor iSeries. A las direcciones IP virtuales también se las conoce como interfaces sin circuito. Los perfiles punto a punto pueden utilizar esta dirección IP como dirección IP local. Esta dirección, puesto que no está ligada a una red física, no reenviará automáticamente el tráfico a otras redes conectadas al servidor iSeries.

Para crear una dirección IP virtual, siga estos pasos:

- 1. En iSeries Navigator, expanda su servidor y acceda a **Red –> Configuración TCP/IP > IPV4 > Interfaces**.
- 2. Pulse **Interfaces** con el botón derecho del ratón y seleccione **Interfaz nueva —> IP virtual**.
- 3. Siga las instrucciones facilitadas por el asistente de la interfaz para crear la interfaz IP virtual. Los perfiles de conexión punto a punto podrán utilizar la dirección IP virtual nada más crearla. Para utilizar la dirección con el perfil, puede emplear la lista desplegable del campo Dirección IP local que aparece en la página Valores de TCP/IP.
	- **Nota:** La dirección IP virtual debe estar activa antes de que inicie el perfil de múltiples conexiones; de lo contrario, el perfil no se iniciaría. Para activar la dirección después de crear la interfaz, seleccione la opción de iniciar la dirección cuando utilice el asistente de la interfaz.

## **Agrupaciones de direcciones IP remotas para perfiles de múltiples conexiones:**

También podrá utilizar las [agrupaciones](#page-51-0) de direcciones IP remotas con perfiles de múltiples conexiones. Un perfil punto a punto de una sola conexión típico permite especificar solamente una dirección IP que se asigna al sistema llamante cuando se establece la conexión. Puesto que ahora pueden conectarse simultáneamente múltiples llamadores, se utiliza una agrupación de direcciones IP remotas para definir una dirección IP remota inicial, así como un rango de direcciones IP adicionales que se asignarán al sistema llamante.

## <span id="page-51-0"></span>**Restricciones de las agrupaciones de líneas:**

Cuando se utilizan agrupaciones de líneas para múltiples conexiones, se aplican las restricciones siguientes:

- v Una línea concreta no puede existir a la vez en más de una agrupación de líneas. Si elimina una línea de una agrupación de líneas, la línea se podrá utilizar en otra agrupación de líneas.
- v Al iniciar un perfil de múltiples conexiones que utiliza una agrupación de líneas, se utilizarán todas las líneas de la agrupación hasta alcanzar el valor del número máximo de conexiones del perfil. Cuando ya no haya líneas, no podrán establecerse nuevas conexiones. Además, si no hay líneas en la agrupación de líneas y se inicia otro perfil, este finalizará.
- v Si inicia un perfil de una sola conexión que tiene una agrupación de líneas, el sistema utiliza solamente una línea de la agrupación. Si inicia un perfil de múltiples conexiones que utiliza la misma agrupación de líneas, se podrán emplear las otras líneas de la agrupación.

*Agrupaciones de direcciones IP remotas:* El sistema puede utilizar agrupaciones de direcciones IP remotas para un perfil de conexión punto a punto de respuesta o de terminación que se utilice con múltiples conexiones entrantes. Esto incluye L2TP y las agrupaciones de líneas cuyo número máximo de conexiones sea mayor que uno. Esta función permite al sistema asignar una dirección IP remota exclusiva a cada conexión entrante.

El primer sistema que se conecte recibirá la dirección IP definida en el campo Dirección IP inicial. Si esta dirección ya se está utilizando, se asignará la próxima dirección IP que haya dentro del rango. Por ejemplo, supongamos que la dirección IP inicial es 10.1.1.1 y que el número de direcciones es 5. Las direcciones que haya en la agrupación de direcciones IP remotas serán 10.1.1.1, 10.1.1.2, 10.1.1.3, 10.1.1.4 y 10.1.1.5. La máscara de subred definida para las direcciones de la agrupación de direcciones IP remotas será siempre 255.255.255.255.

Cuando se utilizan agrupaciones de direcciones IP remotas se aplican las restricciones siguientes:

- v Puede haber más de un perfil de conexión que especifique una misma agrupación de direcciones. Sin embargo, una vez que se hayan utilizado todas las direcciones de la agrupación, se rechazarán las subsiguientes peticiones de conexión hasta que otra conexión finalice y una dirección pase a estar disponible.
- v Para asignar direcciones concretas a determinados sistemas remotos permitiendo a la vez que otros sistemas entrantes utilicen una dirección de la agrupación, siga estos pasos:
	- 1. Habilite la autenticación de sistema remoto en la pestaña **Autenticación** para poder averiguar el nombre de usuario del sistema remoto.
	- 2. Defina una agrupación de direcciones IP remotas para todas las peticiones de conexión entrantes que no exijan una dirección IP concreta.
	- 3. Defina direcciones IP remotas para los usuarios concretos marcando el recuadro **Definir direcciones IP adicionales basadas en el ID de usuario del sistema remoto** y pulsando a continuación **Direcciones IP definidas por nombre de usuario**.

Cuando el usuario remoto se conecta, el servidor iSeries determina si se ha definido una dirección IP específica para ese usuario. Si es así, se asignará esa dirección IP al sistema remoto; en caso contrario, se le asignará una dirección de la agrupación de direcciones IP remotas.

# **Configurar el módem para PPP**

Para las conexiones PPP analógicas, puede utilizar un módem externo, un módem interno o un adaptador de terminal RDSI. Los módems permiten realizar conexiones analógicas (líneas alquiladas y conmutadas). En el servidor iSeries se han definido descripciones para la mayoría de los módems más conocidos.

Puede llevar a cabo estas tareas de configuración de módem:

• [Configurar](#page-52-0) un módem nuevo

- <span id="page-52-0"></span>v Asociar un módem a una [descripción](#page-53-0) de línea
- v Establecer series para los mandatos del módem

## **Configurar un módem nuevo**

- 1. En iSeries Navigator, seleccione su servidor y expanda **Red –> Servicios de acceso remoto**.
- 2. Pulse **Módems** con el botón derecho del ratón y seleccione **Módem nuevo**.
- 3. En la pestaña General, entre los valores correctos en todos los campos.
- 4. **Opcional:** pulse la pestaña Parámetros adicionales para añadir los mandatos de inicialización que necesite para el módem.
- 5. Pulse **Aceptar** para guardar los valores que ha entrado y cerrar la página de propiedades del nuevo módem.

## **Para determinar si puede utilizar la descripción de un módem existente**, siga estos pasos:

- 1. En iSeries Navigator, seleccione su servidor y expanda **Red –> Servicios de acceso remoto**.
- 2. Seleccione **Módems**.
- 3. En la lista de módems, localice el nombre del fabricante, el modelo y la marca del módem.

**Nota:** Si el módem figura en la lista por omisión, no es necesario que haga nada más.

- 4. Pulse con el botón derecho del ratón la descripción del módem que más se parezca al suyo y seleccione **Propiedades** para revisar las series de los mandatos.
- 5. Consulte la documentación del módem para determinar las series de los mandatos específicos del módem.

Utilice las propiedades por omisión del módem si las series de los mandatos coinciden con los requisitos de su módem. En caso contrario, tendrá que crear una descripción para su módem y añadirla a la lista de módems.

## **Para crear una descripción de módem basada en una descripción de módem anterior** siga estos pasos:

- 1. En iSeries Navigator, seleccione su servidor y expanda **Red –> Servicios de acceso remoto**.
- 2. Seleccione **Módems**.
- 3. En la lista de módems, pulse **\$generic hayes** con el botón derecho del ratón y seleccione **Módem nuevo basado en**.
- 4. En el diálogo **Módem nuevo**, cambie las series de los mandatos para que coincidan con la información necesaria para su módem.

# **Establecer series para los mandatos del módem**

La tabla siguiente muestra el juego mínimo de series de mandatos que utilizan la mayoría de los módems definidos en el servidor iSeries. En el manual del usuario del módem podrá hallar la serie de mandato equivalente. Utilice el valor recomendado por el fabricante en la descripción del módem.

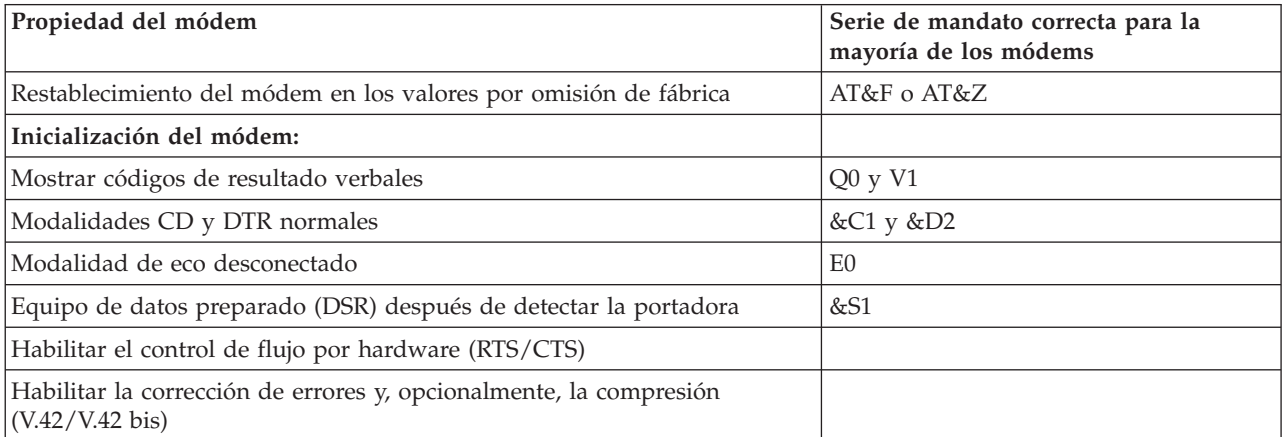

<span id="page-53-0"></span>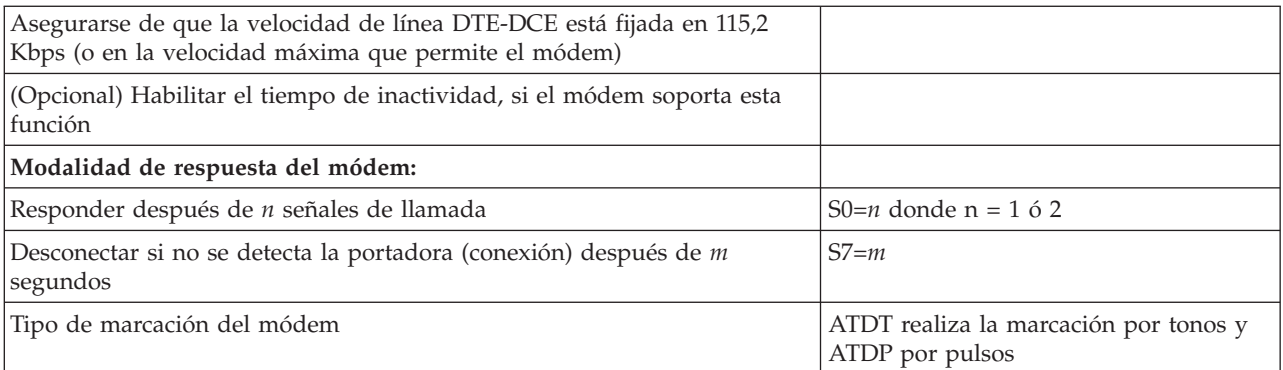

# **Ejemplo: configurar un adaptador de terminal RDSI**

- 1. En iSeries Navigator, seleccione su servidor y expanda **Red –> Servicios de acceso remoto**.
- 2. Pulse **Módems** con el botón derecho del ratón y seleccione **Módem nuevo**.
- 3. En la pestaña General, entre los valores correctos en todos los campos.
- 4. **Opcional:** pulse la pestaña Parámetros RDSI para añadir los mandatos de inicialización que necesite para el módem.

En el caso de los adaptadores de terminal RDSI, los mandatos y parámetros de esta lista solo se envían al adaptador de terminal cuando se dan estas situaciones:

- v Al añadir mandatos o parámetros a la lista o al modificarlos
- v Como resultado de ciertas acciones de recuperación que puede realizar el servidor iSeries en caso de errores

En consecuencia, estos mandatos deben permitir y limitarse a:

- v Establecer el tipo y la versión del conmutador RDSI proporcionado por la compañía telefónica local
- v Establecer los números de directorio y los identificadores de perfil de servicio (SPID) proporcionados por la compañía telefónica local
- v Establecer los ID de entrada de terminal (TEI) que pueda proporcionar la compañía telefónica local
- v Establecer el protocolo del canal B (PPP asíncrono a síncrono)
- v Otros valores del módem que tengan parámetros de longitud variable que necesiten un retorno de carro para indicar la longitud del parámetro
- v Guardar y activar los valores nuevos para que se restauren cada vez que se restablezcan o que se apague el sistema
- v El mandato de prueba del estado activo de la interfaz *U* (ATD*x*), que permite al servidor iSeries determinar cuándo se ha logrado la sincronización con el conmutador de la oficina central de RDSI. La *x* puede ser cualquiera de los dígitos permitidos para un número de teléfono, incluidos los caracteres  $# y *$ .
- 5. Pulse **Añadir** para añadir más mandatos del módem. Los mandatos se pueden añadir a la lista de mandatos con o sin un parámetro asociado y una pequeña descripción. A los mandatos que especifique sin un parámetro asociado les podrá asignar uno cuando se asocie el módem a una descripción de línea.
- 6. Pulse **Aceptar** para guardar los valores que ha entrado y cerrar la página de propiedades del nuevo módem.

# **Asociar un módem a una descripción de línea**

- 1. En iSeries Navigator, seleccione su servidor y expanda **Red –> Servicios de acceso remoto –> Perfiles de conexión de originador** o **Perfiles de conexión de receptor**.
- 2. Seleccione una de estas opciones:
	- v Para trabajar con un perfil de conexión existente, pulse un perfil de conexión con el botón derecho del ratón y seleccione **Propiedades**.
- v Para trabajar con un perfil de conexión nuevo, [cree](#page-43-0) uno nuevo.
- <span id="page-54-0"></span>3. En la página de propiedades del nuevo perfil punto a punto, seleccione la pestaña **Conexión** y pulse **Nuevo**.
	- v Entre un nombre para la configuración de enlace.
	- v Pulse **Nuevo** para abrir el diálogo Propiedades de línea nueva.
- 4. En el diálogo de propiedades de la línea nueva, pulse la pestaña **Módem** y seleccione el módem en la lista. El módem seleccionado se asociará a esta descripción de línea. En el caso de los módems internos, ya debe estar seleccionada la debida definición de módem. Hallará más información en la ayuda en línea.

Puede configurar los perfiles de conexión de originador para que ″pidan prestada″ una línea PPP y un módem asignados al perfil de conexión de receptor que está en espera de una llamada entrante. La conexión de origen ″devolverá″ la línea PPP y el módem al perfil de conexión de receptor cuando la conexión haya finalizado. Para habilitar esta nueva función, marque la opción **Habilitar compartimiento dinámico de recursos** en la pestaña Módem del diálogo de configuración de líneas PPP. Puede configurar líneas PPP desde la pestaña Conexión de los perfiles de conexión de originador y de receptor.

# **Configurar un PC remoto**

Para conectarse a un servidor iSeries desde un PC que ejecute un sistema operativo Windows de 32 bits, verifique que el módem está debidamente instalado y configurado y asegúrese de que ha instalado TCP/IP y el acceso telefónico a redes en el PC.

En la documentación de Microsoft Windows hallará información sobre cómo configurar el acceso telefónico a redes en el PC. Asegúrese de que especifica o entra la siguiente información:

- v El tipo de conexión por línea telefónica debe ser **PPP**.
- v Si va a emplear contraseñas cifradas, asegúrese de que utiliza MD-5 CHAP (el servidor iSeries NO da soporte a MS-CHAP). Algunas versiones de Windows no dan soporte directo a MD-5 CHAP, pero este protocolo se puede configurar con ayuda adicional de Microsoft.
- v Si está empleando contraseñas no cifradas (o no protegidas), se utilizará automáticamente PAP. El servidor iSeries no da soporte a ningún otro tipo de protocolo no protegido.
- v En general, el sistema de direcciones IP lo define el sistema remoto o, en este caso, el servidor iSeries. Si piensa utilizar métodos de direcciones IP alternativos (como el de definir sus propias direcciones IP), asegúrese de que el servidor iSeries también está configurado para aceptar su método de direcciones.
- v Añada la dirección IP del DNS, si ello es apropiado para su entorno.

# **Configurar el acceso a Internet por medio de AT&T Global Network**

Se necesitan perfiles especiales para comunicarse con la red AT&T Global Network. Para acceder a este servicio, puede utilizar el asistente de conexión por línea telefónica de AT&T Global Network, que le ayudará a configurar un perfil de conexión PPP por línea telefónica conmutada para acceder telefónicamente a AT&T Global Network. El asistente le solicitará que rellene los datos de unos ocho paneles, lo que le llevará unos diez minutos. Puede cancelar el asistente en cualquier momento y no se guardarán los datos.

Los tipos de aplicaciones que pueden usar la conexión AT&T Global Network son estos dos:

- v **Mail Exchange**: permite recuperar periódicamente los mensajes de correo recibidos en una única cuenta de AT&T Global Network y enviarlos al servidor iSeries para distribuirlos entre los usuarios de Lotus Mail o del protocolo simple de transferencia de correo (SMTP).
- v **Acceso telefónico a redes**: permite utilizar otras aplicaciones de acceso telefónico a redes con AT&T Global Network, como el acceso estándar a Internet.

El mantenimiento de los perfiles de conexión de AT&T Global Network es como el de cualquier otro perfil de conexión PPP.

<span id="page-55-0"></span>Para utilizar el asistente de conexión por línea telefónica de AT&T Global Network, necesitará uno de estos adaptadores:

- 2699: adaptador de E/S (IOA) de WAN de dos líneas.
- 2720: adaptador de E/S PCI de WAN/Twinaxial.
- 2721: adaptador de E/S PCI de WAN de dos líneas.
- 2745: adaptador de E/S PCI de WAN de dos líneas (sustituye al IOA 2721).
- v 2771: adaptador de E/S de WAN de dos puertos, con un módem integrado V.90 en el puerto 1 y una interfaz de comunicaciones estándar en el puerto 2 (para utilizar el puerto 2 del adaptador 2771, se necesita un módem externo o un adaptador de terminal RDSI con el cable apropiado).
- v 2772: adaptador de E/S de WAN de dos puertos con módem integrado V.90.
- v 2793: adaptador de E/S de WAN de dos puertos, con un módem integrado V.92 en el puerto 1 y una interfaz de comunicaciones estándar en el puerto 2. Sustituye al modelo 2771.
- v 2805: adaptador de E/S de WAN de cuatro puertos, con un módem V.92 integrado. Sustituye a los modelos 2761 y 2772.

Antes de iniciar el asistente de conexión por línea telefónica de AT&T Global Network, tendrá que reunir toda esta información sobre su entorno:

- v La información de cuenta de AT&T Global Network (número de cuenta, ID de usuario y contraseña) para la aplicación de intercambio de correo o para la aplicación de acceso telefónico a redes.
- v Las direcciones IP del servidor de correo y del servidor de nombres de dominio para la aplicación de intercambio de correo.
- v El nombre del módem utilizado para las conexiones de una sola línea.

Para iniciar el asistente de conexión por línea telefónica de AT&T Global Network, siga estos pasos:

- 1. En iSeries Navigator, expanda su servidor y acceda a **Red –> Servicios de acceso remoto**.
- 2. Pulse **Perfiles de conexión de originador** y seleccione **Nueva conexión por línea telefónica de AT&T Global Network**.
- 3. Cuando se inicie el asistente de conexión por línea telefónica de AT&T Global Network, pulse **Ayuda** para obtener información sobre cómo rellenar los paneles.

# **Asistentes de conexión**

## **Asistente de nueva conexión por línea telefónica**

Este asistente le orientará paso a paso en el proceso de configurar un perfil de conexión por línea telefónica para acceder al proveedor de servicios de Internet (ISP) o a una intranet. Para llegar hasta el final del asistente, tal vez tenga que pedir algunos datos informativos al administrador de la red o al proveedor de servicios de Internet (ISP). En la ayuda en línea hallará más información sobre cómo completar este asistente.

## **Asistente de IBM Universal Connection**

La selección de este asistente le orientará paso a paso en el proceso de configurar un perfil que el software de soporte electrónico al cliente puede emplear para conectarse a IBM. El soporte de servicio electrónico proporciona la supervisión del entorno de su sistema servidor iSeries exclusivo con el fin de recomendarle arreglos personalizados en función del sistema y de su situación. Hallará más información sobre cómo completar este asistente en el tema Configurar la conexión universal.

# <span id="page-56-0"></span>**Configurar una política de acceso de grupo**

La carpeta **Políticas de acceso de grupo**, bajo **Perfiles de conexión de receptor**, proporciona opciones para configurar parámetros de conexión punto a punto que se aplican a un grupo de usuarios remotos. Solo es aplicable a aquellas conexiones punto a punto que se originan en un sistema remoto y se reciben en el sistema local.

Para configurar una nueva política de acceso de grupo:

- 1. En iSeries Navigator, seleccione su servidor y expanda **Red –> Servicios de acceso remoto –> Perfiles de conexión de receptor**.
- 2. Pulse **Políticas de acceso de grupo** con el botón derecho del ratón y seleccione **Nueva política de acceso de grupo**.
- 3. En la pestaña **General**, entre un nombre y una descripción para la nueva política de acceso de grupo.
- 4. Pulse la pestaña **Multienlace** y defina la configuración multienlace.

Con la configuración multienlace, especifica que desea reunir múltiples líneas físicas para formar un paquete compuesto. El número máximo de enlaces por paquete compuesto puede oscilar entre 1 y 6. Puesto que no se conoce el valor del tipo de línea hasta que se establece una conexión, el valor por omisión siempre es 1. La política de grupo puede servir para ampliar o para limitar las posibilidades del protocolo multienlace de un usuario concreto.

- v **Máximo de enlaces por paquete compuesto** especifica el número máximo de enlaces (o líneas) que desea reunir para formar una línea lógica. El número máximo de líneas no puede ser mayor que el número de líneas libres cuando se aplica esta política de grupo a una sesión para un perfil PPP.
- v Marque **Exigir protocolo de asignación de ancho de banda** si desea especificar que solo se establece una conexión si el sistema remoto da soporte al protocolo de control de asignación de ancho de banda (BACP). Si no se puede negociar el protocolo BACP, únicamente está permitido un solo enlace.
- 5. Pulse la pestaña **Valores de TCP/IP** para habilitar cualquiera de las siguientes posibilidades:
	- v Permitir a sistema remoto acceder a otras redes (reenvío de IP)

Esta opción especifica si desea que se produzca el reenvío de IP. Al seleccionar esta opción, lo que en realidad está haciendo es permitir que el servidor iSeries funcione como direccionador para esta conexión. Con esta opción, los datagramas del protocolo de Internet (IP) no destinados a este servidor iSeries pasan a través de este sistema hasta una red conectada. Si deja esta opción en blanco, el protocolo de Internet (IP) descarta aquellos datagramas del sistema remoto que no estén destinados a una dirección local de este servidor iSeries.

Tal vez, por razones de seguridad, no le interese permitir el reenvío de IP. En cambio, los proveedores de servicios de Internet (ISP) suelen proporcionar siempre el reenvío de IP. Fíjese que esta opción solo entra en vigor si se habilita el reenvío de datagramas IP a escala del sistema; de lo contrario, esta opción, aunque esté marcada, se pasará por alto. El reenvío de datagramas IP a escala del sistema se puede visualizar en la pestaña General de la página Propiedades de IPv4.

v Solicitar compresión de cabecera TCP/IP (VJ)

Esta opción especifica si desea que el protocolo de Internet (IP) comprima la información de cabecera después de establecer una conexión. En general, la compresión aumenta el rendimiento, especialmente para el tráfico interactivo o para las líneas serie lentas. La compresión de la cabecera se realiza según el método de Van Jacobson (VJ) definido en la RFC 1332. Para PPP, la compresión se negocia en el momento de establecerse la conexión. Si el otro extremo de la conexión no da soporte a la compresión VJ, el servidor iSeries establece una conexión que no utiliza la compresión.

v Utilizar reglas de paquetes IP para esta conexión

Esta opción especifica si desea aplicar una regla de filtrado para esta política de grupo. Con las reglas de filtrado, podrá controlar qué tráfico IP va a permitir en la red. Este componente de filtrado de paquetes IP le podrá servir para proteger el sistema. El filtrado de paquetes IP, para proteger el sistema, filtra los paquetes según las reglas que usted especifique. Las reglas se basan en la información de cabecera de los paquetes.

<span id="page-57-0"></span>Hallará más información sobre las reglas de paquetes IP en el tema dedicado al filtrado de paquetes IP y a NAT, en Information Center.

Hallará un ejemplo en el tema [Gestionar](#page-19-0) el acceso de usuarios a los recursos mediante las políticas de acceso de grupo y el [filtrado](#page-19-0) de IP.

## **Aplicar una política de grupo a un usuario de acceso remoto**:

Puede aplicar una política de grupo a un usuario de acceso remoto cuando haya completado las propiedades punto a punto de un nuevo **Perfil de conexión de receptor**.

Para aplicar una política de grupo a un usuario de acceso remoto:

- 1. Pulse la página **Autenticación**.
- 2. Marque el recuadro **Exigir que este iSeries verifique la identidad del sistema remoto**.
- 3. Seleccione **Autenticar localmente utilizando una lista de validación**.
- 4. Si hay una lista de validación existente, selecciónela en la lista desplegable y pulse **Abrir**. Si la va a crear por primera vez, entre un nombre para la nueva lista de validación y pulse **Nueva**.
- 5. Pulse **Añadir** para añadir un usuario nuevo a la lista de validación.
- 6. En el diálogo Añadir usuario, siga estos pasos:
	- v Seleccione el protocolo de autenticación para el que está definido el nombre del usuario.
	- v Entre el nombre del usuario y su contraseña.
		- **Nota:** Por razones de seguridad, le recomendamos que no utilice la misma contraseña cuando un usuario está definido para el protocolo de autenticación de reconocimiento de identificación (CHAP), para el protocolo de autenticación extensible (EAP) y para el protocolo de autenticación de contraseñas (PAP).
	- v Marque la opción **Aplicar una política de grupo al usuario**, seleccione una política de grupo en la lista desplegable y pulse **Abrir**.

Puede modificar las propiedades de la política de grupo o trabajar con la configuración existente. Pulse **Aceptar** para completar la configuración y regresar a la página de propiedades punto a punto.

# **Aplicar reglas de filtrado de paquetes IP a una conexión PPP**

En Information Center hallará un tema dedicado a las reglas de filtrado de paquetes IP y a las reglas NAT que explica cómo se crean reglas de paquetes IP a las que se pueda hacer referencia para un perfil de conexión PPP. Puede utilizar un archivo de reglas de paquete para restringir el acceso de un usuario o un grupo a las direcciones IP de la red. En el tema Caso práctico: [gestionar](#page-19-0) el acceso de usuarios remotos a los recursos [mediante](#page-19-0) las políticas de grupo y el filtrado de IP hallará un ejemplo de cómo utilizar un archivo de reglas de filtro con una conexión PPP.

Hay dos maneras de hacer referencia a las reglas de filtrado de paquetes IP existentes:

- v A nivel de perfil de conexión
	- 1. Cuando haya completado las **propiedades punto a punto** de un **perfil de conexión de receptor**, seleccione la página Valores de TCP/IP y pulse **Opciones avanzadas**.
	- 2. Marque **Utilizar reglas de paquetes IP para esta conexión** y seleccione un identificador de filtro PPP en la lista desplegable.
	- 3. Pulse **Aceptar** para aplicar el filtro PPP al perfil de conexión.
- v A nivel de usuario
	- 1. Abra una política de acceso de grupo existente o cree una nueva política de acceso de grupo.
	- 2. Pulse la página Valores de TCP/IP.
- <span id="page-58-0"></span>3. Marque **Utilizar reglas de paquetes IP para esta conexión** y seleccione un identificador de filtro PPP en la lista desplegable.
- 4. Pulse **Aceptar** para aplicar el filtro PPP.

# **Habilitar servicios de RADIUS y DHCP para perfiles de conexión**

Si desea habilitar los servicios de RADIUS o DHCP para los perfiles de conexión de receptor PPP, siga estos pasos:

- 1. En iSeries Navigator, seleccione su servidor y expanda **Red –> Servicios de acceso remoto**.
- 2. Pulse **Servicios de acceso remoto** con el botón derecho del ratón y seleccione **Servicios**.
- 3. Pulse la pestaña **DHCP-WAN**. Así se habilitará automáticamente DHCP y se detectará qué servidor y agentes de retransmisión DHCP (si los hubiera) se están ejecutando en el sistema.
- 4. Para habilitar los servicios RADIUS, pulse la pestaña **RADIUS**.
	- a. Seleccione **Habilitar conexión de servidor de acceso a red RADIUS**.
	- b. Seleccione **Habilitar RADIUS para autenticación**.
	- c. Si fuera pertinente para su solución RADIUS, también podría interesarle habilitar la configuración de direcciones TCP/IP y contabilidad de RADIUS.
- 5. Pulse el botón **Valores de NAS de RADIUS** para configurar la conexión con el servidor RADIUS.
- 6. Pulse Aceptar para volver a iSeries Navigator.

Encontrará un ejemplo de configuración de RADIUS en el caso práctico [Autenticar](#page-17-0) usuarios que acceden por línea [telefónica](#page-17-0) con un servidor RADIUS.

# **Gestionar PPP**

Las tareas de gestión de PPP que puede realizar en el servidor iSeries son las siguientes:

- v Establecer las propiedades de los perfiles de conexión PPP
- v Supervisar la actividad de PPP

# **Establecer las propiedades de los perfiles de conexión PPP**

Al crear un perfil de conexión, lo normal es que seleccione el protocolo, el tipo de conexión y la modalidad de operación del nuevo perfil de conexión en el diálogo Configuración de perfil de conexión punto a punto. Una vez que haya entrado sus selecciones en ese diálogo, aparece la hoja de propiedades del perfil de conexión. Las selecciones que especifique en el diálogo Configuración de perfil de conexión punto a punto determinan el contenido de la página y el orden de las pestañas de la hoja de propiedades del perfil de conexión. La hoja de propiedades de los perfiles de conexión de originador es distinta de la de los perfiles de conexión de receptor.

Las siguientes directrices le orientarán en el proceso de completar las páginas del diálogo **Propiedades de perfil punto a punto nuevo**. Los valores que seleccione en cada página dependerán del entorno y del tipo de conexión que vaya a configurar. La ayuda en línea de iSeries Navigator describe todas las opciones que figuran en el diálogo. También podrá hallar más información en los ejemplos y procedimientos de PPP.

# **Supervisar la actividad de PPP**

Esta página explica cómo se puede ver un perfil de conexión y las anotaciones de sesión utilizando iSeries Navigator.

## **Acerca de los trabajos de conexión PPP:**

v Hay dos trabajos de control de PPP que se emplean para gestionar los trabajos de las conexiones PPP individuales. Estos trabajos se ejecutan en el subsistema QSYSWRK:

- QTPPPCTL: trabajo de control de PPP principal. Este trabajo gestiona cada uno de los trabajos de conexión PPP.
- QTPPPL2TP: trabajo servidor L2TP. Este trabajo gestiona el establecimiento de túneles L2TP y solo se ejecuta si en ese momento está funcionando un perfil L2TP.
- v Los trabajos de conexión PPP se ejecutan bajo el perfil de usuario QTCP y sirven para manejar cada una de las conexiones PPP individuales. Estos trabajos se ejecutan por omisión en el subsistema QUSRWRK, pero se pueden configurar para que se ejecuten en otros subsistemas. Se emplean dos nombres de trabajos de conexión PPP:
	- QTPPPSSN: este trabajo se utiliza para manejar todas las conexiones PPP que no son L2TP.
	- QTPPPL2SSN: este trabajo se utiliza para manejar los datos de PPP virtual después de que los trabajos QTPPPL2TP hayan negociado satisfactoriamente un túnel L2TP.
- v Los trabajos de conexión SLIP se ejecutan en el subsistema QSYSWRK bajo el nombre de usuario QTCP. Hay dos tipos de nombres de trabajos SLIP:
	- QTPPDIAL*nn*, que son trabajos de marcación de salida, siendo *nn* cualquier número comprendido entre 1 y 99.
	- QTPPANS*nn*, que son trabajos de marcación de entrada, siendo *nn* cualquier número comprendido entre 1 y 99.

## **Trabajar con perfiles de conexión:**

- 1. En iSeries Navigator, expanda su servidor y acceda a **Red –> Servicios de acceso remoto**. Seleccione **Perfil de conexión de originador** o **Perfil de conexión de receptor**.
- 2. En la columna Perfil, pulse con el botón derecho del ratón el nombre de perfil de una conexión y seleccione una de las opciones siguientes:
	- v **Trabajos**, que abre las anotaciones de los trabajos QTPP*xxx*.
	- v **Conexiones**, que abre un diálogo para visualizar información sobre todas las conexiones asociadas al perfil. La información puede incluir los datos de una conexión actual, de las conexiones anteriores o las dos cosas. Existen opciones para ver la salida de los trabajos o los detalles de cada una de las conexiones.
	- v **Propiedades**, que abre la página Propiedades, en la que se visualizan las propiedades actuales de una conexión.

## **Ver información de conexiones:**

- 1. En iSeries Navigator, expanda su servidor y acceda a **Red –> Servicios de acceso remoto**. Seleccione **Perfil de conexión de originador** o **Perfil de conexión de receptor**.
- 2. En la columna Perfil, pulse con el botón derecho del ratón el nombre de perfil de una conexión cuyo estado no sea Inactivo y seleccione **Conexiones** para ver información sobre las conexiones.

Se mostrará cada una de las conexiones de este perfil (actual y anterior). El campo de estado indica el estado actual de la conexión. En función del estado de cada uno de los trabajos PPP, puede aparecer información adicional como el ID del usuario conectado, las direcciones IP local y remota y el nombre del trabajo PPP.

- 3. Si desea ver la salida del trabajo o los detalles de una conexión, pulse una conexión con el botón derecho del ratón y se habilitarán los botones.
- 4. Para ver la salida del trabajo, pulse **Trabajos**. En las anotaciones de trabajo, pulse el nombre del trabajo con el botón derecho del ratón y seleccione **Salida de impresora**. Entonces se puede visualizar el contenido de las anotaciones de sesión y las anotaciones de trabajo (en el caso de las sesiones finalizadas) de la conexión.
- 5. Para ver los detalles de la conexión, pulse **Detalles**. Solo se pueden visualizar los detalles de las conexiones que estén activas en ese momento. El diálogo de detalles le permitirá ver información adicional sobre esta conexión en concreto.

## **Trabajar con salida PPP desde el servidor iSeries:**

Para trabajar con la salida PPP, teclee WRKTCPPTP en la línea de mandatos del servidor iSeries:

- v Para trabajar con TODOS los trabajos PPP activos (incluidos los trabajos QTPPPCTL y QTPPPL2TP), pulse la tecla **F14** (Trabajar con trabajos activos).
- v Para trabajar con toda la salida de un determinado perfil de conexión, seleccione la **opción 8** (trabajar con salida) para ese perfil.
- v Para imprimir la configuración del perfil PPP, seleccione la **opción 6** (imprimir) para ese perfil. A continuación, utilice el mandato WRKSPLF para acceder a la salida impresa.

## **Estado de conexión:**

El estado del perfil de conexión se visualiza en el campo **Estado** correspondiente a cada perfil de la lista de perfiles de conexión, bajo **Red > Servicios de acceso remoto**, tras seleccionar ya sea perfiles de originador o de receptor. El estado de una conexión individual se visualiza mediante el diálogo Conexiones.

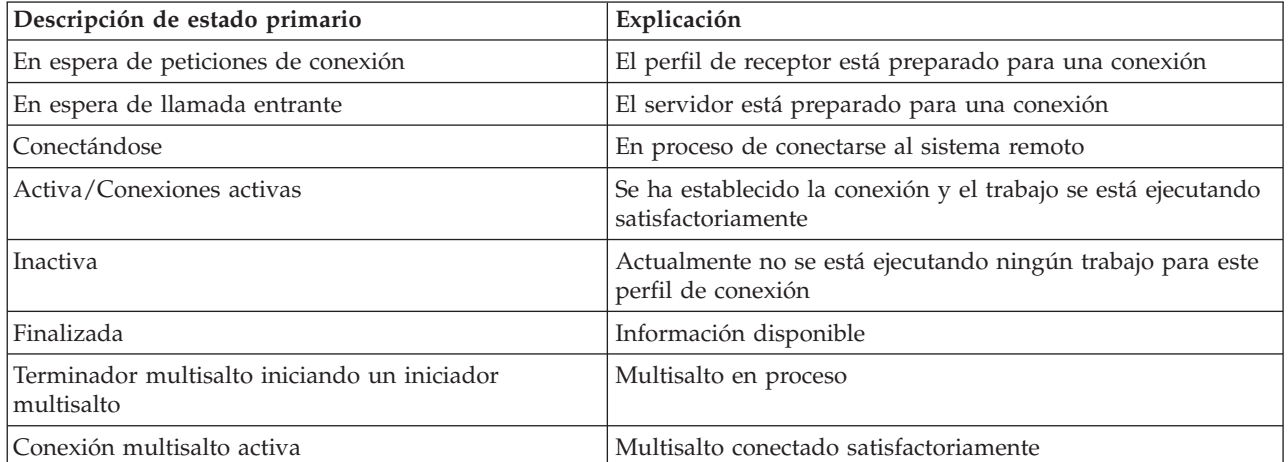

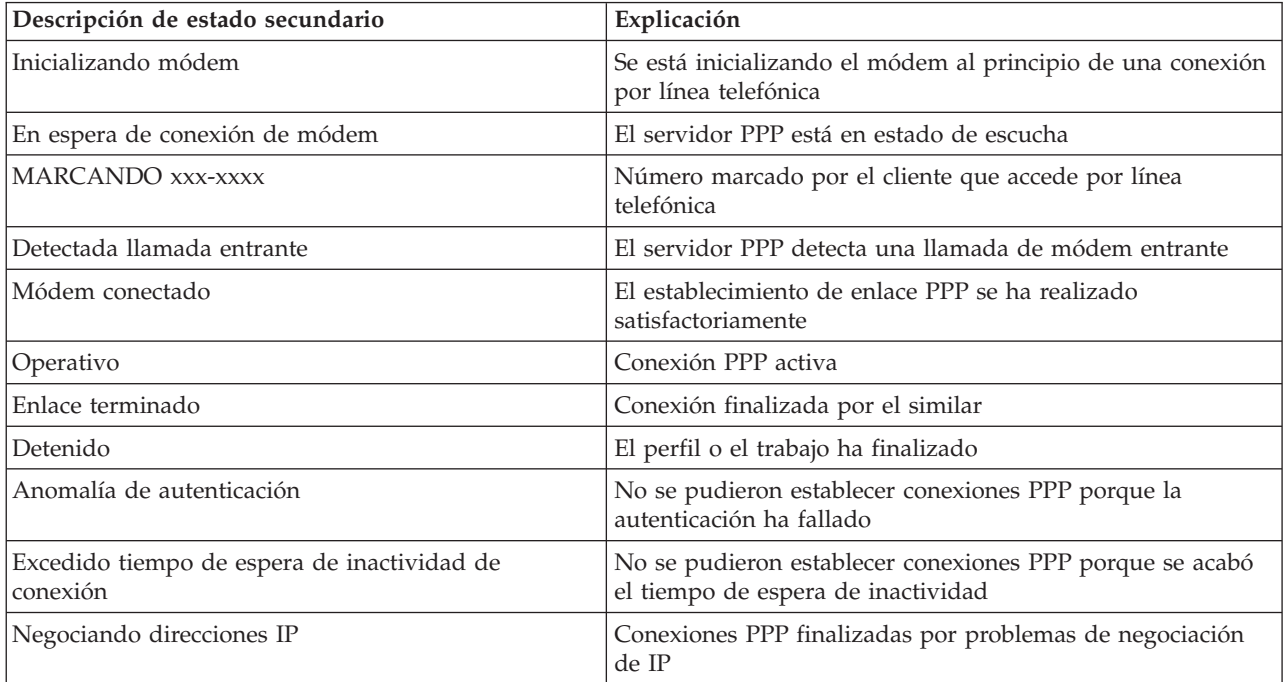

<span id="page-61-0"></span>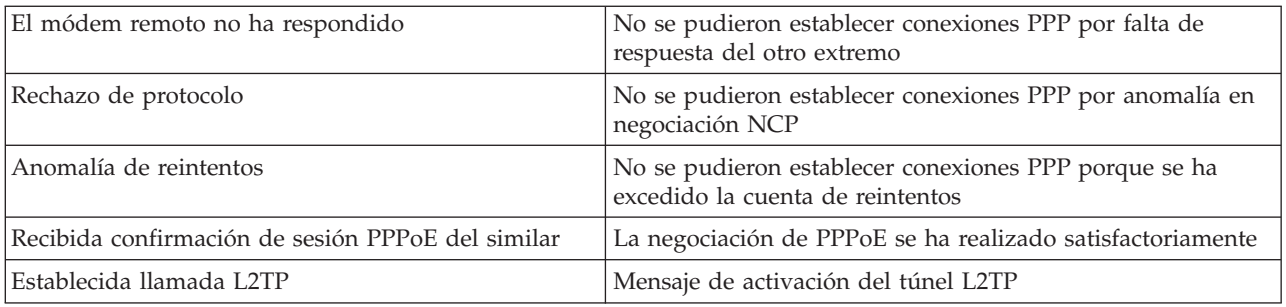

# **Resolución de problemas de PPP**

La información actual relacionada con los arreglos temporales de programa (PTF) y la resolución de

problemas se facilita en la página de [presentación](http://www.iseries.ibm.com/tcpip/) de TCP/IP del servidor iSeries  $\mathbb{R}^4$ . Este enlace proporciona la información más reciente que complementa y prevalece sobre la información que figura en el presente tema.

Si surgieran problemas de conexión PPP, puede utilizar esta lista de comprobación para reunir información sobre los errores. Esta lista de comprobación pretende ayudarle a identificar los síntomas del error y resolver los problemas de conexión PPP.

- 1. Material de soporte obligatorio:
	- Sistema operativo, nivel y tipo del sistema principal remoto
	- v Nivel del sistema operativo de sistema principal del servidor iSeries
	- v Anotaciones de trabajo de la sesión anómala y archivo de diálogo de conexión Las anotaciones de trabajo y la salida del diálogo de conexión se guardan en una cola de salida (OUTQ) que tiene el mismo nombre que el perfil.
	- v Script de la conexión, si se utiliza en el entorno
	- v Estado del perfil de conexión antes y después de que fallara la conexión
- 2. Material de soporte recomendado:
	- v Descripción de línea
	- Perfil de conexión

La opción 6 de WRKTCPPTP imprime los valores del perfil.

- v Tipo y modelo del módem
- v Series de los mandatos del módem
- v Rastreo de comunicaciones

El Redbook ITSO TCP/IP for iSeries server: More Cool Things Than Ever [\(SG24-5190\)](http://www.redbooks.ibm.com/abstracts/sg245190.html) ampliamente los problemas de PPP siguientes. Además, facilita información detallada sobre la resolución de problemas.

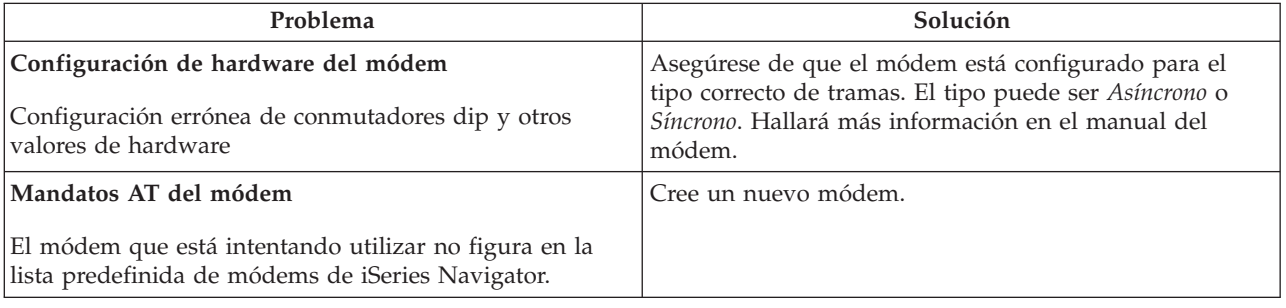

<span id="page-62-0"></span>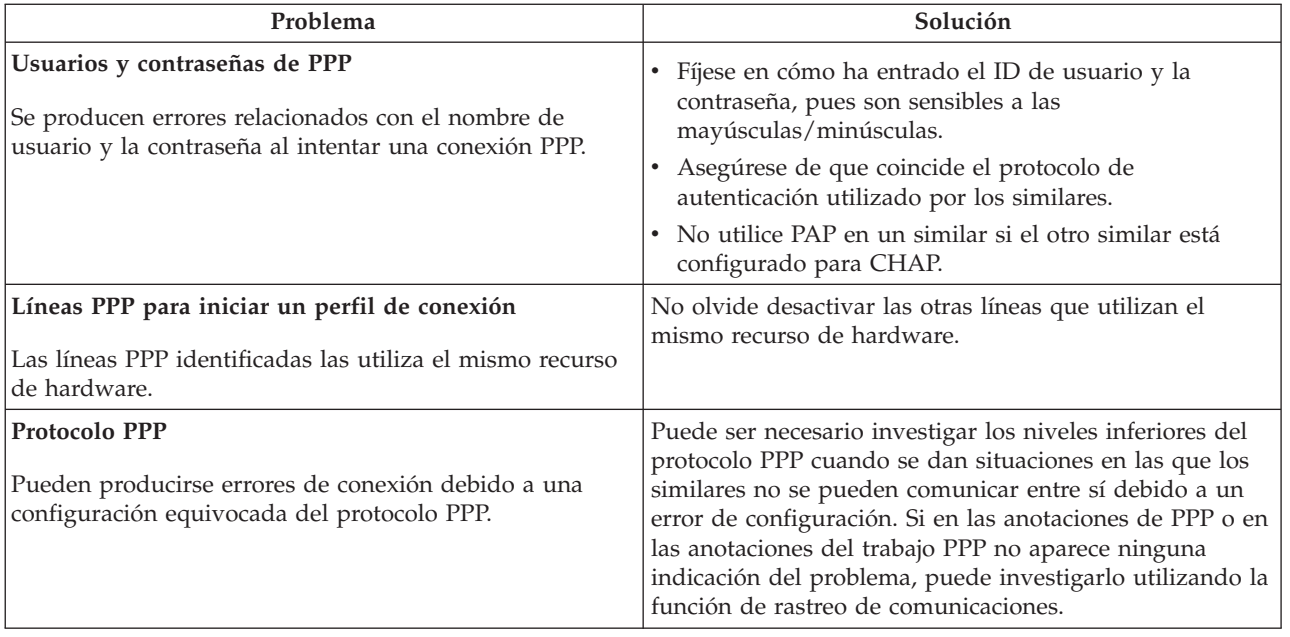

# **Más información sobre PPP**

Otras fuentes de información sobre PPP:

v Localice los últimos arreglos temporales de programa (PTF) y la información de configuración más reciente sobre PPP y L2TP mediante el enlace PPP que hay en la página de [presentación](http://www.iseries.ibm.com/tcpip/) de TCP/IP

para el [servidor](http://www.iseries.ibm.com/tcpip/) iSeries . Este enlace proporciona la información más reciente que complementa y prevalece sobre la información incluida en el tema **Servicios de acceso remoto: conexiones PPP**.

- El libro rojo ITSO TCP/IP for iSeries server: More Cool Things Than Ever [\(SG24-5190\)](http://www.redbooks.ibm.com/abstracts/sg245190.html) ampliamente los servicios y las aplicaciones TCP/IP.
- El libro rojo ITSO iSeries IP Networks: Dynamic! [\(SG24-6718\)](http://www.redbooks.ibm.com/abstracts/sg246718.html) cubre extensamente los servicios y aplicaciones TCP/IP.

# <span id="page-64-0"></span>**Apéndice. Avisos**

Es posible que en otros países IBM no ofrezca los productos, los servicios o los dispositivos que se describen en este documento. Póngase en contacto con el representante local de IBM que le informará sobre los productos y servicios disponibles actualmente en su área. Las referencias hechas a productos, programas o servicios de IBM no pretenden afirmar ni dar a entender que únicamente puedan utilizarse dichos productos, programas o servicios de IBM. En su lugar puede utilizarse cualquier otro producto, programa o servicio funcionalmente equivalente que no infrinja ninguno de los derechos de propiedad intelectual de IBM. No obstante, es responsabilidad del usuario evaluar y verificar el funcionamiento de cualquier producto, programa o servicio que no sea de IBM.

IBM puede tener patentes o solicitudes de patente pendientes de aprobación que cubran alguno de los temas tratados en este documento. La entrega de este documento no le otorga ninguna licencia sobre dichas patentes. Puede enviar las consultas sobre licencias, por escrito, a la siguiente dirección:

- IBM Director of |
- Licensing |
- | IBM Corporation
- North Castle Drive |
- Armonk, NY 10504-1785 |
- Estados Unidos |

Para realizar consultas relacionadas con los caracteres de doble byte (DBCS), póngase en contacto con el departamento de propiedad intelectual de IBM de su país o bien envíe su consulta por escrito a:

- IBM World Trade Asia Corporation |
- Licensing |
- 2-31 Roppongi 3-chome, Minato-ku |
- Tokyo 106-0032, Japón |

El párrafo siguiente no puede aplicarse en el Reino Unido ni en cualquier otro país en el que tales **disposiciones sean incompatibles con la legislación local:** INTERNATIONAL BUSINESS MACHINES CORPORATION PROPORCIONA ESTA PUBLICACIÓN "TAL CUAL" SIN GARANTÍA DE NINGUNA CLASE, EXPLÍCITA O IMPLÍCITA, INCLUIDAS, PERO SIN LIMITARSE A ELLAS, LAS GARANTÍAS IMPLÍCITAS DE NO VULNERABILIDAD, COMERCIALIZACIÓN O IDONEIDAD PARA UN PROPÓSITO DETERMINADO. Algunas legislaciones no contemplan la declaración de limitación de responsabilidad, ni implícitas ni explícitas, en determinadas transacciones, por lo que cabe la posibilidad de que esta declaración no se aplique en su caso.

Esta información puede contener imprecisiones técnicas o errores tipográficos. Periódicamente se efectúan cambios en la información incluida en este documento; estos cambios se incorporarán en nuevas ediciones de la publicación. IBM puede efectuar mejoras y/o cambios en los productos y/o programas descritos en esta publicación en cualquier momento y sin previo aviso.

Cualquier referencia hecha en esta información a sitios Web no de IBM se proporciona únicamente para su comodidad y no debe considerarse en modo alguno como promoción de esos sitios Web. Los materiales de estos sitios Web no forman parte de los materiales de IBM para este producto y el uso que se haga de estos sitios Web es de la entera responsabilidad del usuario.

IBM puede utilizar o distribuir la información que usted le suministre del modo que IBM considere conveniente sin incurrir por ello en ninguna obligación para con usted.

<span id="page-65-0"></span>Los licenciatarios de este programa que deseen obtener información acerca del mismo con el fin de: (i) intercambiar la información entre programas creados independientemente y otros programas (incluyendo éste) y (ii) utilizar mutuamente la información que se ha intercambiado, deben ponerse en contacto con:

IBM Corporation Software Interoperability Coordinator, Department 49XA 3605 Highway 52 N Rochester, MN 55901 Estados Unidos

Esta información puede estar disponible, sujeta a los términos y condiciones adecuados, incluyendo en algunos casos el pago de una tarifa.

El programa bajo licencia descrito en esta información y todo el material bajo licencia disponible para el | mismo, se proporciona por IBM, bajo el Acuerdo de Cliente de IBM, el Acuerdo Internacional de | Programa bajo Licencia de IBM, el Acuerdo de Licencia para Código Máquina de IBM o cualquier otro | acuerdo equivalente entre ambas partes.  $\blacksquare$ 

Si está viendo esta información en copia software, es posible que las fotografías y las ilustraciones en color no aparezcan.

# **Marcas registradas**

Los términos siguientes son marcas registradas de International Business Machines Corporation en Estados Unidos y/o en otros países:

AT e (logotipo)Server IBM iSeries Operating System/400 OS/400 400

Lotus, Freelance y WordPro son marcas registradas de International Business Machines Corporation y | Lotus Development Corporation en Estados Unidos, otros países o ambos. |

Microsoft, Windows, Windows NT, Windows NT y el logotipo de Windows son marcas registradas de Microsoft Corporation en los Estados Unidos y/o en otros países.

Java y todas las marcas de Java son marcas registradas de Sun Microsystems, Inc. en Estados Unidos y/o en otros países.

UNIX es una marca comercial registrada de The Open Group en Estados Unidos y otros países.

Los demás nombres de compañías, productos y servicios pueden ser marcas registradas o de servicio de otras empresas.

# **Términos y condiciones para descargar e imprimir publicaciones**

Los permisos para el uso de la información que ha seleccionado para bajar se otorgan de acuerdo con los | siguientes términos y condiciones y la indicación de que los ha aceptado. |

**Uso personal:** puede reproducir esta información para su uso personal y no comercial, siempre que se | conserven todos los avisos de propiedad. No puede distribuir, visualizar o realizar trabajos derivados de esta información, o parte de ella, sin el consentimiento explícito de IBM.  $\blacksquare$ |

**Uso comercial:** puede reproducir, distribuir y visualizar esta información únicamente en su empresa, |

siempre que se conserven todos los avisos de propiedad. No puede realizar trabajos derivados de esta información, ni reproducir, distribuir o visualizar esta información o parte de ella fuera de su empresa, | |

sin el consentimiento explícito de IBM. |

Excepto los permisos explícitamente otorgados por la presente, no se otorga ningún permiso, licencia o | derecho, implícita o explícitamente, sobre la información o los datos, software o demás propiedad | intelectual aquí contenida. |

IBM se reserva el derecho de retirar los permisos otorgados cuando crea que el uso de la información perjudica a sus intereses o, cuando IBM considere que no se siguen correctamente las instrucciones anteriores. | | |

No puede descargar, exportar o reexportar esta información si no es en total conformidad con todas las | legislaciones y regulaciones aplicables, incluyendo todas las legislaciones y regulaciones de exportación de Estados Unidos. IBM NO EFECTÚA NINGUNA GARANTÍA SOBRE EL CONTENIDO DE ESTA | INFORMACIÓN. LA INFORMACIÓN SE PROPORCIONA ″TAL CUAL″ SIN GARANTÍA DE NINGÚN |  $\,$ i  $\,$  TIPO, NI EXPLICITA NI IMPLICITA, INCLUYENDO, PERO NO LIMITANDOSE A, LAS GARANTIAS | IMPLICITAS DE COMERCIALIZACION, NO INFRACCION Y ADECUACION A UN PROPOSITO DETERMINADO. | |

Todo el material tiene derechos de copia propiedad de IBM Corporation.

Al descargar o imprimir información desde este sitio, indica su aceptación de estos términos y | condiciones. |

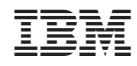

Impreso en España